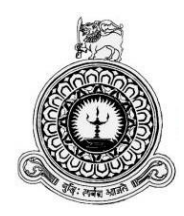

# **Web Based Cardiothoracic Anaesthesia and Critical Care Unit Management System**

**for**

## **Lady Ridgeway Hospital**

**D. M. U. I. Dissanayake**

**BIT registration number – R141193**

**Index Number – 1411934**

**Supervisor – Dr. Viraj Pinto Jayawardena**

**Academic Year – 2017 November**

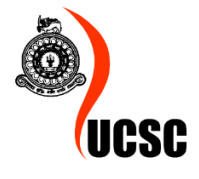

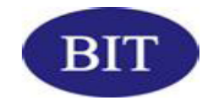

**This dissertation is submitted in partial fulfilment of the requirement of the Degree of Bachelor of Information Technology (external) of the University of Colombo School of Computing**

## <span id="page-1-0"></span>**Declaration**

## **Declaration**

ğ.

I certify that this dissertation does not incorporate, without acknowledgement, any material previously submitted for a degree or diploma in any university and to the best of my knowledge and belief, it does not contain any material previously published or written by another person or myself except where due reference is made in the text. I also hereby give consent for my dissertation, if accepted, to be made available for photocopying and for interlibrary loans, and for the title and abstract to be made available to outside organizations.

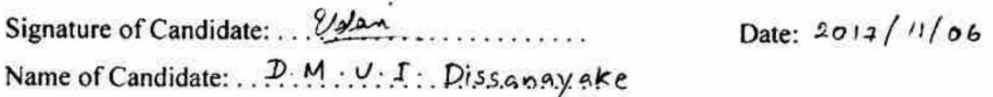

Signature of Supervisor(s)/Advisor(s): 40 p<br>Name(s) of Supervisor(s)/Advisor(s): 1. Dr. Viraj Pinto Joyawardena

## <span id="page-2-0"></span>**Abstract**

Lady Ridgeway Hospital, Colombo is now knowing as the largest public hospital for children in the world. It provides treatments for children under 12 years old and serves as the national pediatric care center for the whole county and as local hospital for children in Colombo. LRH provides wide range of 24 hours' services for completely free of charge. The hospital is equipped with well trained and qualified staff and excellent facilities. Cardiothoracic Anaesthesia and Critical Care unit of LRH is a specialized unit which provides critical and surgical care for children struggling with heart diseases.

Currently unit is using several applications such as spread sheets and word documents for capturing, storing and processing information. However mainly information handling is done manually. The current system is quiet complex, and difficult to manage, due to use of papers and spreadsheets. Data retrieval is time consuming and needs lot of effort to track the patient history.

The main area an Information Technology (IT) solution was needed is for handling follow up records of inward patients and retrieving discharged patient history. The system facilitates computer based storage and quick retrieval of data of inward and discharged patients. Also system can track particular patient information and schedule of the relevant patient's surgery plan. System will provide shift allocations for Medical officers which currently done using a manual system. Solution will be provided to the problems such as unfairness and invisibility of the process which can be raised when shift allocation is done manually. The solution will facilitate the unit administration to analyze information of the patients by the reports generated through the system such as Mortality reports, Discharge summaries. Intensive care provided by the unit will be enhanced by linking information and keeping track of them.

The system is web based and used server is Apache. It is based on client-server architecture and developed in accordance to object oriented principals therefore it can be easily extended in future. System is developed using languages such as PHP, HTML and Java Script. Unified Modeling Language (UML) is used for modeling. Database used is a MySQL database. Bootstrap framework has been used, therefore the system is accessible through several devices such as Laptops, Tablets and Mobile phones.

## <span id="page-3-0"></span>**Acknowledgement**

First of all, I would like to express my special thanks of gratitude to BIT coordinator, academic staff of University of Colombo School of Computing (UCSC) and Project Examination Board (PEB) for their effort and providing us a great opportunity to follow a valuable degree program and gain the practical knowledge through this project.

A very special gratitude to my project supervisor Dr. Viraj Pinto Jayawardena. This project would not be possible without kind support and guidance given by him. And I'm really grateful to the lecturer panel at Matrix Institute of Information and Technology for the knowledge and wisdom given throughout these years.

I would like to offer my deep gratitude to Mr. Sarath Wijesinghe for the patient guidance, support and encouragement he has provided to make this a success.

I wish to express my sincere gratitude to Dr. L. A. P. Perera who requested the system, her support and cooperation despite of her busy schedule cannot be forgotten. Her interest in introducing an IT solution for the unit was truly a motivation to carry out the project. Special thanks goes to Dr. M. T. D. Munasinghe for the support offered by him in requirement gathering, to gain background knowledge and for much patience in clarifying the functionalities and procedures in the unit.

I kindly recall my family who motivated me and always believed in me. Special thanks go to my sister who encouraged me to do BIT and for all the guidance she has provided.

Finally, I would like to thank everyone who helped me from the beginning by giving me all the support and assistance.

## <span id="page-4-0"></span>**Contents**

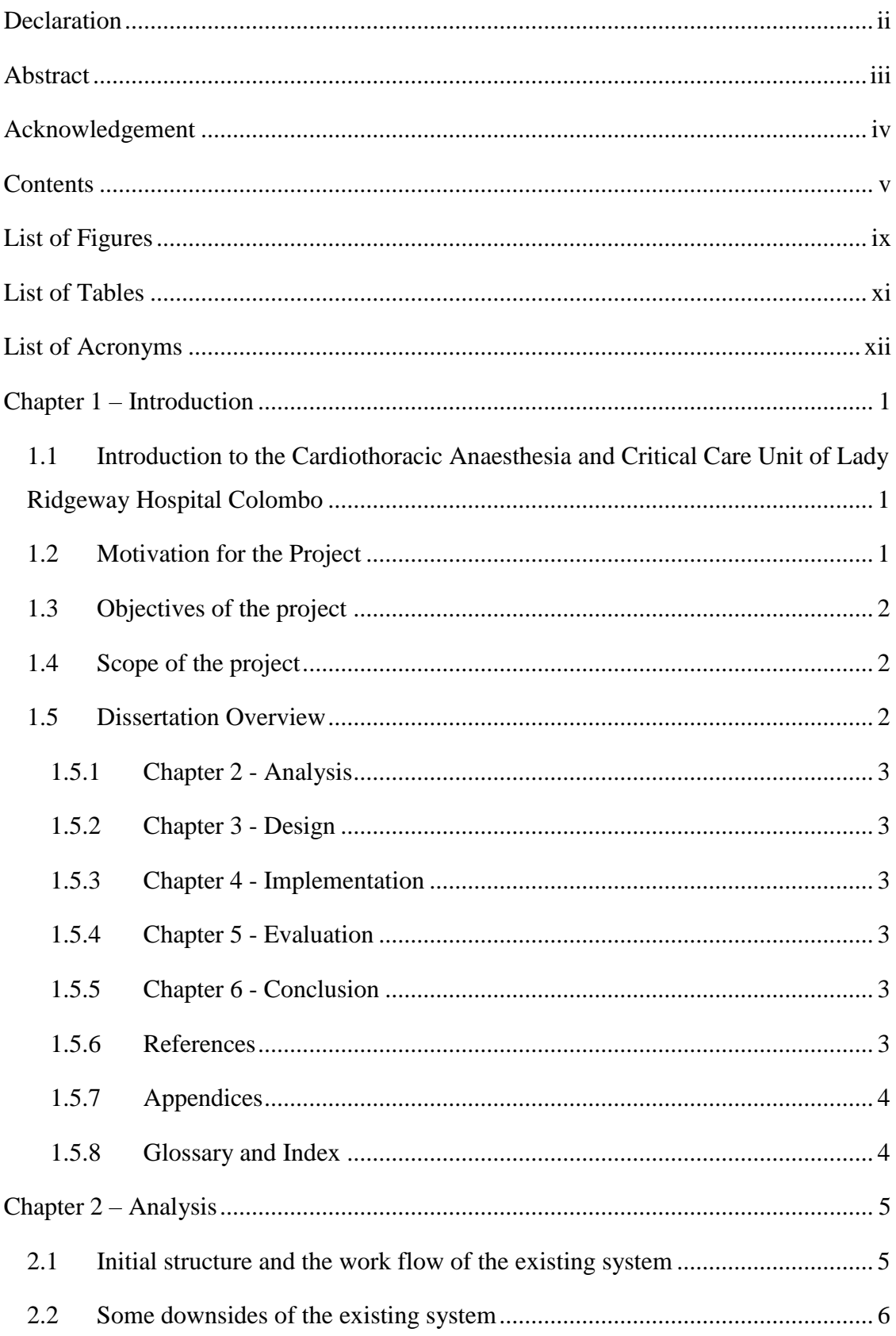

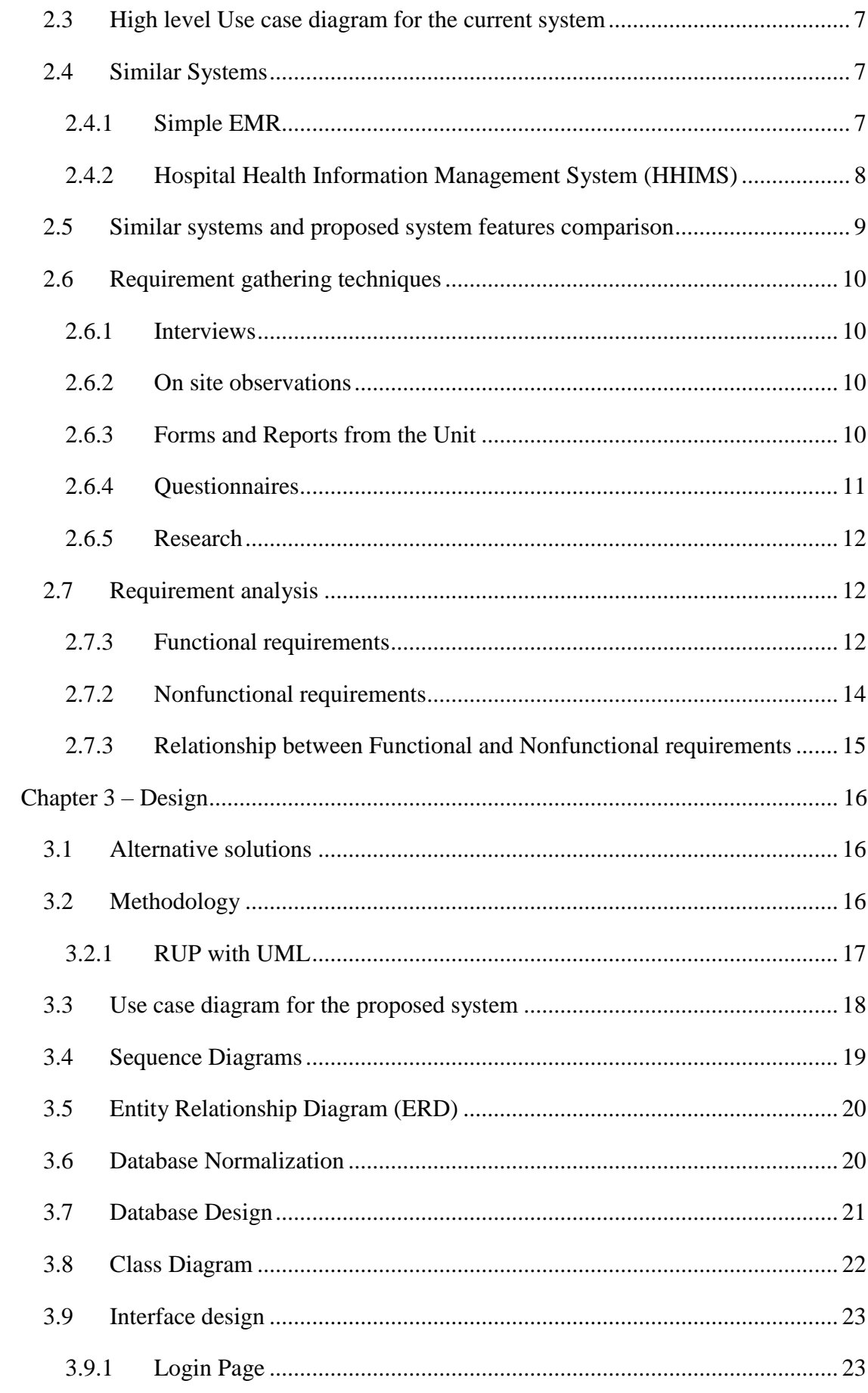

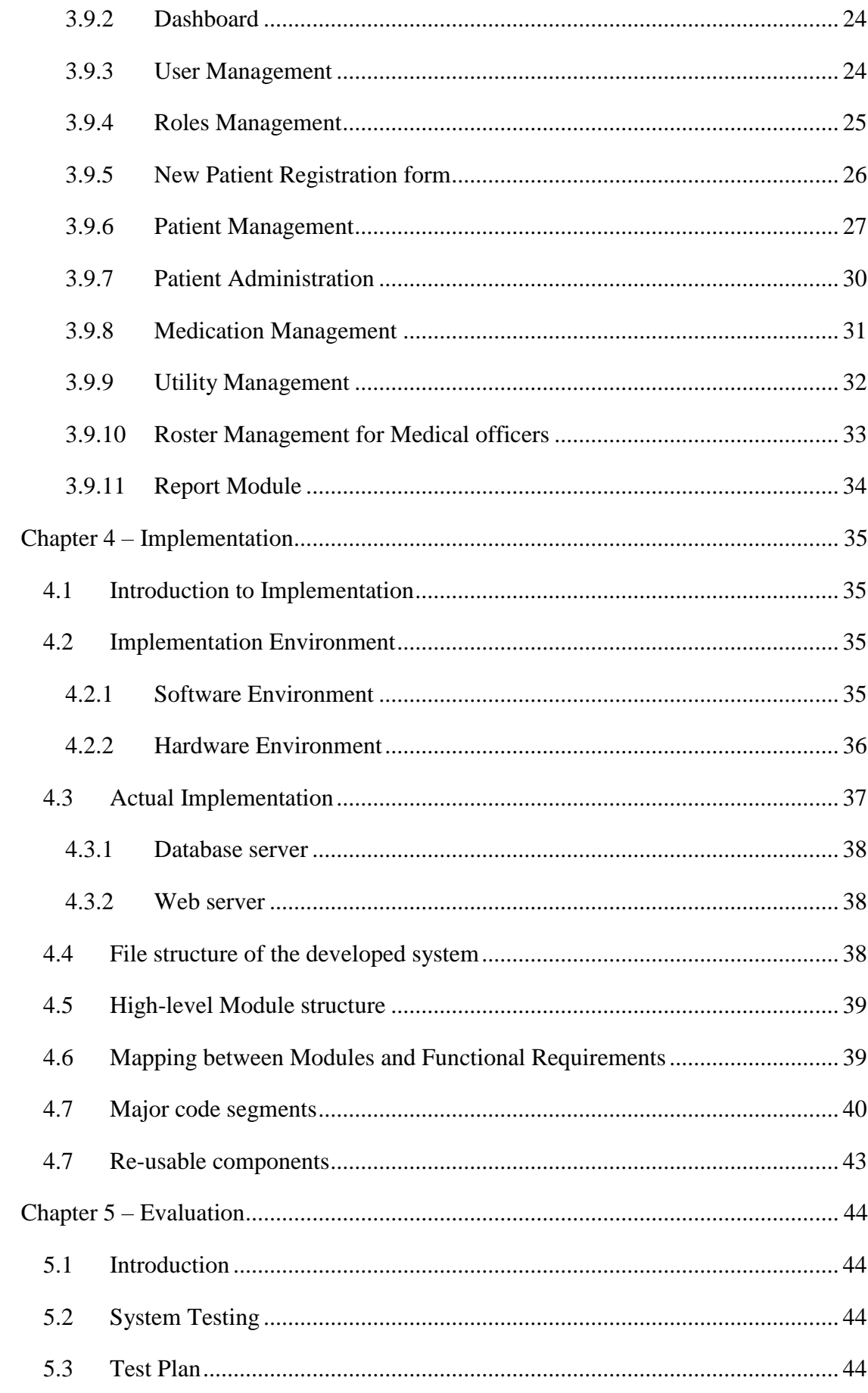

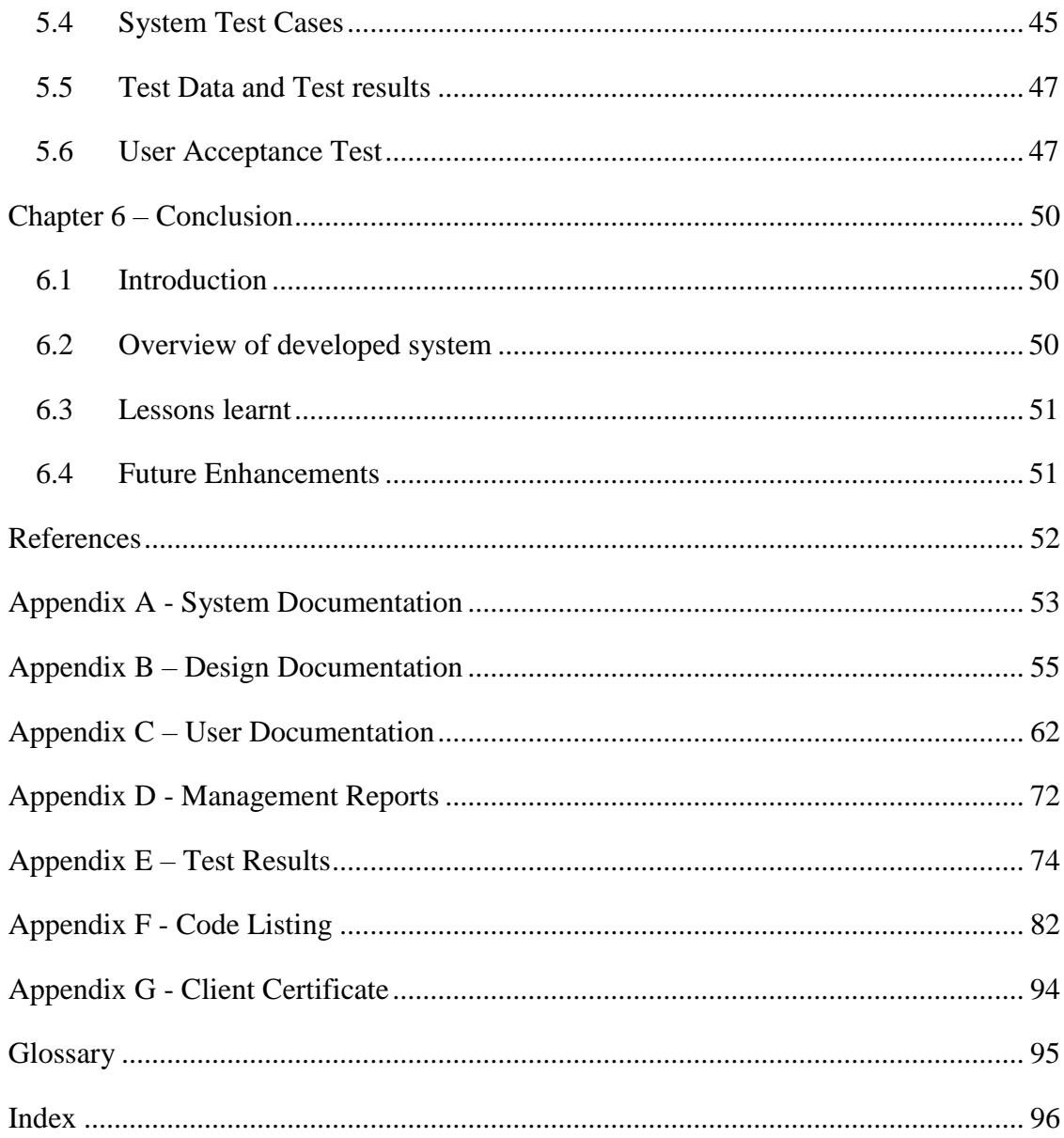

## <span id="page-8-0"></span>**List of Figures**

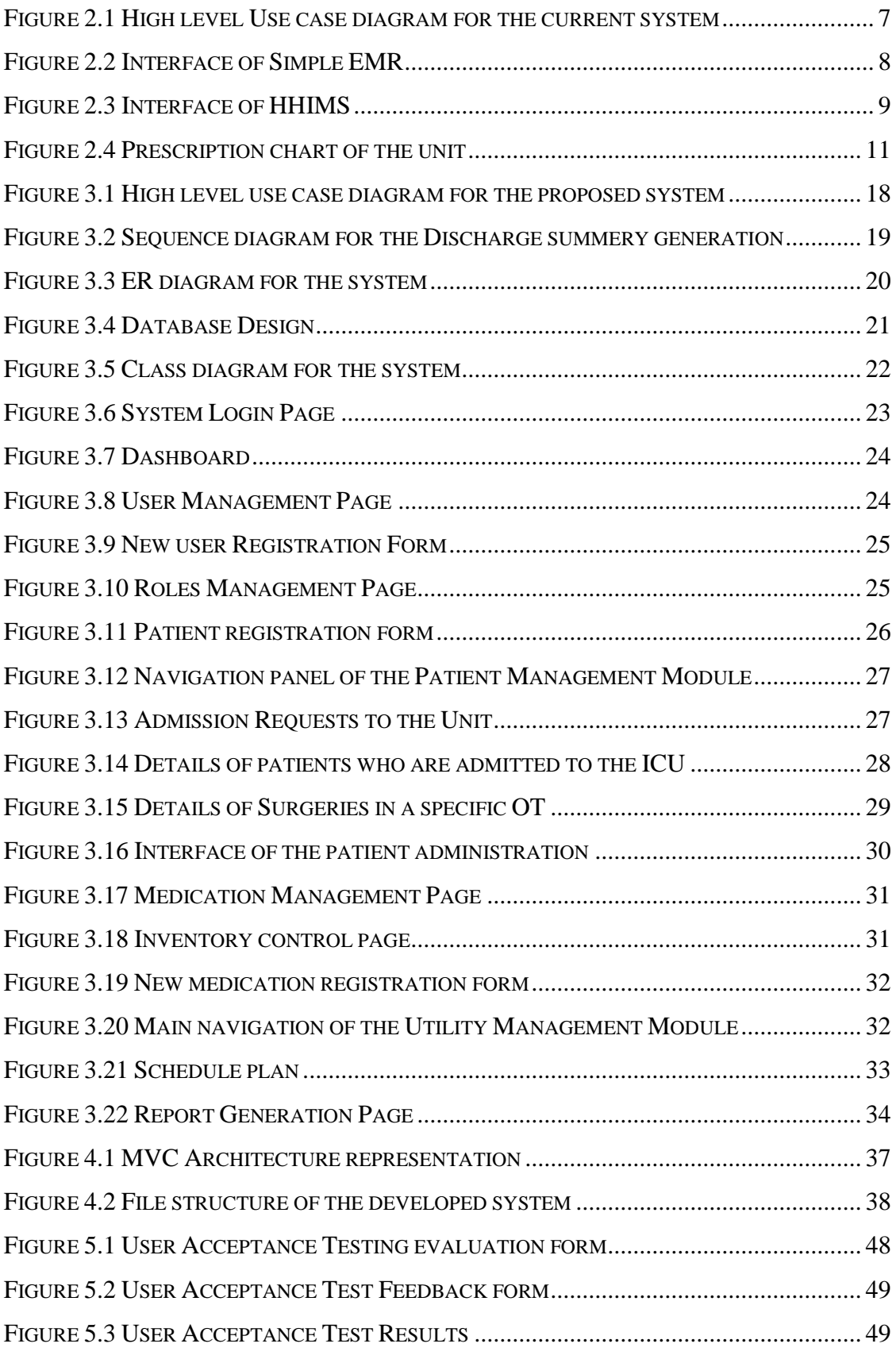

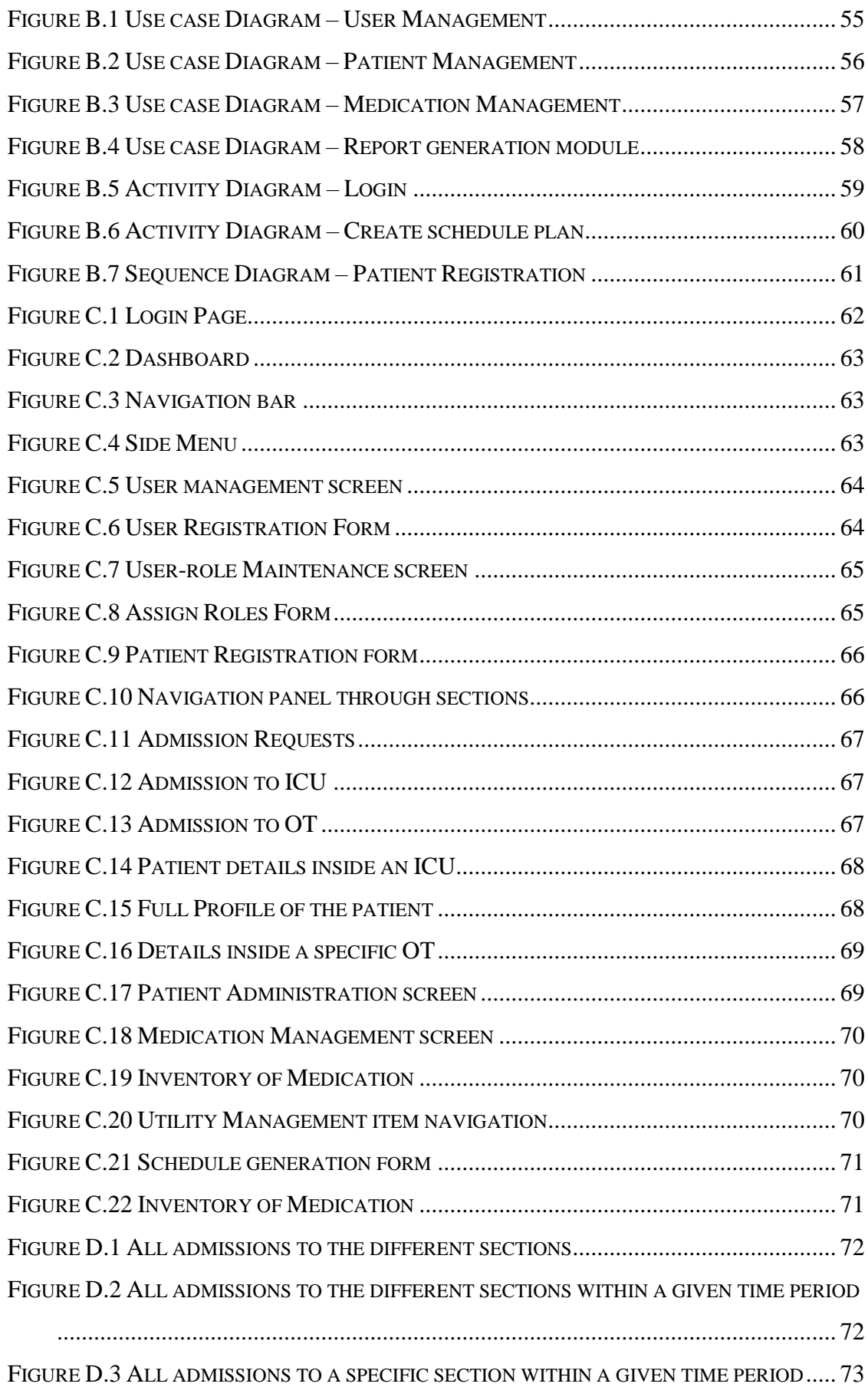

## <span id="page-10-0"></span>**List of Tables**

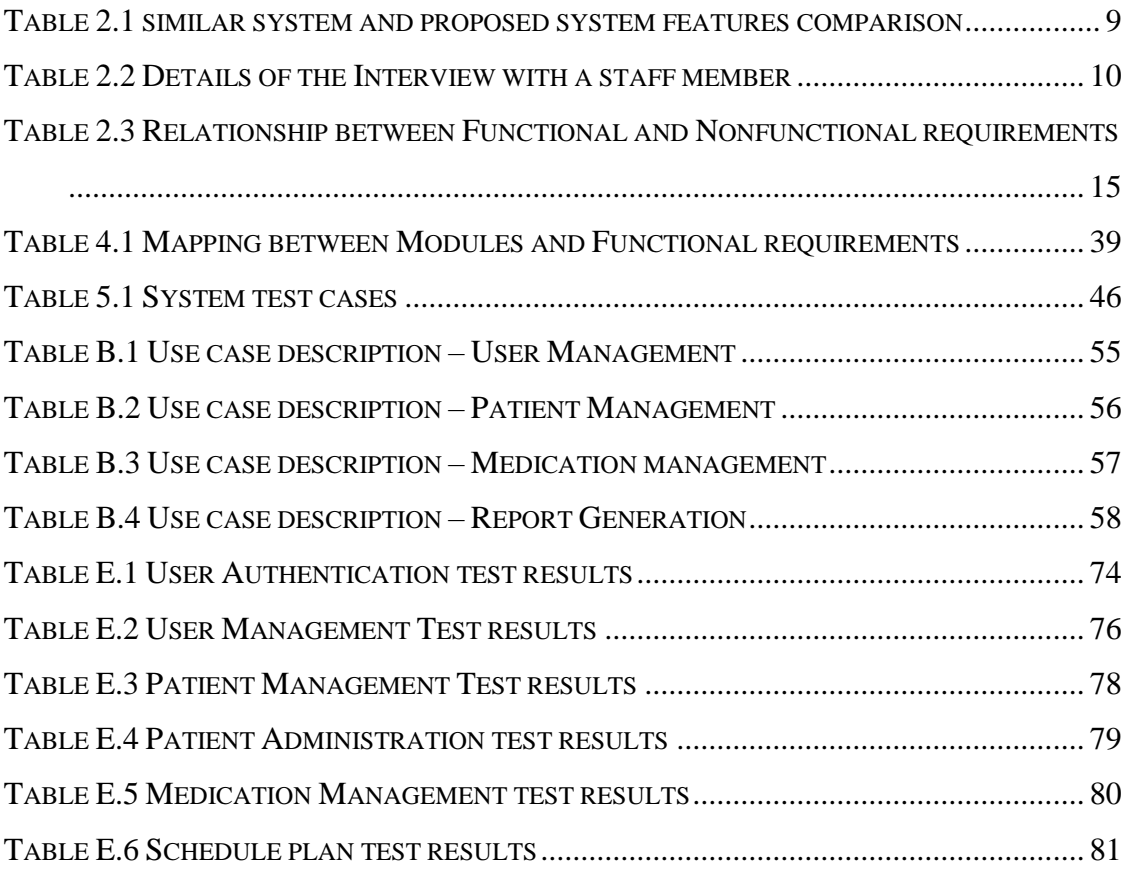

## <span id="page-11-0"></span>**List of Acronyms**

**BHT-** Bed Head Ticket **BIT –** Bachelor of Information and Technology **CATH Lab -** Cardiac Catheterization Laboratory **CBS –** Comfort Behavior Scale **EMR** – Electronic Medical Records **ERD -** Entity Relationship Diagram **FR** – Functional Requirement **ICU-** Intensive Care Unit **IT** – Information Technology **LRH –** Lady Ridgeway Hospital **NFR** – Nonfunctional Requirement **OOAD** – Object Oriented Analysis and Design **OT-** Operation Theater **RAD –** Rapid Application Development **RUP** – Rational Unified Process

**UML** – Unified Modeling Language

## <span id="page-12-0"></span>**Chapter 1 – Introduction**

## <span id="page-12-1"></span>1.1 Introduction to the Cardiothoracic Anaesthesia and Critical Care Unit of Lady Ridgeway Hospital Colombo

Cardiothoracic Anaesthesia and Critical Care Unit of LRH is a specialized and advanced unit which provides intensive and surgical care for children with heart diseases. Most of the patients treated or operated here are newborns whom usually diagnosed with congenital heart disease, which is considered as a defect in the heart.

The treatments provided by this unit is difficult, exceptional and highly demanding which is performed by highly skilled and experienced team of Cardiologists, Anaesthesiologists and Cardiac surgeons. Some of these professionals have international experience in their particular specialty.

The remarkable service they provide with excellent results can even be comparable to the best medical services in the world. This is the only dedicated center which provides timely and proper treatments for absolutely free which gives a hope of life to the children with particular heart diseases.

### <span id="page-12-2"></span>1.2 Motivation for the Project

Final year project is an important and key element of the BIT degree program of University of Colombo School of Computing which gives us the opportunity to deepen our practical knowledge and learn how to use our skills.

Cardiothoracic Anaesthesia and Critical Care unit of LRH, Colombo was interested in introducing a computer based unit management system. Client was looking for a solution which can electronically store and process their patient information, surgery details as well as roster management of Medical officers. IT solution was required for shift allocation (roster) of Medical officers.

Huge support was provided by the in-charge doctor and the staff of the unit. Permission was given to visit and observe the work flow of the unit several times.

New system will provide efficiency and accuracy in patient history, surgery details and follow-up records. Better assistance with the generation of shift rotation schedules will be provided. System will generate useful reports to analyze information which will be helpful to the unit administration.

## <span id="page-13-0"></span>1.3 Objectives of the project

- Replacing the current system with an automated system.
- Reduce work load and improve efficiency and productivity of the users.
- Keep track of all the activities collaboratively.
- Patient history management.
- Provide reports for administrative and research purpose.
- Quality maintenance and reduce errors in the records.
- Provide user friendly system to the unit.
- Enhance privacy and security of the medical records.
- Practically use the knowledge and skills gained throughout this degree program.

## <span id="page-13-1"></span>1.4 Scope of the project

- Keep electronic medical records.
- Manage Admission requests, surgery plans staff information and roster of the Medical officers.
- Manage all the medical records and follow-up records of the inward patients.
- Keep the records of discharged patients.
- Generate Mortality reports and Discharge summaries.
- User input validation and provide views to update information of the unit.
- Provide graphs to show drug dosage over time.
- Users are provided with usernames and passwords to access the system.

## <span id="page-13-2"></span>1.5 Dissertation Overview

The main six chapters of the Dissertation including the Introduction chapter describes the outline flow of the software development. This provides the better understanding of the system.

#### <span id="page-14-0"></span>1.5.1 Chapter 2 - Analysis

This chapter includes the description about process of requirement identification and finalizing, requirement that have to be obtained in the new system such as user requirements, functional and nonfunctional requirements, techniques used for requirement gathering.

#### <span id="page-14-1"></span>1.5.2 Chapter 3 - Design

Design chapter includes the Database design, Interface and System design. Use case diagrams, ER diagrams are used to further understanding of the system. Designing wireframe of the user interfaces are described up to some extent.

#### <span id="page-14-2"></span>1.5.3 Chapter 4 - Implementation

Describes the techniques of the implementation process. Coding standards, Tools which are used and the reason to choose them are explained with some examples.

#### <span id="page-14-3"></span>1.5.4 Chapter 5 - Evaluation

Describe how the testing is done using some of actual data and dummy data. Test cases, Test reports and Error handling techniques are discussed with the provided samples.

#### <span id="page-14-4"></span>1.5.5 Chapter 6 - Conclusion

This chapter summarize the final outcome of the system, how can future extend the system and achievements gained throughout the project.

#### <span id="page-14-5"></span>1.5.6 References

Details of the references and acknowledgement of the any work of others that adapted to the system.

#### <span id="page-15-0"></span>1.5.7 Appendices

**Appendix A** - System Documentation – Technical Documentations which provides configurations, illustrations and hardware and software requirements are included.

**Appendix B** - Design Documentation – Entity relationship, use case diagrams and UML diagrams used in design stage are included here

**Appendix C** - User Documentation – Comprehensive documentation which describes how to use the system is included.

**Appendix D** - Management Reports – All reports including administrative reports with samples.

**Appendix E** – Test Results – Actual test results which were used to validate system are included.

**Appendix F** - Code Listing – Codes which were used in development process of the system.

**Appendix G** - Client Certificate – Client Certificate which indicates the client requirement are met and provided a satisfying system.

<span id="page-15-1"></span>1.5.8 Glossary and Index

Definition of the technical terms used is with an extensive index is included.

## <span id="page-16-0"></span>**Chapter 2 – Analysis**

Requirements analysis, is also called requirements engineering, is the process of determining user expectations for a new or modified product. [1] Understanding the nature of the problem and way to fix it, recognizing background of the physical environment has to be done in this phase. Main objectives of the analysis phase are identifying the project goal and scope and finalizing the functional and nonfunctional requirements. Result of this phase builds up a common understanding between the end user and the system analyst. Therefore this phase plays a major role in system development as incomplete or incorrect specification may lead to a bad software product.

### <span id="page-16-1"></span>2.1 Initial structure and the work flow of the existing system

**Structure of the unit** – ICU 1, ICU 2 and four Operation theaters such as OT- A, OT-B, OT- C, CATH Lab

#### **Types of admission to the unit**

- Direct admission to ICU
- Admission to an Operation theater for surgery
- Admission to ICU for post-operative care (After a surgery)

Admission to the unit is always done from Cardiology ward and cardiothoracic surgical ward (Ward 15 and Ward 20 respectively). Prior treatments, diagnoses and tests are done at the wards. Paper work including patient's personal details, admission details to the ward, medical history and identified diagnoses, intervention needed, is sent to the unit when admission is made.

#### **Work flow of the unit**

ICU - Advanced treatments to the critical patients, observations, medication prescriptions, cardiac and respiratory support and monitoring in post-operative period are done. Patient is assigned to a bed and carrying out investigations and maintaining follow-up records are done in ICU for all inward patients. Follow-up record update of every patient in each shift is given to the in-charge Medical officer of the next shift. (Shift hand-over chart)

OT - CATH Lab is allocated for cardiac catheterization**.** Other surgical procedures (surgeries) including open heart surgeries are done in other Operation theaters. Surgical plan for a relevant patient is made by the cardiothoracic surgical ward and sent to the unit.

After the surgical procedures and treatments are done, patient is provided a discharge summary including relevant information during unit stay and discharged status, then sent back to the Cardiology or Cardiothoracic surgical ward.

**Staff –** Consultants and Medical officers, Nurses, In-charge doctors of the ward

#### **Shifts**

- Three shifts for ICU Morning (7am-1pm), Evening (1pm-7pm) and Night (7pm-7am).
- Two shifts for OT Morning, Evening.

### <span id="page-17-0"></span>2.2 Some downsides of the existing system

Some of identified downsides of the existing system while requirement analysis is listed below.

- Possibility of having redundant data was high.
- Patient history maintenance was low.
- Data retrieval takes lot of effort and it was time consuming.
- Maintaining surgery details, information of the patient from the ward is mainly done through paper work. Therefore, it was really hard and inefficient to maintain the collaboration, transportation of the documents.
- Report generation needed for unit administration was complicated.
- Manually creating roster for Medical officers was really difficult and caused invisibility of the process, unfairness.

### <span id="page-18-0"></span>2.3 High level Use case diagram for the current system

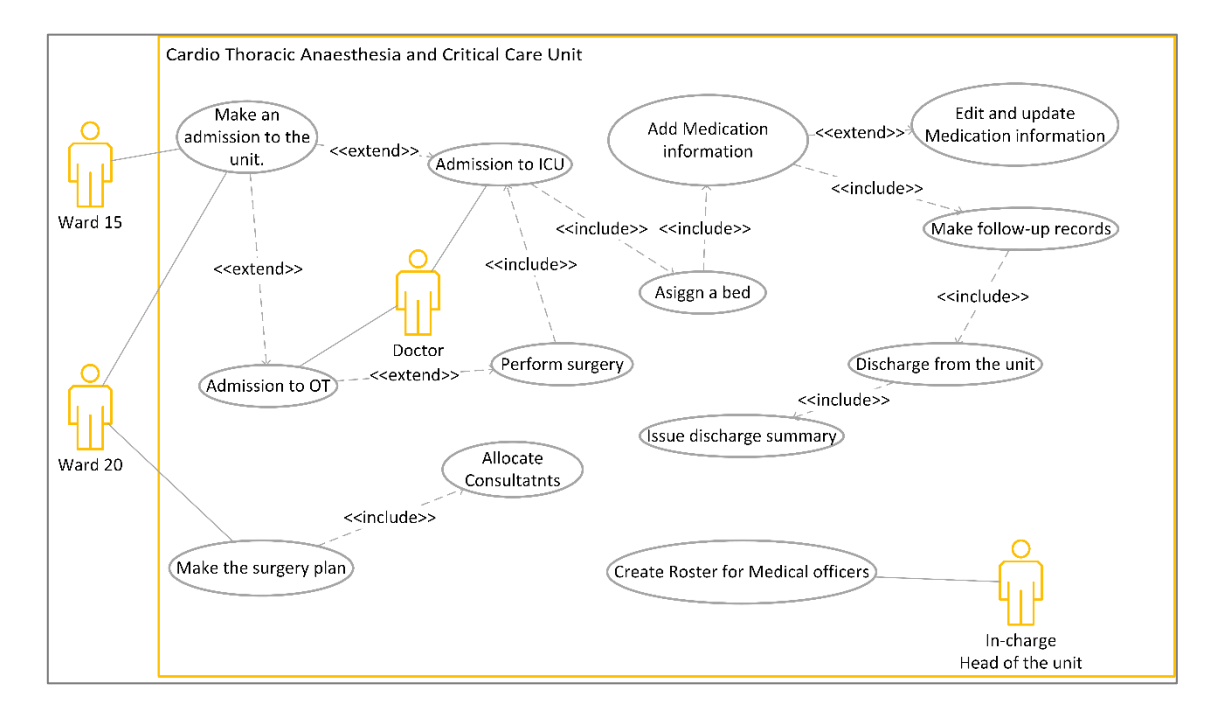

The basic work flow of the current system is shown in Figure 2.3.1

Figure 2.1 High level Use case diagram for the current system

### <span id="page-18-3"></span><span id="page-18-1"></span>2.4 Similar Systems

It was decides to study some similar systems and their features to further understand and learn the proposed system. Proposed system is designed to manage the information of a specialized unit of the Government Hospital. So the access to the information should only be granted to the Medical staff of the unit and Admin.

#### <span id="page-18-2"></span>2.4.1 Simple EMR

Simple EMR is an easy to use, multi user, low cost, off-the-shelf Electronic Medical Record (EMR) / Medical Practice Management software solution for practitioners. It is also chosen by a few universities to train their medical students due its simplicity and low cost. It is, as the name implies, a simple medical software, but not in the sense that it lacks functionality and good information structure, but rather in terms of workflow simplicity. [2]

#### **Some functionalities:**

- Ability to generate, edit, format and print or prescriptions, encounter records.
- Ability to search patients by almost all types of information stored in the medical records.
- Ability to backup and restore the medical records database to prevent data loss.

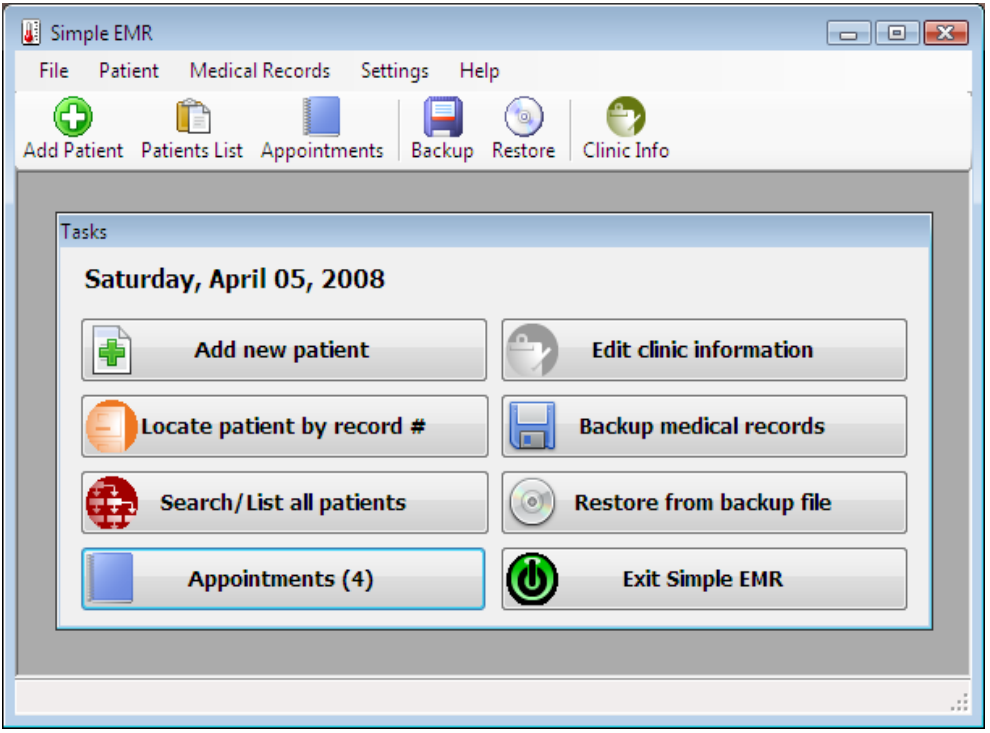

Figure 2.2 Interface of Simple EMR

### <span id="page-19-1"></span><span id="page-19-0"></span>2.4.2 Hospital Health Information Management System (HHIMS)

HHIMS is open-source medical record software developed for use in Sri Lankan hospitals. It stores the patient's clinical details during out-patient visits, clinic consultations or when admitted to the wards and is designed to replace paper records. Medical details can be entered directly into the database as the patient is examined or shortly afterwards. Lab-tests, prescriptions and treatments can be ordered through the computer network and carried out without the need for paper records. One single screen can display an overview of all the patient's clinical details when they return for a further visit or when they are admitted. [3]

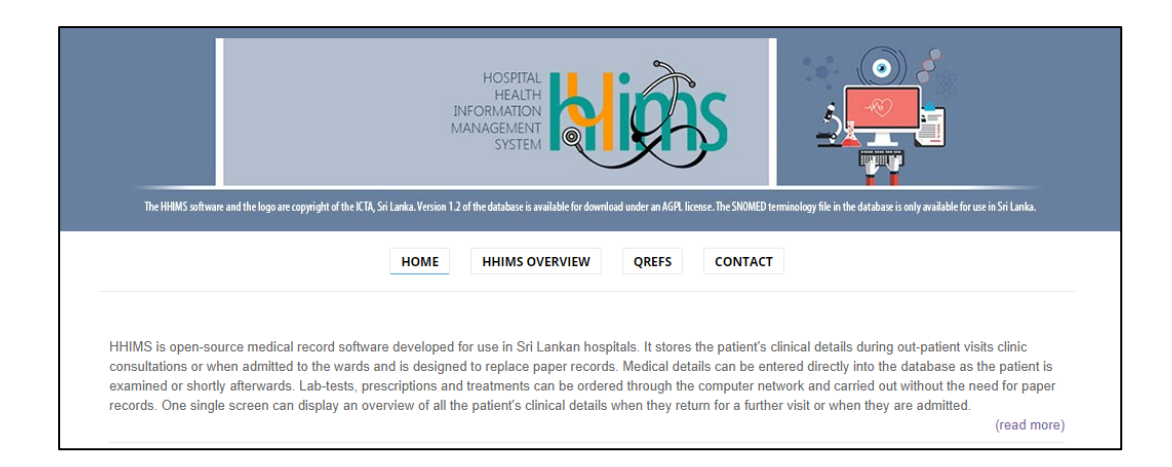

Figure 2.3 Interface of HHIMS

#### <span id="page-20-1"></span>**Some functionalities:**

- Patient registration, search and overview.
- Examination and drug prescriptions.
- Clinic management, consultation and Print clinic book.

## <span id="page-20-0"></span>2.5 Similar systems and proposed system features comparison

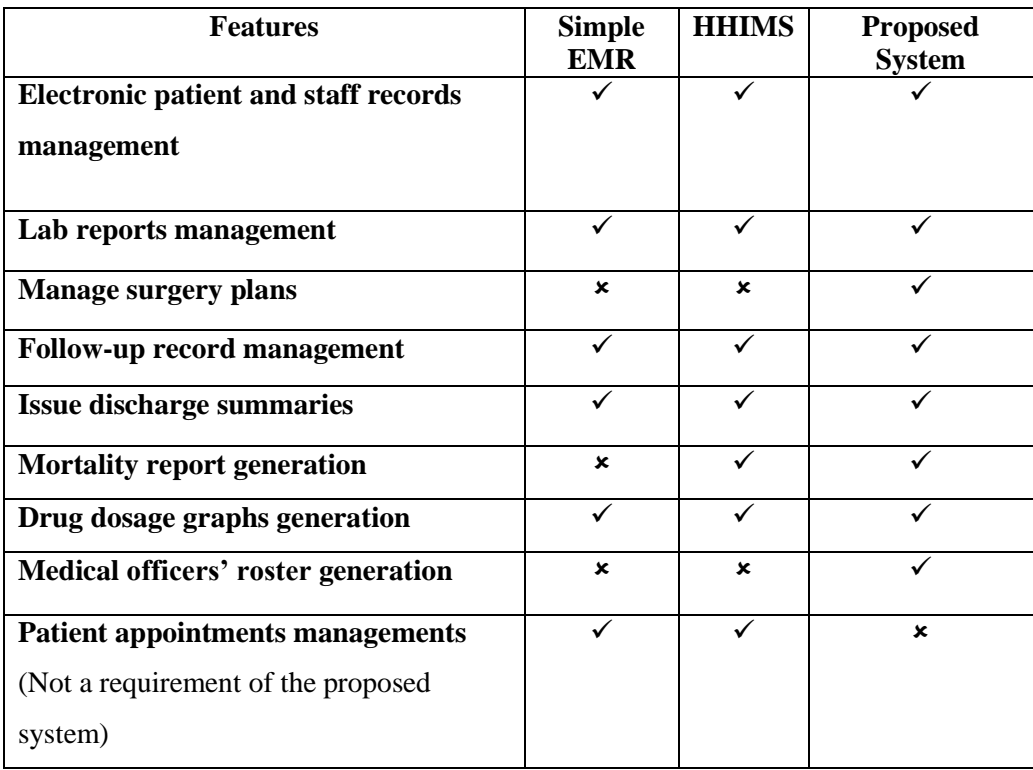

<span id="page-20-2"></span>Table 2.1 similar system and proposed system features comparison

## <span id="page-21-0"></span>2.6 Requirement gathering techniques

The quality, correctness and the productivity of the system is mainly based on how well the requirements are gathered. Therefore it is important to choose the correct and useful fact gathering techniques in identifying the requirements. And to get the better and clear understanding of the system and the requirements.

#### <span id="page-21-1"></span>2.6.1 Interviews

This is considered as a very common fact gathering technique. This system is introduced to a unique and specialized unit of the hospital. Doctors inside the unit and the wards which made the admissions to the unit were the focused end users. Therefore this is the main method used for fact gathering. Interviewing the client was done for identifying and finalizing the requirements. Interviews with the Medical officers were helpful to understand the processes inside the unit and gain the background knowledge.

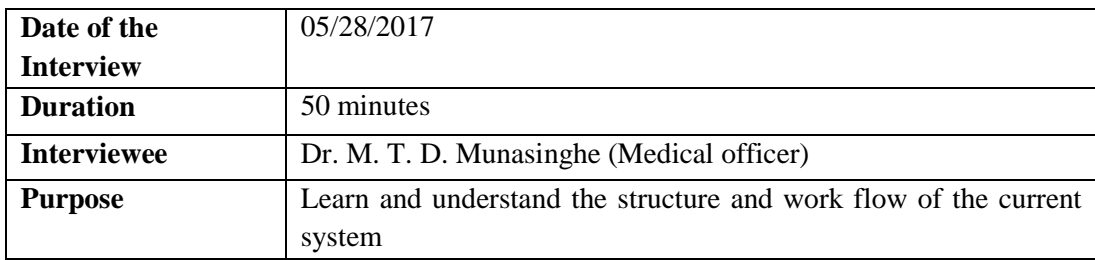

Table 2.2 Details of the Interview with a staff member

#### <span id="page-21-4"></span><span id="page-21-2"></span>2.6.2 On site observations

Observation is a fact gathering technique where system analyst watch how people carry out tasks and how the activities get done through site visits. This was helpful to clarify some requirements whenever the information provided by the client and Medical officers were too complex or hard to express.

#### <span id="page-21-3"></span>2.6.3 Forms and Reports from the Unit

The existing system was mainly paper based. Knowledge gained through the forms and reports they have been used was helpful to identify some of the facts that were not possible to clarify after consulting users. This technique was useful to overcome conflicts and to provide a system which is familiar to the users.

| Cardiothoracic Anaesthesia & Intensive Care<br>Lady Ridgeway Hospital for Children |                                                                                                    |              |                             | PRESCRIPTION CHART<br>Print the following Patient details                                                                                 |                                                                                       |                                                                                           |  |  |
|------------------------------------------------------------------------------------|----------------------------------------------------------------------------------------------------|--------------|-----------------------------|----------------------------------------------------------------------------------------------------|---------------------------------------------------------------------------------------|-------------------------------------------------------------------------------------------|--|--|
|                                                                                    |                                                                                                    |              |                             | First name :  Surname:<br>Hospital No:  Sex: M/F<br>Age : ymd<br>Comments                                                                 |                                                                                       |                                                                                           |  |  |
| Unit:                                                                              | ADR (specify the type of reactions)                                                                                                    |              |                             |                                                                                                    |                                                                                       |                                                                                           |  |  |
|                                                                                    |                                                                                                    |              |                             |                                                                                                    |                                                                                       |                                                                                           |  |  |
|                                                                                    |                                                                                                    | Date:      . |                             |                                                                                                    |                                                                                       |                                                                                           |  |  |
|                                                                                    |                                                                                                    |              |                             | <b>ONCE ONLY DRUGS</b>                                                                                                    |                                                                                       |                                                                                           |  |  |
| Date<br>Time                                                                       | Drug<br>(Print-generic name)                                                                                                    | Route        | Dose                        | When to give                                                                                                    | Prescribed<br>by.                                                                     | Given Given by<br>time                                                                    |  |  |
|                                                                                    |                                                                                                    |              |                             |                                                                                                    |                                                                                       |                                                                                           |  |  |
|                                                                                    |                                                                                                    |              |                             | ä,                                                                                                    |                                                                                       |                                                                                           |  |  |
|                                                                                    |                                                                                                    |              |                             |                                                                                                    |                                                                                       |                                                                                           |  |  |
|                                                                                    |                                                                                                    |              |                             |                                                                                                    |                                                                                       |                                                                                           |  |  |
|                                                                                    |                                                                                                    |              |                             |                                                                                                    |                                                                                       |                                                                                           |  |  |
|                                                                                    |                                                                                                    |              |                             |                                                                                                    |                                                                                       |                                                                                           |  |  |
|                                                                                    |                                                                                                    |              |                             |                                                                                                    |                                                                                       |                                                                                           |  |  |
|                                                                                    |                                                                                                    |              |                             |                                                                                                    |                                                                                       |                                                                                           |  |  |
|                                                                                    | <b>WAFARIN</b> @ 18.00                                                                                                    |              |                             |                                                                                                    |                                                                                       |                                                                                           |  |  |
| Date:                                                                              |                                                                                                    |              |                             |                                                                                                    |                                                                                       |                                                                                           |  |  |
| <b>INR</b>                                                                         |                                                                                                    |              |                             |                                                                                                    |                                                                                       |                                                                                           |  |  |
| Dose<br>Prescriber                                                                 |                                                                                                    |              | $\mathcal{L}_{\mathcal{A}}$ |                                                                                                    |                                                                                       |                                                                                           |  |  |
| Given by                                                                           |                                                                                                    |              |                             |                                                                                                    |                                                                                       |                                                                                           |  |  |
|                                                                                    |                                                                                                    |              |                             |                                                                                                    |                                                                                       |                                                                                           |  |  |
| <b>Instructions</b>                                                                | 1.Drug prescription can be done only by medical officers<br>2. Print prescriber's name, fill the date & time in 24 hr clock 00.00-24.00<br>3. Use generic name write in block letters<br>4. Discontinue a drug by crossing off the remaining space with name.<br>5. Change the dose/frequency, only after discontinuing the original prescription.<br>6. Enter special considerations eg: Renal failure in the comments box<br>7. Write (0) before decimal notations eg: 0.125mg;<br>Do not write (0) after a whole unit<br>8. Prescriptions are valid only for 7days |              |                             | Initial once drug is given<br>the following code<br>A- Absent<br>R - Refused, notify Dr<br>V- Vomiting notify Dr<br>S - Self administered | Not administering code<br>N - Not available, notify Dr<br>W- Withheld give the reason | If not administrated, clearly indicate the reason by using<br>F-fasting<br>$L$ - on leave |  |  |

Figure 2.4 Prescription chart of the unit

I

#### <span id="page-22-1"></span><span id="page-22-0"></span>2.6.4 Questionnaires

This technique is used to gather details from large number of people, as it is not possible to interview lot of individuals. In this problem domain this technique was not a convenient method to be used as the system is focused for a limited number of people. User type variations were less.

#### <span id="page-23-0"></span>2.6.5 Research

It was decided to do some researches to gather background knowledge and to study the operations of similar systems in the Internet. It was helpful to decide the feasibility and limitations of the system.

### <span id="page-23-1"></span>2.7 Requirement analysis

#### <span id="page-23-2"></span>2.7.3 Functional requirements

#### **FR-1. Manage Admission requests to the Unit and patient information.**

This function helps to manage the Admission requests to the Unit with the personal information, admission details and medical history of the patient. And it will provide facility to insert medication information after patient is admitted to the Unit.

- New patient registration. (Admission request)
- View and edit information of patients.

#### **FR-2. Manage staff (Medical officers, Consultants) information.**

System will maintain the personal information, contact details and Rosters of the staff. This function will be helpful to find the in charge Medical officer(s) of specific time and a section (ICU 1, ICU 2 etc.) of the Unit.

- New staff member registration.
- Edit and view information of staff members by their designation (category) and registration number.
- Send email to the user about account details

#### **FR-3. Manage surgery plans.**

System will handle the information of daily surgery plans. And will keep track with the relevant patient information and schedule of the particular surgery plan. Status indications of a surgery, such as scheduled/ongoing will be given by the system.

- Enter a new surgery plan.
- Allocate Consultants (Surgeon, Anaesthesiologist) to a surgery plan.

• Make changes to the surgery plan and change status of the surgery.

#### **FR-4. Keep track with the daily follow-up records.**

System has the ability to provide suitable forms to gather follow-up records (Changes made to a patient's medication or any other taken actions) and it will be used to create the Shift hand over chart (Record of a patient made by the Doctor at the end of each shift) with patient's general information. System will always indicate the status (Stable/ Unstable/ Critical).

- Enter follow-up records and medication information for a patient
- Make changes to follow-up records and change the status of the patient
- View follow-up with submitted time and user.

#### **FR-5. Analyze discharged patients' information.**

System will keep the history of the discharged patients with their all information during Unit stay, including their diagnosis information, Follow-up records and Discharge status etc. Which will be helpful when generating Mortality Reports. And it will allow Unit administration to easily find information of any discharged patient from the Unit.

- Ability to change the filtering criteria. (Clinic number, ICU Admission number etc.)
- Filter out the patients with the discharge status, section etc.

#### **FR-6. Issue Discharge summary.**

At the time of discharging a patient, System will provide a suitable record of the patient's general information and other selected information of the patient. This will be helpful when issuing the Discharge Summery with the updated information by the Doctor at the time of discharge.

- Get a record when discharging.
- Change the discharge status, make changes to the information of the discharge summary.

#### **FR-7. Provide views which used to update Unit information.**

System will provide views for the Unit administration to update the Unit information such as new surgeries, new Diagnoses, New Drugs or Antibiotics etc.

#### **FR-8. Mortality Reports Generation.**

System will generate Mortality Reports when needed, using Information of the Discharge summaries. This function will provide the percentage of Mortality of a specific time period. Can compare the Mortality information between months or years.

#### **FR-9. Generate Roster for Medical officers.**

System can generate the monthly Roster for all the Medical officers using details such as number of shifts at a single section of the unit should covered by a Medical officer. Unit administration can make changes to the Roster if needed. System will send the roster to the all Medical officers via an email.

#### **FR-10. Generate Drug usage graphs over time.**

System will generate graphs for a given drug usage over the time in a specific section of the unit.

#### <span id="page-25-0"></span>2.7.2 Nonfunctional requirements

#### **NFR-1. Security**

No unauthorized access to the system should be guaranteed. The records in the system are really critical and need not be modified by an unauthorized party. Logging will be done using a user name and a password. Users are added by the Admin and they will be provided with the logging details. An email will be sent to the specific user with logging details.

#### **NFR-2. Reliability**

Based on patient information, medication information in the system, further treatments to the patient and the decisions about the patient are taken. Therefore 100% accuracy is needed. Precise information which will be needed for administration and research purpose will be given by the reports.

#### **NFR-3. Usability**

The target users of the system are familiar with paper based system and some other basic computer applications. Therefore system should be easy to use even for a person who does not have much technical knowledge. Medical terms will be used in the system so that it will become familiar to the users.

#### **NFR-4. Availability**

System should always be available. This system holds critical information about patients. The records could be needed any time in the day. The system should be operational 24/7.

#### **NFR-5. Performance**

System should be fast and should complete the task in minimum amount of time. Data should be retrieved as soon as possible and will have a small response time.

#### **NFR-6. Extendibility**

System should be made open to be extended. In case of the unit is expanded and added new modules in future, system should be easily modified and possible to add new functionalities without impacting the existing system functionalities.

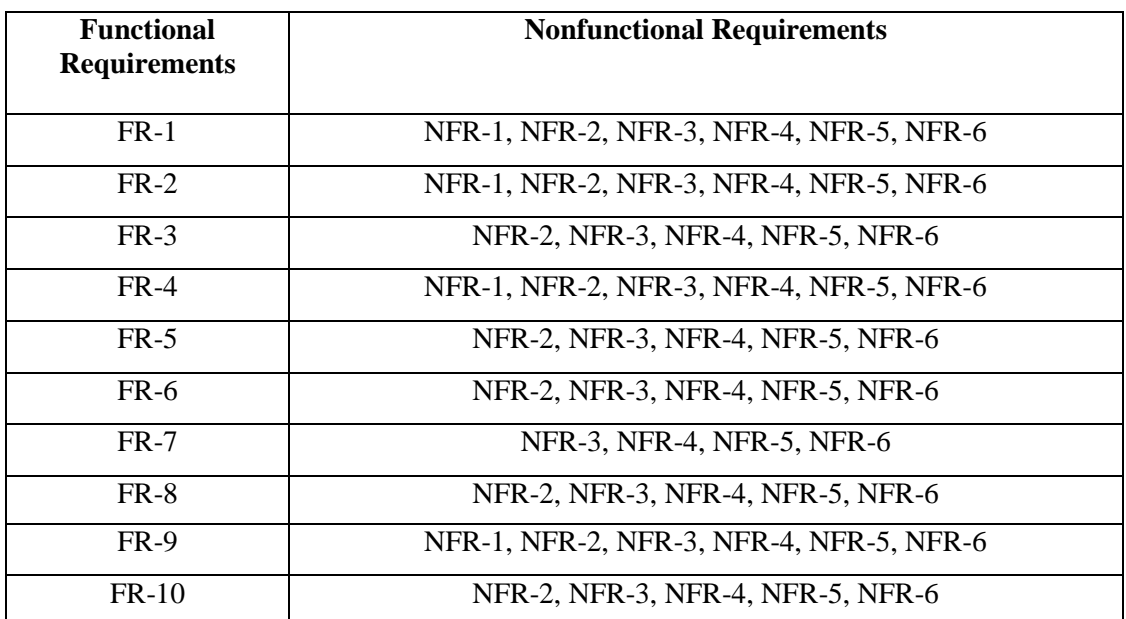

#### <span id="page-26-0"></span>2.7.3 Relationship between Functional and Nonfunctional requirements

<span id="page-26-1"></span>Table 2.3 Relationship between Functional and Nonfunctional requirements

## <span id="page-27-0"></span>**Chapter 3 – Design**

Planning and designing a solution to the problem specified by the requirement analysis is done in Design phase. This phase is a critical phase as the quality of the final outcome highly depends on this phase.

### <span id="page-27-1"></span>3.1 Alternative solutions

One of the main alternative solution would be developing a stand-alone system. Standalone systems are very costly and installation and maintenance is harder compared to a web based application. User is restricted to use the application only on the machine it has been installed and storage capacity is restricted.

#### **Reasons for using the web based solution**

The unit had access to the Internet. One of the main requirements client had was enabling rapid access to the records anytime. Web based applications allow user to access the system from anywhere, anytime and it also enables wide range of devices to be used to access the system.

## <span id="page-27-2"></span>3.2 Methodology

There are several well-known methodologies such as Agile, Waterfall, Rational Unified Process (RUP), Scrum and Rapid Application Development (RAD).

It was decided to use RUP for this project. Waterfall method is the traditional method and done in to a sequential manner whereas RUP is an iterative method which supports the structure of the project. Concept of visual diagrams is used in RUP, while really heavy documentation is used in Waterfall. The requirements of the project were specific and well defined. Therefore agile method was not suited as it supports vague requirements instead of the well-defined scope and it is recommended for quick enhancements of a short term project. It is more suitable for systems with rapidly changing requirements, which does not depend on a deadline. The only formal artifact of the agile methodology is operational software. RUP is supported with rich documentation and Object Oriented Analysis and Design (OOAD) with the use of UML diagrams.

#### <span id="page-28-0"></span>3.2.1 RUP with UML

The RUP has determined a project life-cycle consisting of four phases. These phases allow the process to be presented at a high level in a similar way to how a 'waterfall' styled project might be presented, although in essence the key to the process lies in the iterations of development that lie within all of the phases. Also, each phase has one key objective and milestone at the end that denotes the objective being accomplished. [4] Inception, Elaboration, Construction and Transition are the four phases of RUP.

UML diagrams are used to visualize the specifying and constructing artifacts of the system. This graphical language provided with wide range of different kind of diagrams and notations to design every aspect of the system clearly.

Two types of diagrams are used in UML: Structure Diagrams and Behavior Diagrams. Behavior Diagrams represent the processes proceeding in a modeled environment. Structure Diagrams represent the elements that compose the system. [5] Some common diagrams used are Use case diagrams, Class diagrams, Sequence diagrams and Activity diagrams. Entity relationship diagrams are used to show the table structure of the database.

#### **Reasons for using RUP**

- RUP supports object oriented development.
- Facilitates the Unified Modeling Language (UML).
- Proposed system has specific requirements.
- Can adapt new ideas to the project iteratively.
- Allow to visualize the problem and the object interactions using various diagrams which shows the direct mapping of the real world objects to the system entities.
- Applications are easier to maintain therefore the development time is reduced.

## <span id="page-29-0"></span>3.3 Use case diagram for the proposed system

The interactions by an actor with the system and the functionalities specified for each actor can be visualized using a Use case diagrams.

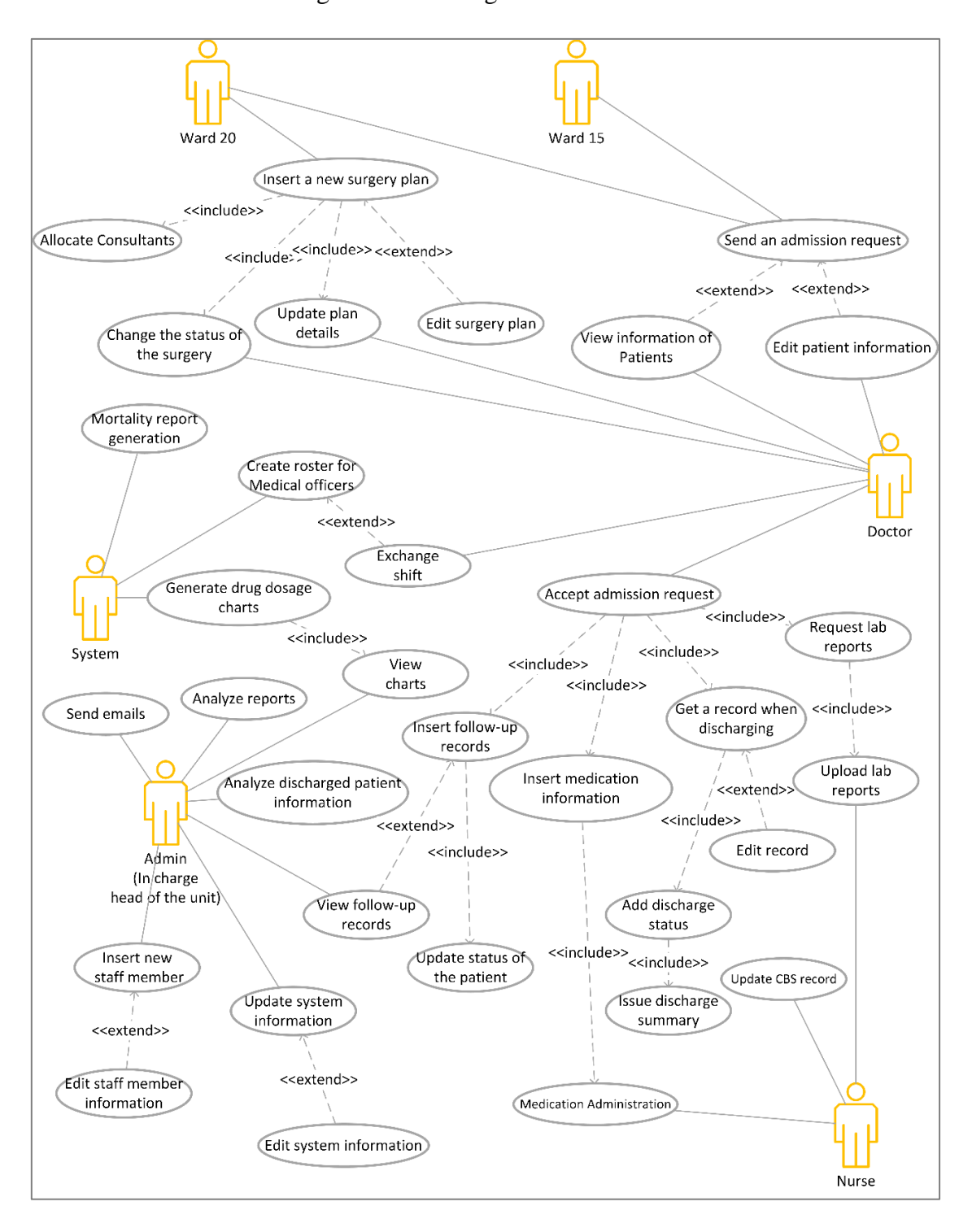

<span id="page-29-1"></span>Figure 3.1 High level use case diagram for the proposed system

## <span id="page-30-0"></span>3.4 Sequence Diagrams

The ordered interaction of the objects during generating Discharge summary is shown in Figure 3.4.1.

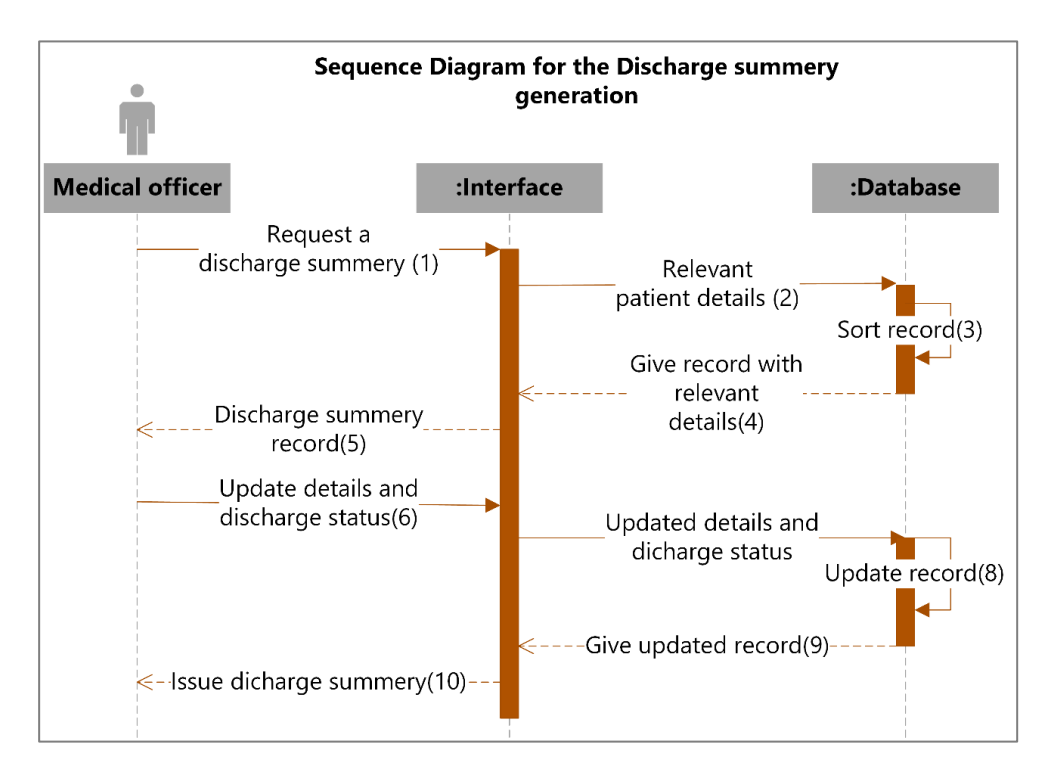

<span id="page-30-1"></span>Figure 3.2 Sequence diagram for the Discharge summery generation

### <span id="page-31-0"></span>3.5 Entity Relationship Diagram (ERD)

Relationships among the entities of the system is shown in Figure 3.5.1.

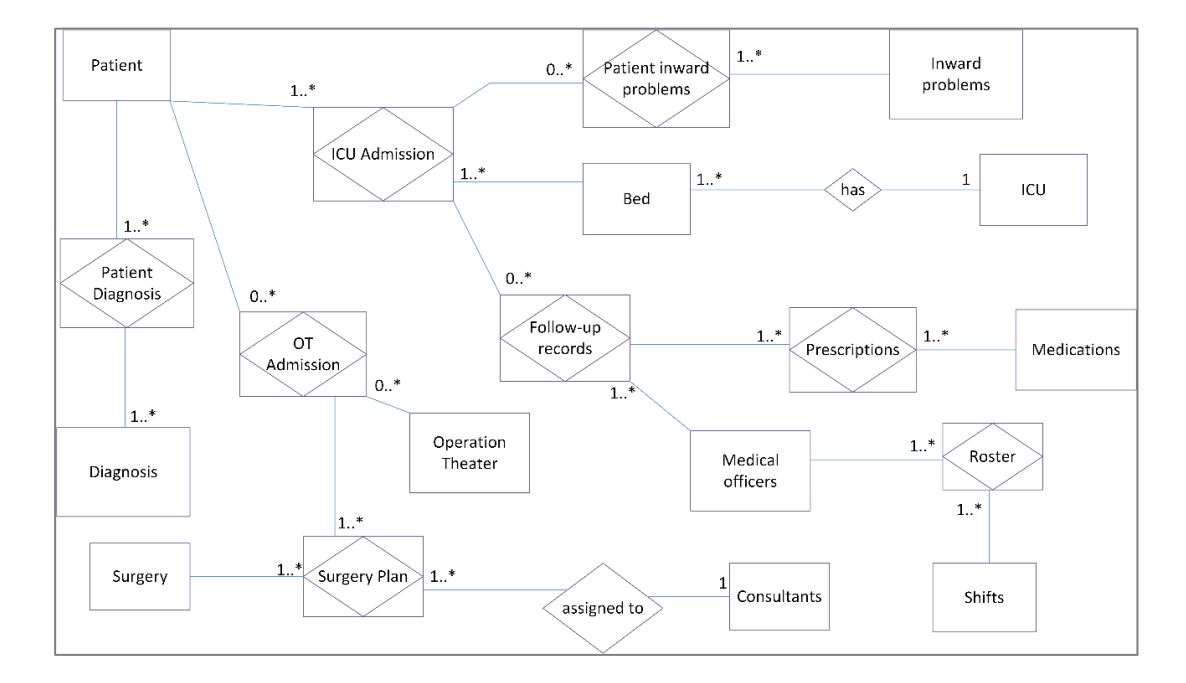

Figure 3.3 ER diagram for the system

#### <span id="page-31-2"></span><span id="page-31-1"></span>3.6 Database Normalization

Database normalization is the process of organizing the tables and the columns of the database to reduce data redundancy and improve data integrity. Avoiding data modification issues, Simplifying data queries, Minimizing data duplication can be achieved by Database normalization.

#### **First Normal Form**

A relation in First Normal Form is the values in the relation are atomic for every attribute in the relation.

#### **Second Normal Form**

A relation in Second Normal Form is no non key attribute is functionally dependent on just a part of the key. Second Normal Form can only be violated when a key becomes a composite key.

#### **Third Normal Form**

A non-key attribute should not be functionally dependent on another non key attribute**.**

## <span id="page-32-0"></span>3.7 Database Design

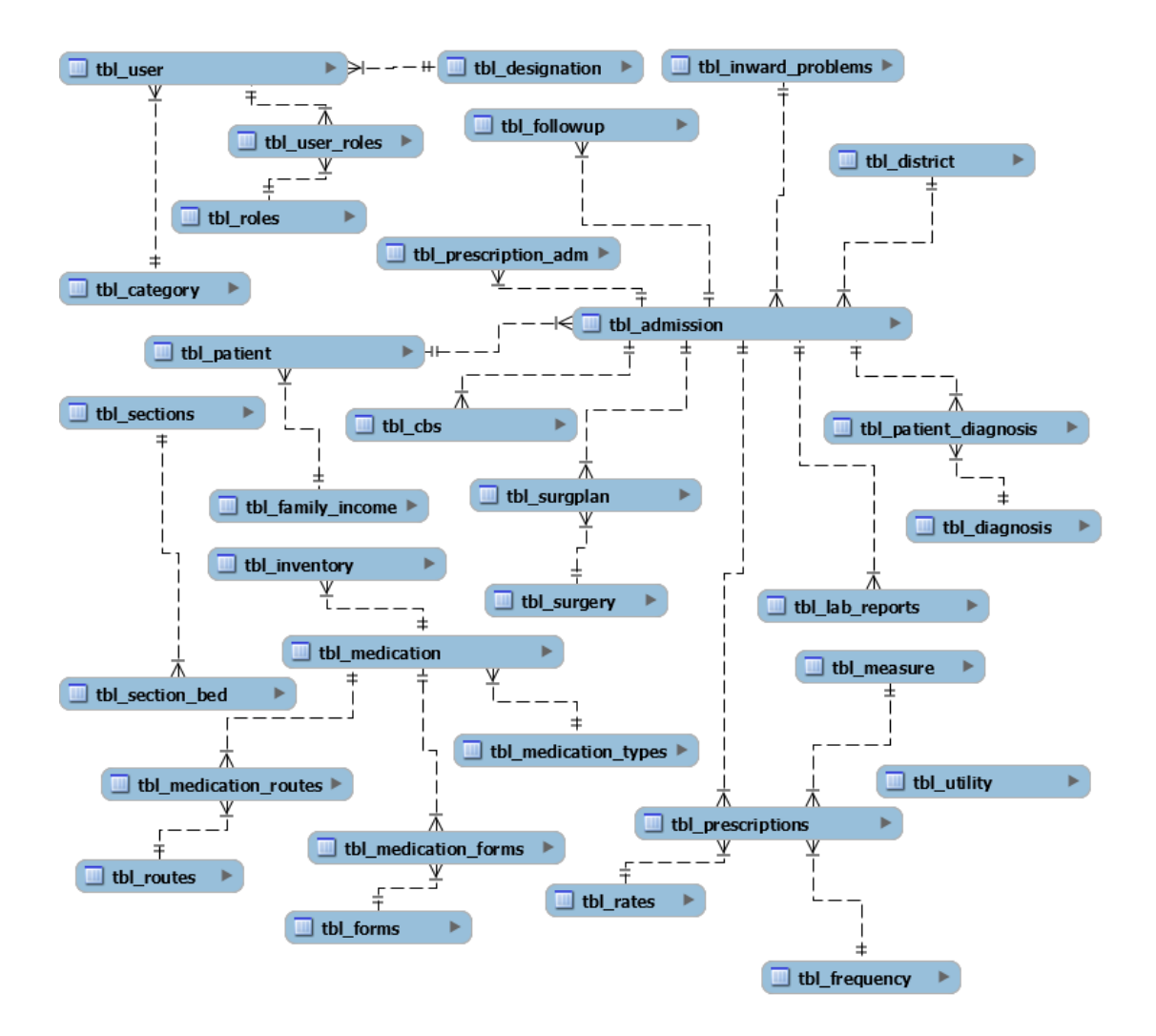

<span id="page-32-1"></span>Figure 3.4 Database Design

## <span id="page-33-0"></span>3.8 Class Diagram

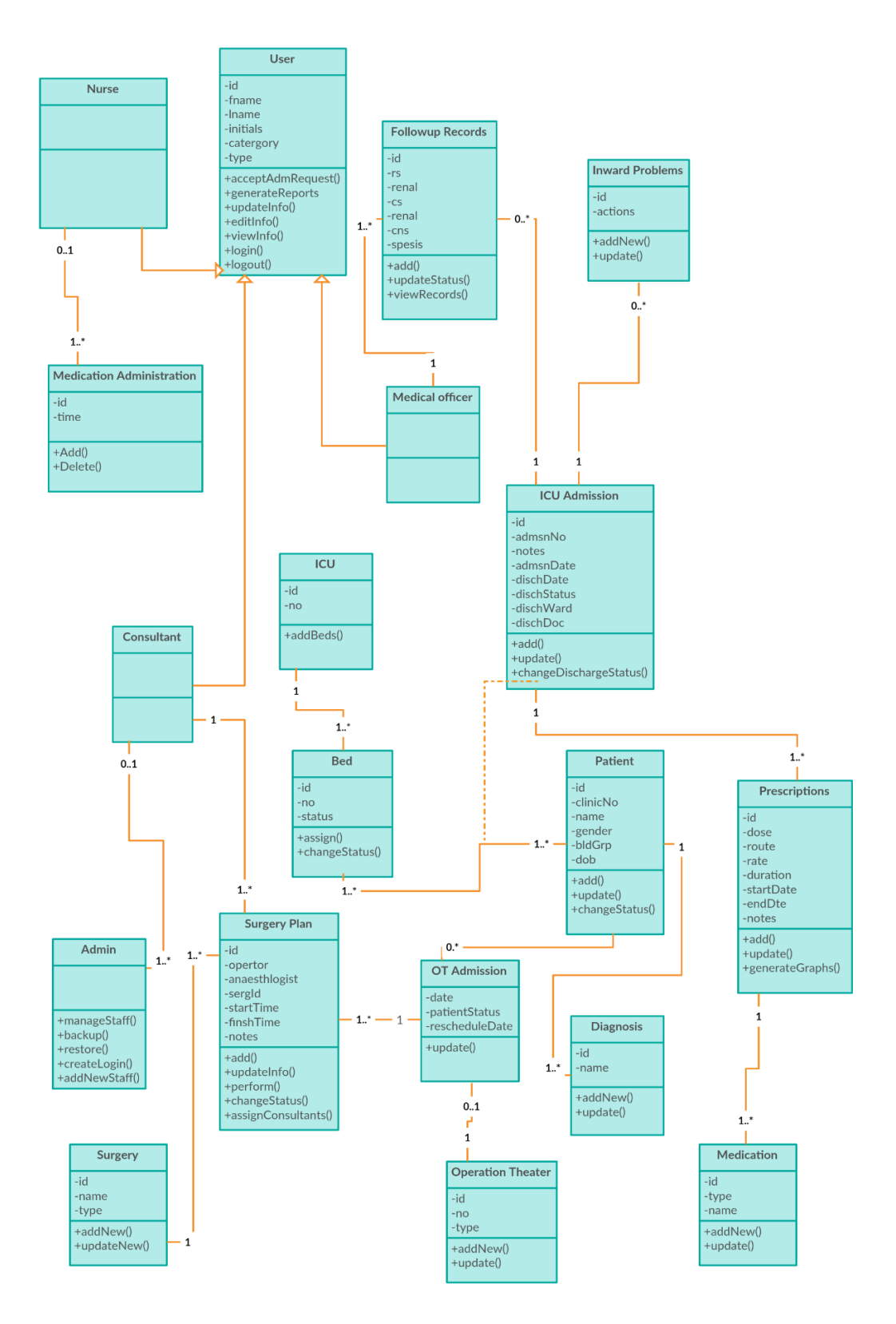

<span id="page-33-1"></span>Figure 3.5 Class diagram for the system

## <span id="page-34-0"></span>3.9 Interface design

The user interface or human–machine interface is the part of the machine that handles the human–machine interaction. [6] It is essential to design the interfaces that are easily understood by the user. Clear communication should be done with the use of terms which users are familiar with. Design should be simple and enable common tasks to be done easily.

Target users of the system are Doctors. Main priority was given to building a clear and organized application with easy navigation through the information. Medical terms were used to communicate throughout the system to set the interaction close to the typical operations, and made it easily accessible to the users with intermediate tech literacy.

#### <span id="page-34-1"></span>3.9.1 Login Page

Shown below is the login page of the system.

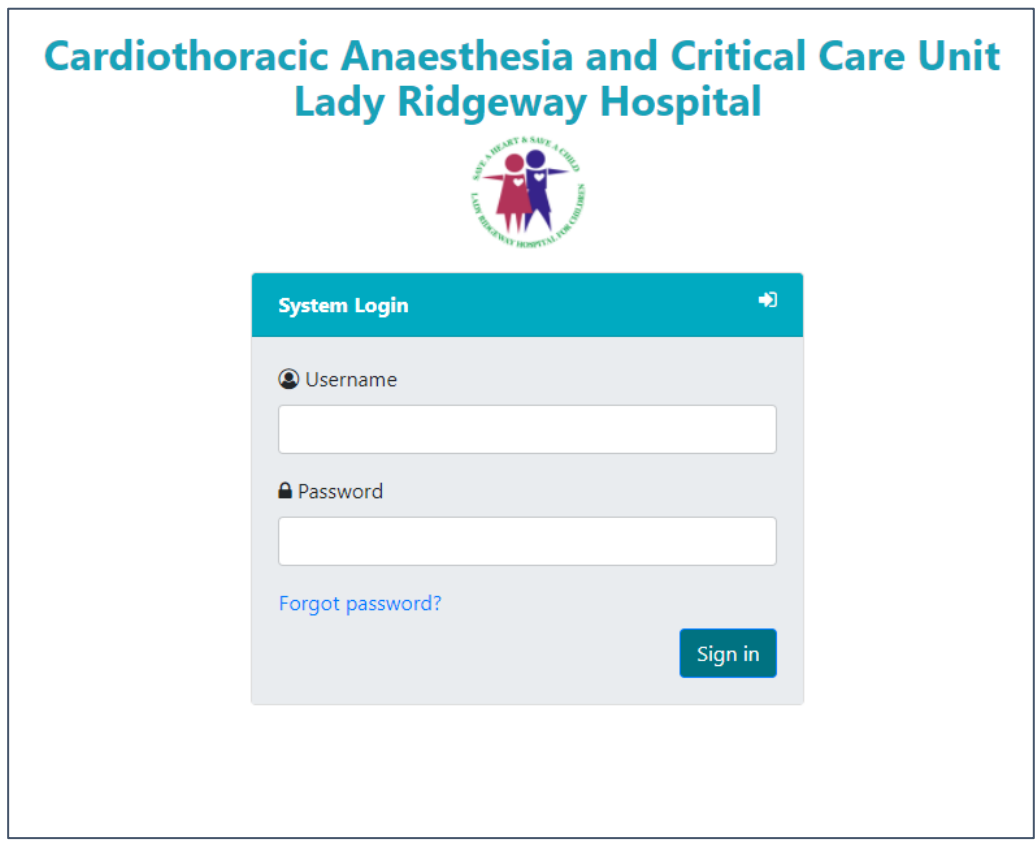

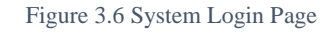

<span id="page-34-2"></span>Requirements - NFR-1, NFR-2, NFR-3, NFR-5

### <span id="page-35-0"></span>3.9.2 Dashboard

This page shows the current state of the unit and navigation through the main modules.

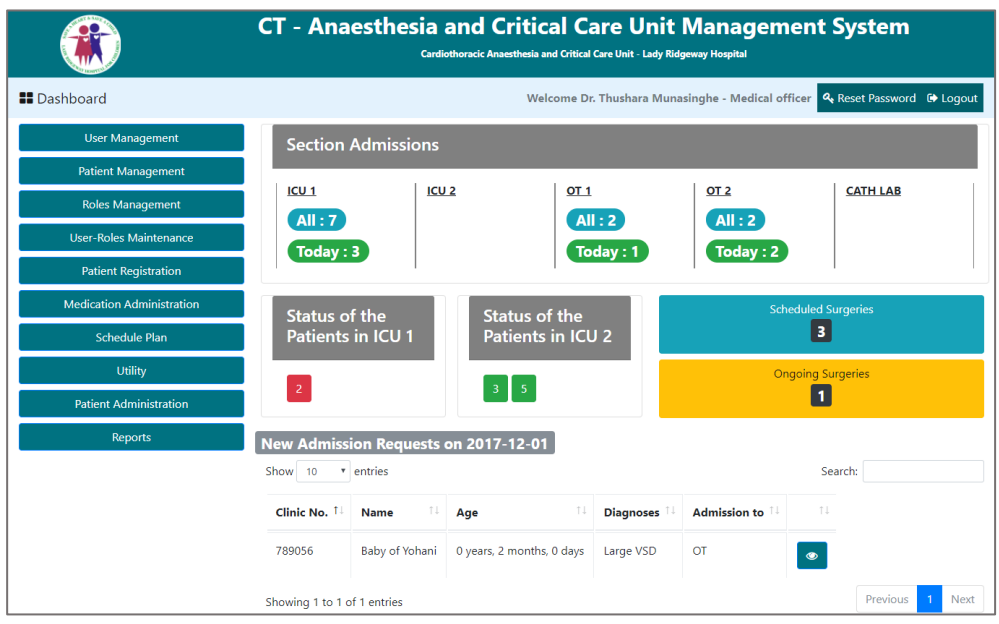

Figure 3.7 Dashboard

<span id="page-35-2"></span>Requirements - FR-1, FR-3, NFR-2, NFR-3, NFR-4, NFR-5, NFR-6

### <span id="page-35-1"></span>3.9.3 User Management

This screen allows the Administration to add new users and manage user details.

| <b>II</b> Dashboard              |                         |                    |                 | Welcome Dr. Thushara Munasinghe - Medical officer C Logout |                 |
|----------------------------------|-------------------------|--------------------|-----------------|------------------------------------------------------------|-----------------|
| <b>User Management</b>           | User Management         |                    |                 |                                                            |                 |
| <b>Patient Management</b>        | & Add User              |                    |                 |                                                            |                 |
| <b>Roles Management</b>          |                         |                    |                 |                                                            |                 |
| <b>User-Roles Maintenance</b>    | <b>Name</b>             | <b>Designation</b> | <b>Username</b> |                                                            |                 |
| <b>Patient Registration</b>      | Dr. Thushara Munasinghe | Medical officer    | admin           | $\mathbb{Z}$ Edit                                          | <b>O</b> Delete |
| <b>Medication Administration</b> | Dr. Kamal Silva         | Medical officer    | kamal           | $\mathbb Z$ Edit                                           | <b>O</b> Delete |
| <b>Schedule Plan</b>             | Dr. Amal Fernando       | Medical officer    | amal            |                                                            |                 |
| <b>Utility</b>                   |                         |                    |                 | <b>■</b> Edit                                              | <b>O</b> Delete |
| <b>Patient Administration</b>    | Dr. Nishi Fernando      | Medical officer    | nishi           | <b>■</b> Edit                                              | <b>O</b> Delete |
| <b>Reports</b>                   | Dr. Nuwan Perera        | Medical officer    | nuwan           | <b>■</b> Edit                                              | <b>O</b> Delete |
|                                  | Dr. Kamal Vithana       | Medical officer    | ka@mal          | <b>Ø</b> Edit                                              | O Delete        |
|                                  | Dr. Namal               | Medical officer    | namal           | <b>Z</b> Edit                                              | <b>O</b> Delete |
|                                  | Dr. Lakshan             | Medical officer    | lakshan         | <b>Z</b> Edit                                              | <b>O</b> Delete |

Figure 3.8 User Management Page

<span id="page-35-3"></span>Requirements – FR-2, NFR-1, NFR-2, NFR-3, NFR-4, NFR-5, NFR-6
The figure below shows the Registration form of a new user.

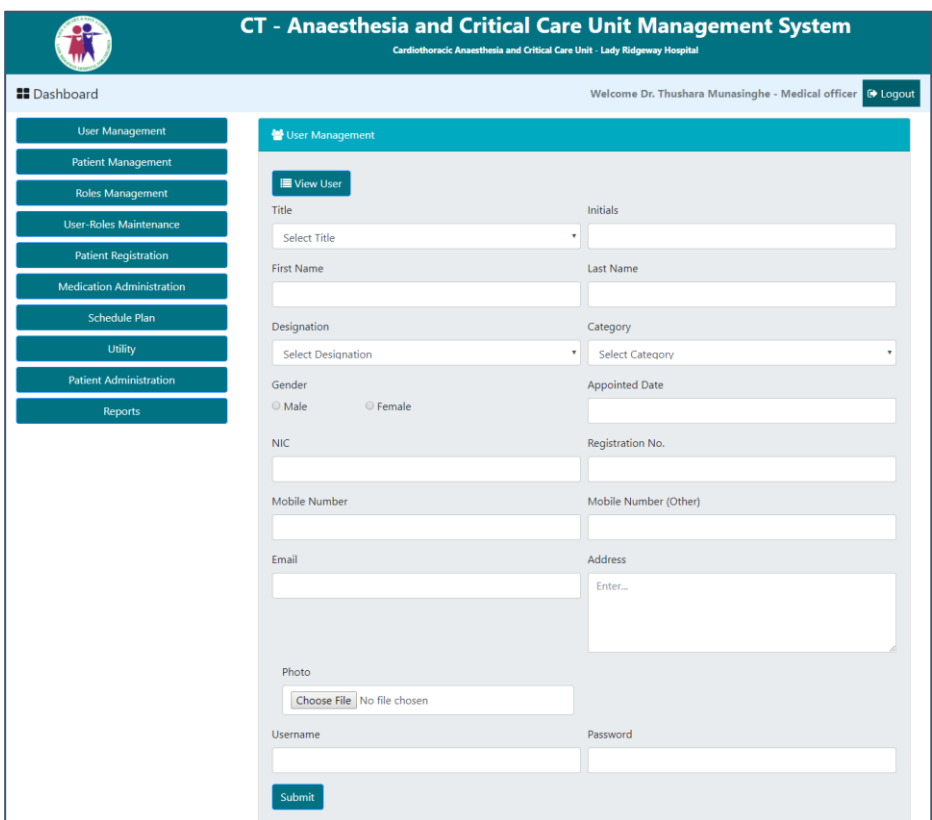

Figure 3.9 New user Registration Form

Requirements – FR-2, NFR-1, NFR-3, NFR-5, NFR-6

# 3.9.4 Roles Management

Roles management screen is used to assign roles to a specific user by the administration.

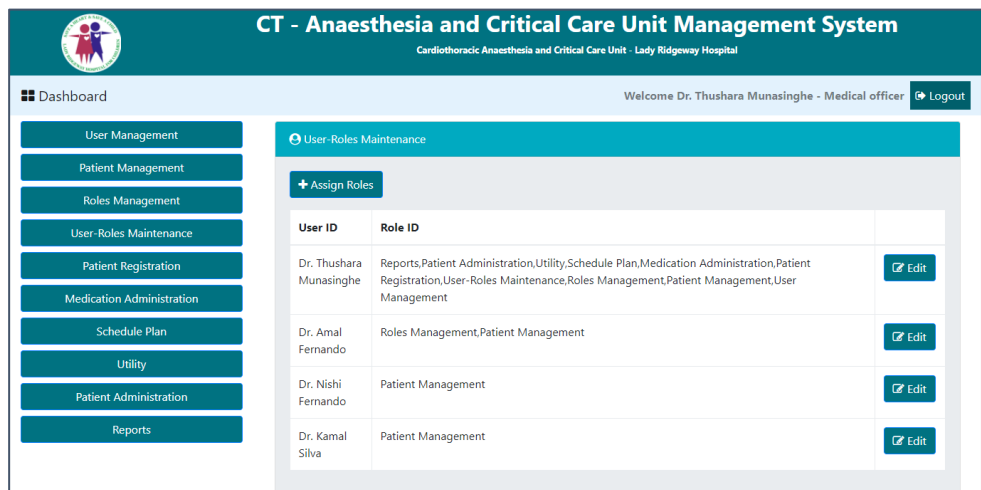

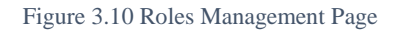

Requirements – FR-2, NFR-1, NFR-2, NFR-3, NFR-5, NFR-6

# 3.9.5 New Patient Registration form

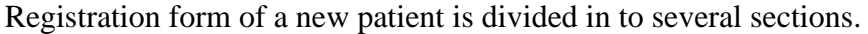

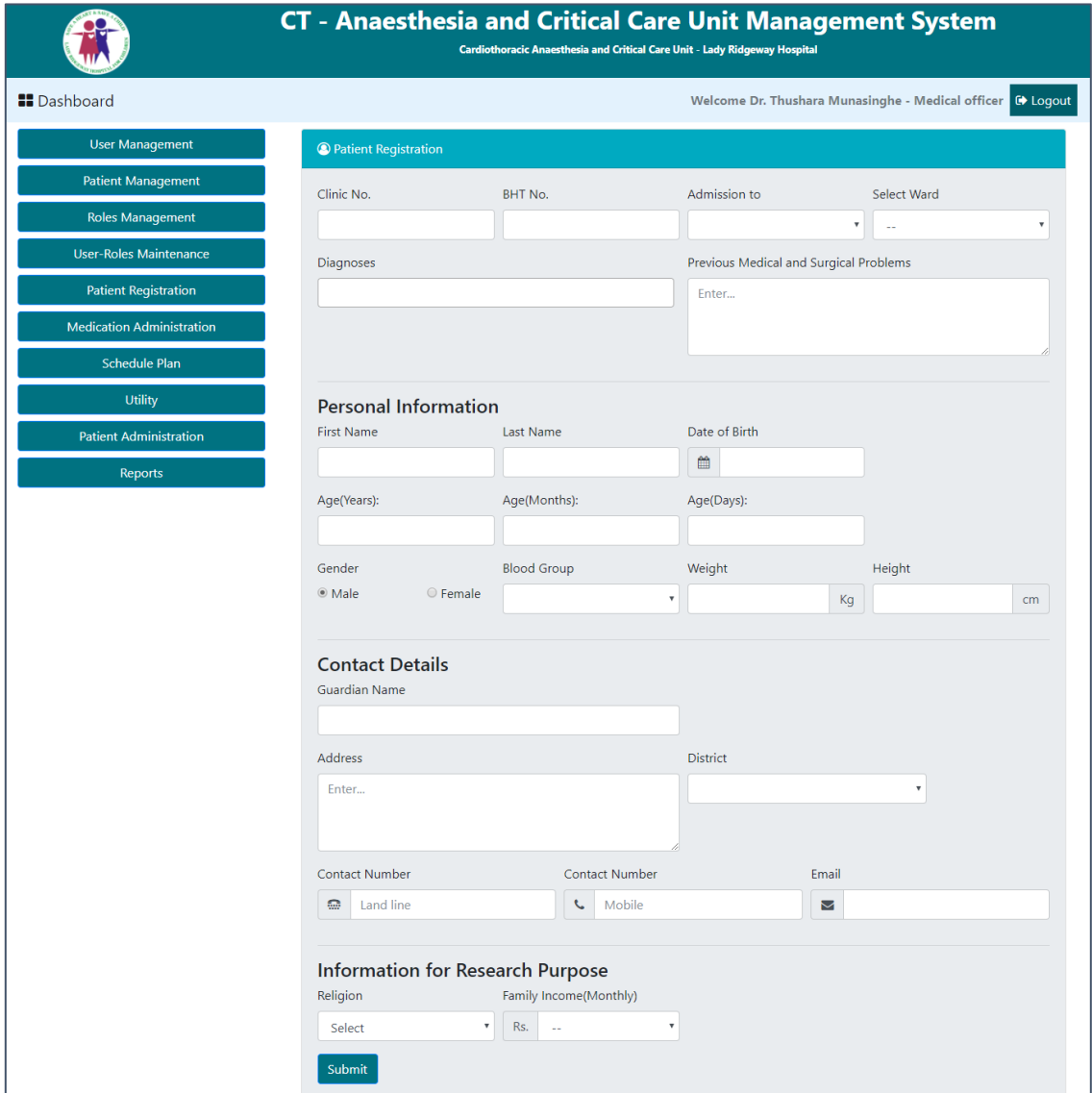

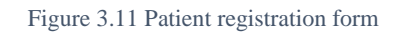

Requirements – FR-1, FR-3, NFR-2, NFR-3, NFR-5, NFR-6

# 3.9.6 Patient Management

This page below shows the main navigation through Patient Management Module.

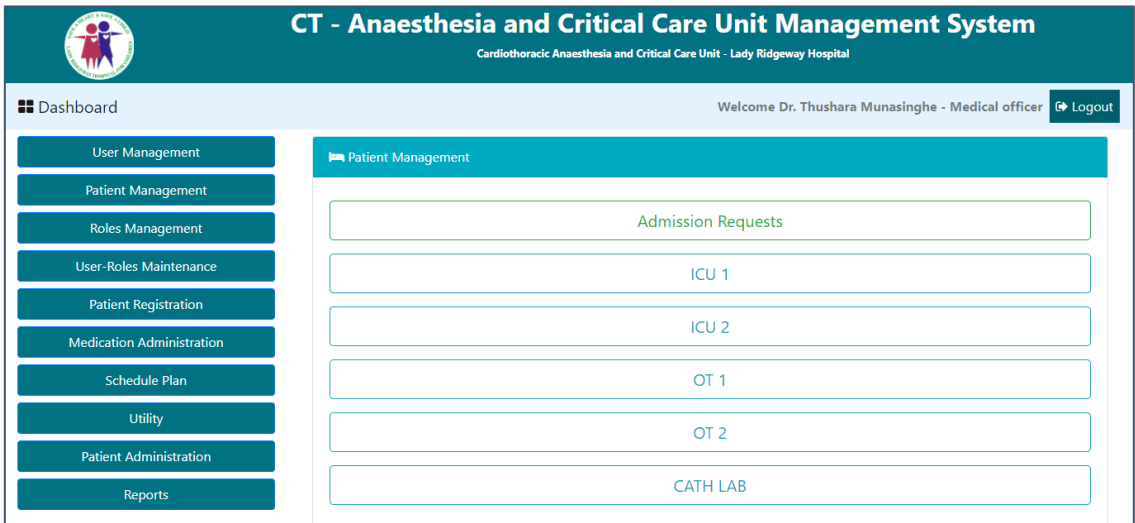

Figure 3.12 Navigation panel of the Patient Management Module

Requirements – FR-1, FR-3, FR-6, NFR-2, NFR-3, NFR-4, NFR-5, NFR-6

All new admission requests to the Unit are shown in the page below.

|                                  | <b>CT - Anaesthesia and Critical Care Unit Management System</b><br>Cardiothoracic Anaesthesia and Critical Care Unit - Lady Ridgeway Hospital |                        |                           |        |                                                   |                     |  |
|----------------------------------|----------------------------------------------------------------------------------------------------|------------------------|---------------------------|--------|---------------------------------------------------|---------------------|--|
| <b>H</b> Dashboard               |                                                                                                    |                        |                           |        | Welcome Dr. Thushara Munasinghe - Medical officer | <b>■</b> Logout     |  |
| <b>User Management</b>           | <b>Patient Management</b>                                                                                                    |                        |                           |        |                                                   |                     |  |
| <b>Patient Management</b>        | $\leftarrow$ Back                                                                                                    |                        |                           |        |                                                   |                     |  |
| <b>Roles Management</b>          |                                                                                                    |                        |                           |        |                                                   |                     |  |
| <b>User-Roles Maintenance</b>    | <b>Clinic No.</b>                                                                                                    | <b>Name</b>            | Age                       | Gender | <b>Diagnoses</b>                                  | <b>Admission to</b> |  |
| <b>Patient Registration</b>      | 1000                                                                                                    | Baby of Kamal          | 0 years, 1 months, 3 days | male   | Large VSD                                         | ICU                 |  |
| <b>Medication Administration</b> | 24556                                                                                                    | <b>Baby of Nilmini</b> | 0 years, 2 months, 0 days | male   | Large VSD                                         | <b>OT</b>           |  |
| <b>Schedule Plan</b>             | 24556                                                                                                    | <b>Baby of Nimal</b>   | 0 years, 3 months, 0 days | male   | <b>TGA</b>                                        | ICU                 |  |
| <b>Utility</b>                   | 4566                                                                                                    | <b>Baby of Vimal</b>   | 0 years, 5 months, 0 days | male   | <b>TGA, Large VSD</b>                             | <b>OT</b>           |  |
| <b>Patient Administration</b>    | 12344                                                                                                    | Baby of Manel          | 0 years, 1 months, 5 days | male   | <b>TGA</b>                                        | $\overline{or}$     |  |
| <b>Reports</b>                   | 345324                                                                                                    | <b>Baby of Sunil</b>   | 0 years, 1 months, 3 days | male   | <b>TGA</b>                                        | OT                  |  |
|                                  |                                                                                                    |                        |                           |        |                                                   |                     |  |

Figure 3.13 Admission Requests to the Unit

Requirements – FR-1, FR-3, NFR-2, NFR-3, NFR-4, NFR-5, NFR-6

Accordions are used to enable easy navigation through the details of a patient. Main details including the bed number of the patient is always visible above the accordion. Accordion panel contains the details such as personal, admission and surgery details, Follow-up records and Inward prescriptions.

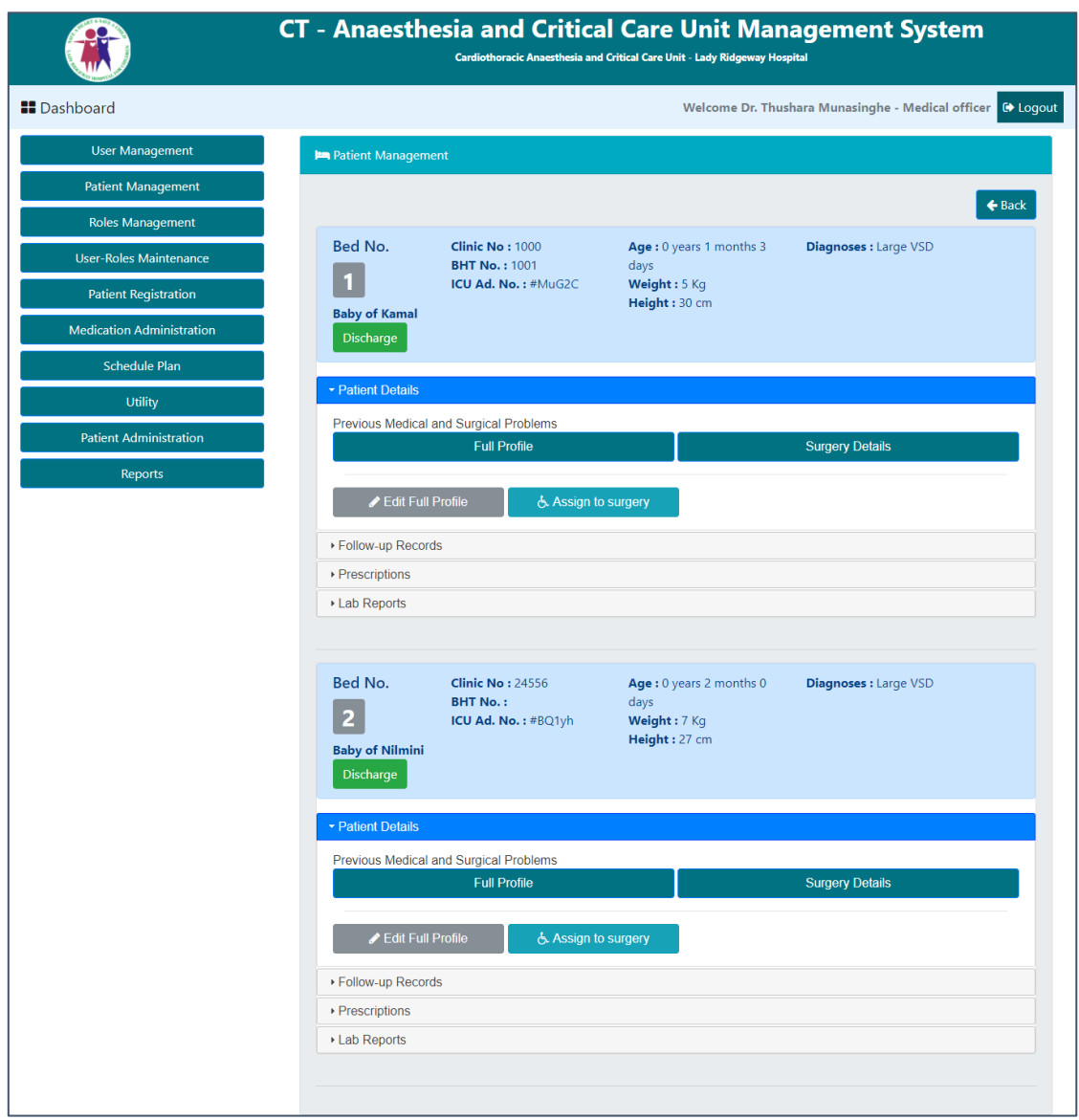

Figure 3.14 Details of patients who are admitted to the ICU

Requirements – FR-3, FR-4, FR-5, FR-6, NFR-2, NFR-3, NFR-4, NFR-5, NFR-6

Figure below shows the screen of all scheduled and on-going surgeries inside a specific Operation Theater.

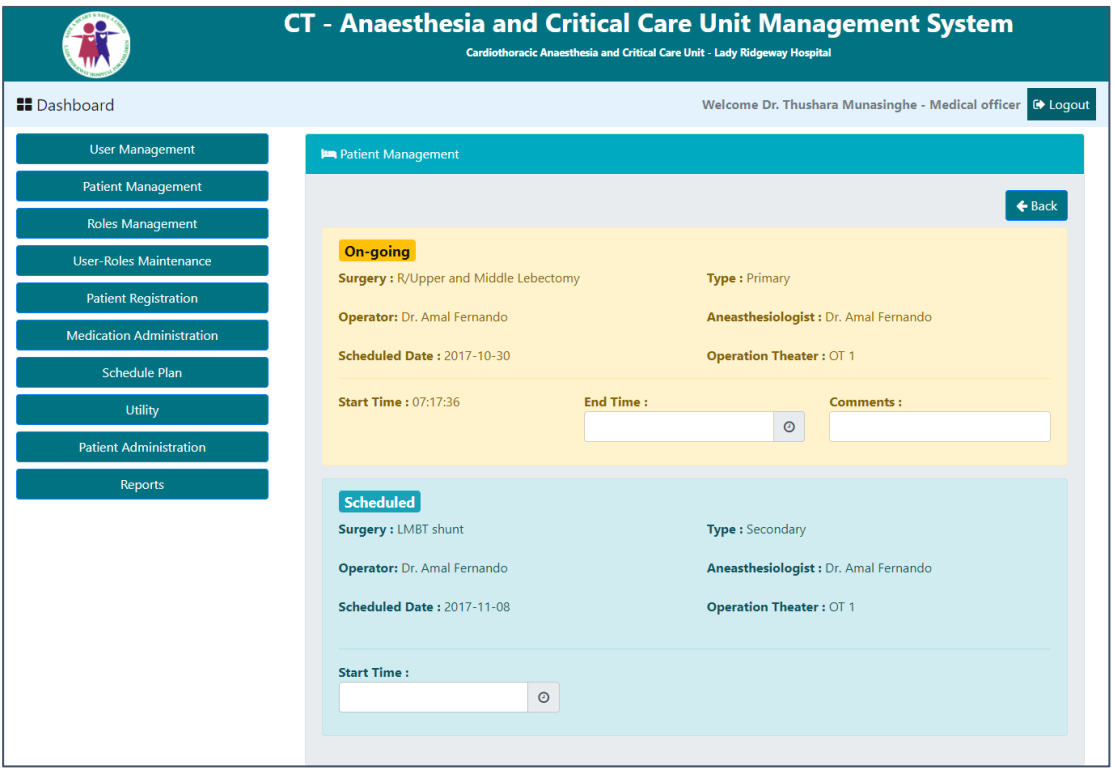

Figure 3.15 Details of Surgeries in a specific OT

Requirements – FR-3, FR-4, FR-5, FR-6, NFR-2, NFR-3, NFR-4, NFR-5, NFR-6

# 3.9.7 Patient Administration

Following figure shows the interface used by nurses for Patient administration.

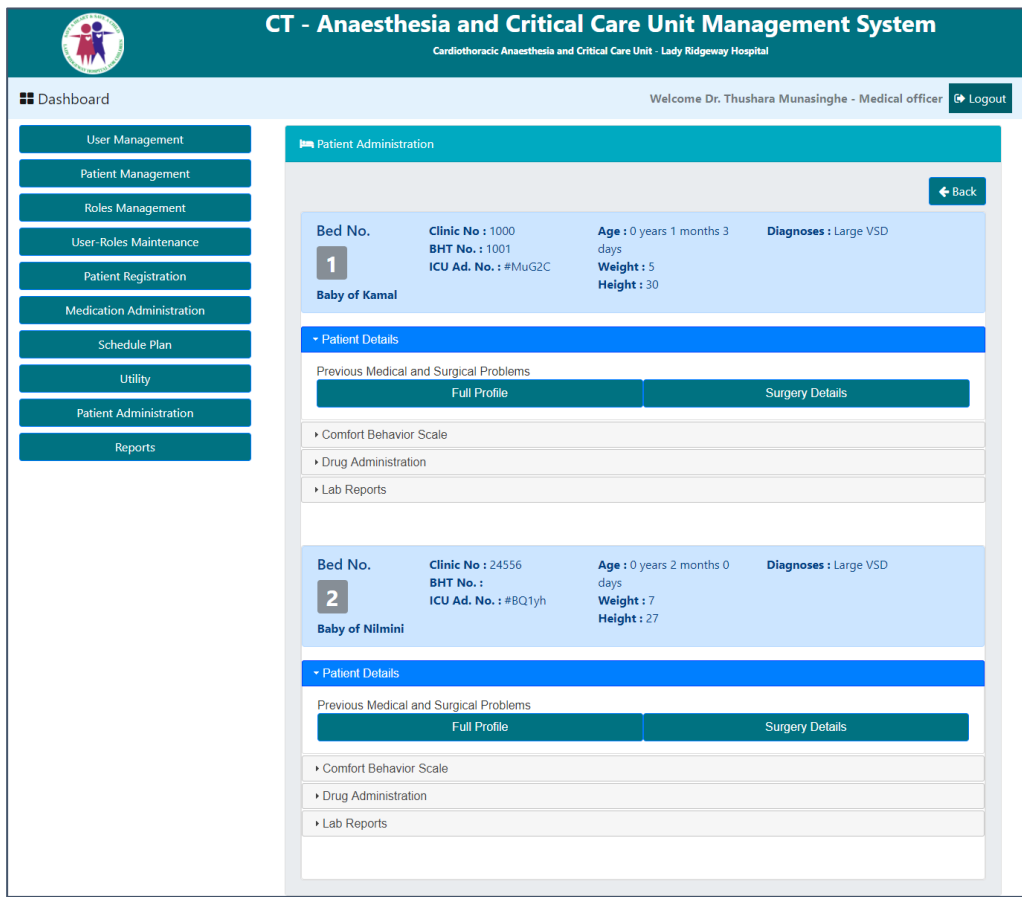

Figure 3.16 Interface of the patient administration

Requirements – FR-3, FR-4, FR-5, FR-6, NFR-2, NFR-3, NFR-4, NFR-5, NFR-6

# 3.9.8 Medication Management

The screen shown below is the Medication Management Page.

|                                  | <b>CT - Anaesthesia and Critical Care Unit Management System</b><br>Cardiothoracic Anaesthesia and Critical Care Unit - Lady Ridgeway Hospital |                     |                          |                                                   |                 |                  |                 |  |
|----------------------------------|----------------------------------------------------------------------------------------------------|---------------------|--------------------------|---------------------------------------------------|-----------------|------------------|-----------------|--|
| <b>H</b> Dashboard               |                                                                                                    |                     |                          | Welcome Dr. Thushara Munasinghe - Medical officer |                 |                  | De Logout       |  |
| <b>User Management</b>           | <b>D</b> I Medication Administration                                                                                                    |                     |                          |                                                   |                 |                  |                 |  |
| <b>Patient Management</b>        | + Add new Medication                                                                                                    |                     | $\blacksquare$ Inventory |                                                   |                 |                  |                 |  |
| <b>Roles Management</b>          |                                                                                                    |                     |                          |                                                   |                 |                  |                 |  |
| <b>User-Roles Maintenance</b>    | Name                                                                                                    | <b>Generic Type</b> | <b>Forms</b>             | <b>Routes</b>                                     | <b>Comments</b> |                  |                 |  |
| <b>Patient Registration</b>      | Asprin                                                                                                    | Drug                | <b>Pills</b>             | IV Infusion                                       | Comments        | <b>Z</b> Edit    | O Delete        |  |
| <b>Medication Administration</b> | Panadol                                                                                                    | Drug                | Liquids, Pills, Tablets  |                                                   | Comments        | $\mathbb Z$ Edit | <b>O</b> Delete |  |
| <b>Schedule Plan</b>             |                                                                                                    |                     |                          |                                                   |                 |                  |                 |  |
| Utility                          | Paracitamol                                                                                                    | Drug                |                          |                                                   | Comments        | $\mathbb Z$ Edit | O Delete        |  |
| <b>Patient Administration</b>    | <b>Neulin</b>                                                                                                    | Infusion            | Pills, Liquids           |                                                   | Comments        | $\mathbb Z$ Edit | <b>O</b> Delete |  |
| <b>Reports</b>                   | Ascoril                                                                                                    | Antibiotic          | Liquids, Tablets         | IV Infusion.IV Infusion                           | Comments        | $\mathbb Z$ Edit | O Delete        |  |
|                                  |                                                                                                    |                     |                          |                                                   |                 |                  |                 |  |

Figure 3.17 Medication Management Page

Requirements – FR-7, NFR-2, NFR-3, NFR-5, NFR-6

Inventory of the medication is cntrolled using the following page.

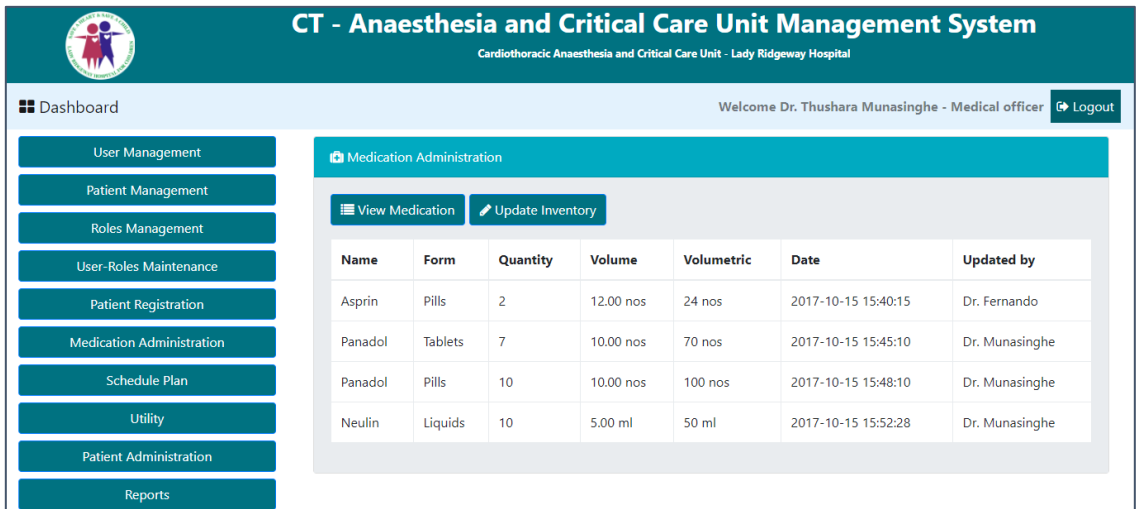

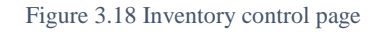

Requirements – FR-7, FR-10, NFR-2, NFR-3, NFR-5, NFR-6

New Medication is registered to the system using the below form.

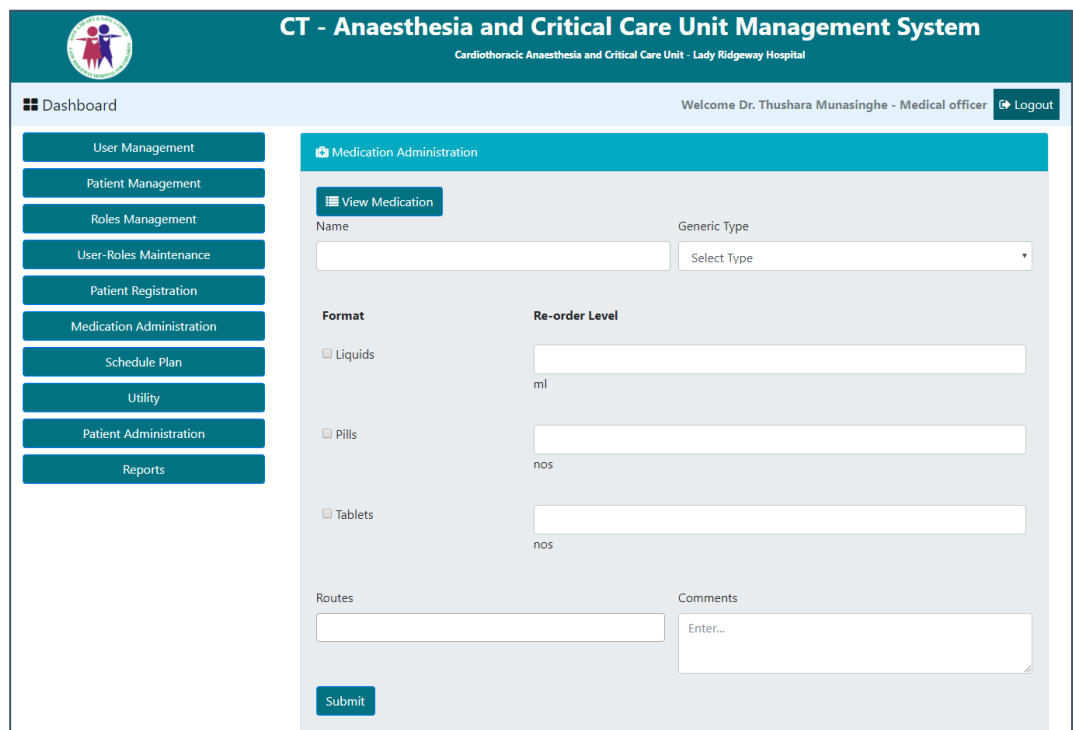

Figure 3.19 New medication registration form

#### Requirements – FR-7, NFR-2, NFR-3, NFR-5, NFR-6

# 3.9.9 Utility Management

The figure shown below is the main navigation through the utility management module. The forms and views used update system data will be provided here.

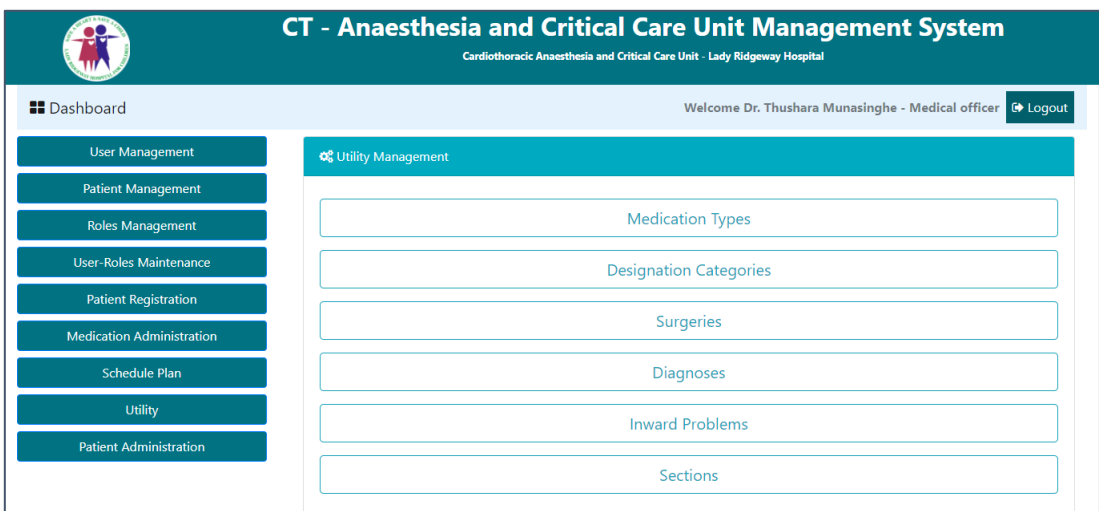

Figure 3.20 Main navigation of the Utility Management Module

Requirements – FR-7, NFR-2, NFR-3, NFR-5, NFR-6

# 3.9.10 Roster Management for Medical officers

This screen will allow the Admin to allocate Medical officers to a specific shift of a selected section.

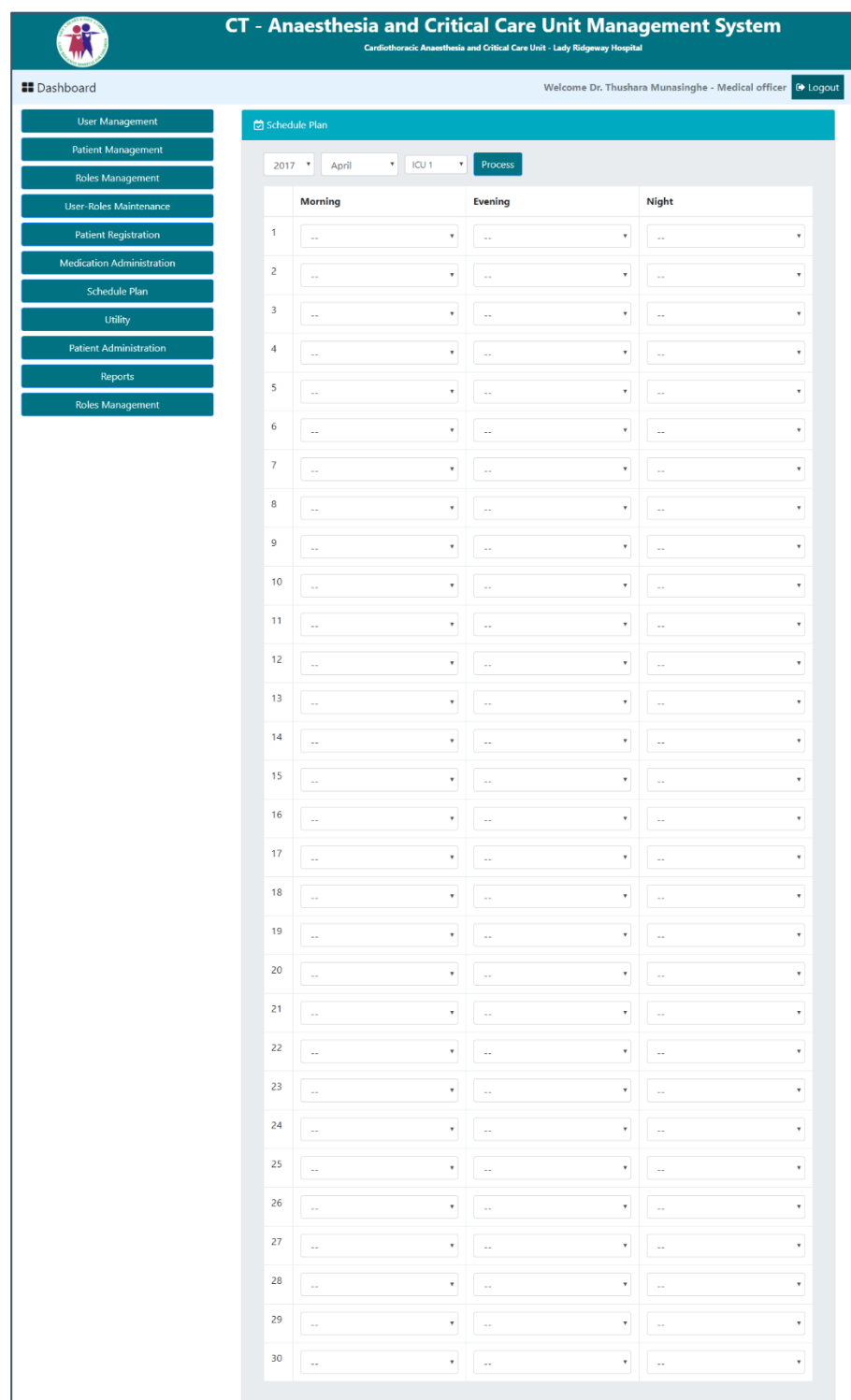

Figure 3.21 Schedule plan

Requirements – FR-9, NFR-1, NFR-2, NFR-3, NFR-5, NFR-6

# 3.9.11 Report Module

Useful reports for the administration and management of the Unit is generated here.

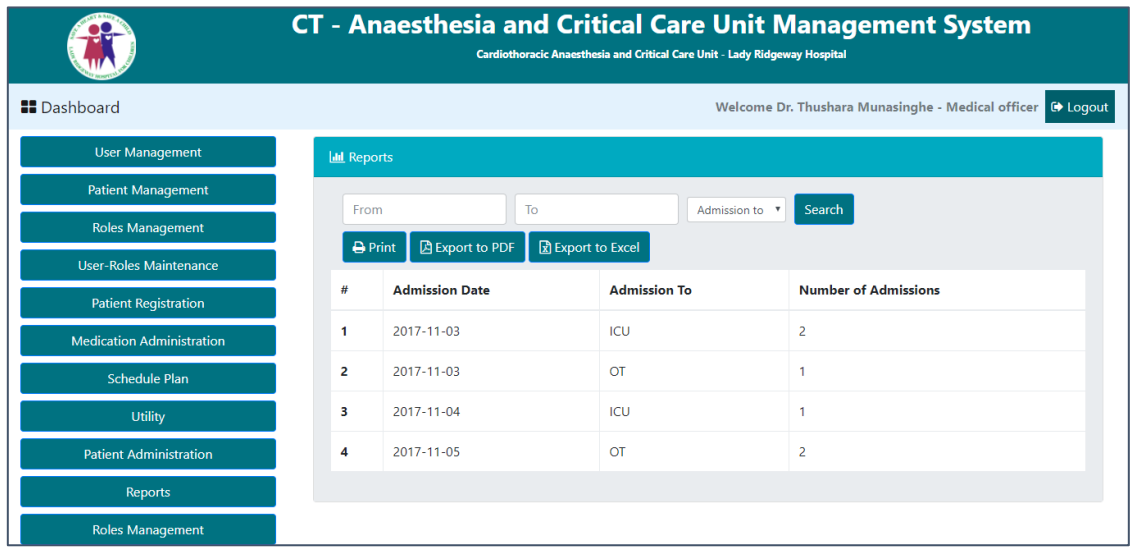

Figure 3.22 Report Generation Page

Requirements – FR-8 FR-10, NFR-1, NFR-2, NFR-3, NFR-4, NFR-5, NFR-6

# **Chapter 4 – Implementation**

## 4.1 Introduction to Implementation

The implementation is a process of defining how the project should be developed to ensure it is operational and the project goals are correctly met with the required quality. The design of the system should be implemented and converting the design of the system to machine understandable language is required. The requirements identified in the previous chapters are converted into real outcomes using computer languages and computer hardware during this phase. Codifying of the design into computer languages and getting the required output in to an attractive and user friendly way is the most important task during this phase.

### 4.2 Implementation Environment

The System Implementation Environment is mainly divided into two categories: Hardware Environment and Software Environment.

### 4.2.1 Software Environment

Codeigniter framework which is a powerful yet simple PHP framework, has been used to create the system. One advantage of using Codeigniter is that it has a very small footprint. The platform used in developing WAMP is a free and open source Windows web development environment. It includes Apache, My SQL and PHP. WAMP stands for Windows (W), Apache (A), MySQL (M) and PHP (P).

### **Supported Languages and Technologies**

 $\bullet$  Ajax

Ajax is a JavaScript based technology and it supports updating the system components without refreshing the whole system page.

 $\bullet$  CSS

CSS stands for Cascading Style Sheet. This is used for the styling the HTML pages of the system.

HTML

This is the basic web related language and it helps to keep the system structure clear and conscious. Stands for Hyper Text Markup Language.

• MYSOL

This is the Database software which was used to handle the database of the system**.**

JavaScript

This is a Scripting language which helps for client side validation and to dynamically create the system components.

• JQuery

It is a JavaScript library and used as reusable component when developing.

• PHP

This is a server side object oriented scripting language which was used when developing the system.

• NetBeans

This is an Integrated Development Environment (IDE) tool that combines the basic tools developers need to develop and test software. It generally contains source code editor, build automation tool and a debugger. NetBeans is a cross platform software development platform written in Java and PHP and HTML5 are also supported among other software development tools.

#### **Other supported software and frameworks**

• Documentation

MS Word 2016, MS Project 2016, MS Visio

• Report generation Tool

mPDF

• Image Processing

Adobe Photoshop, Adobe Illustrator

### 4.2.2 Hardware Environment

This system has been developed using a computer with the following requirements.

Processor: 3.0GHz Intel Processor

- Hard Disk: 512MB
- RAM: 4GB
- Operating System: Windows 7/ Windows 8/ Windows 10
- Display: 1024 x 768 resolution Monitor
- Printer: Inkjet or laser printer
- Internet: ADSL connection with minimum speed of 512kbps.

# 4.3 Actual Implementation

System is developed using the MVC architecture where the functional process logic, data access, computer data storage and user interface are developed and maintained as independent modules on separate platforms.

• Model

Represents data structure. This contains functions that retrieve, insert, update and delete data (CRUD operations) in the database.

• View

Represents the information that is being viewed by the user via the user interface.

• Controller

Act as intermediate between model and view. Controller process user requests.

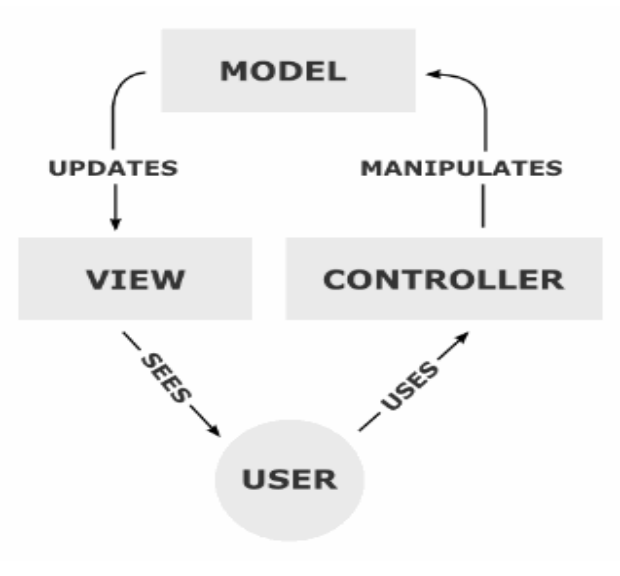

Figure 4.1 MVC Architecture representation

Database can only be accessed via the application server. These three tiers are implemented on the same computer and accessed through local-host only for the ease of development and testing purposes. This system totally used Codeigniter framework.

### 4.3.1 Database server

WAMP server should be installed on the computer dedicated for the database server. WAMP server enables running phpMyAdmin for more appliance. MYSQL is used as the database server which is included in the WAMP solution stack.

### 4.3.2 Web server

The computer used as the web server should be installed with WAMP. Therefore Apache is used as the server.

## 4.4 File structure of the developed system

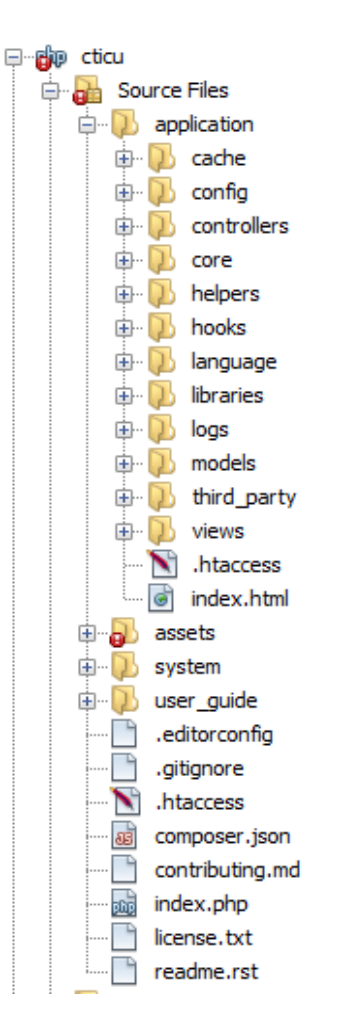

Figure 4.2 File structure of the developed system

# 4.5 High-level Module structure

**M-1.** User Management – Accessed by Administration

**M-2.** User-roles Maintenance – Accessed by Administration

**M-3.** Patient Management – Accessed by Doctors, Wards

**M-4.** Patient Administration – Accessed by Doctors, Nurses

**M-5.** Medication Management – Accessed by Nurses

**M-6.** Roster Management – Accessed by Administration, Doctors

**M-7.** Utility Maintenance – Accesses by Administration

**M-8.** Reports – Accessed by Administration, Doctors

# 4.6 Mapping between Modules and Functional Requirements

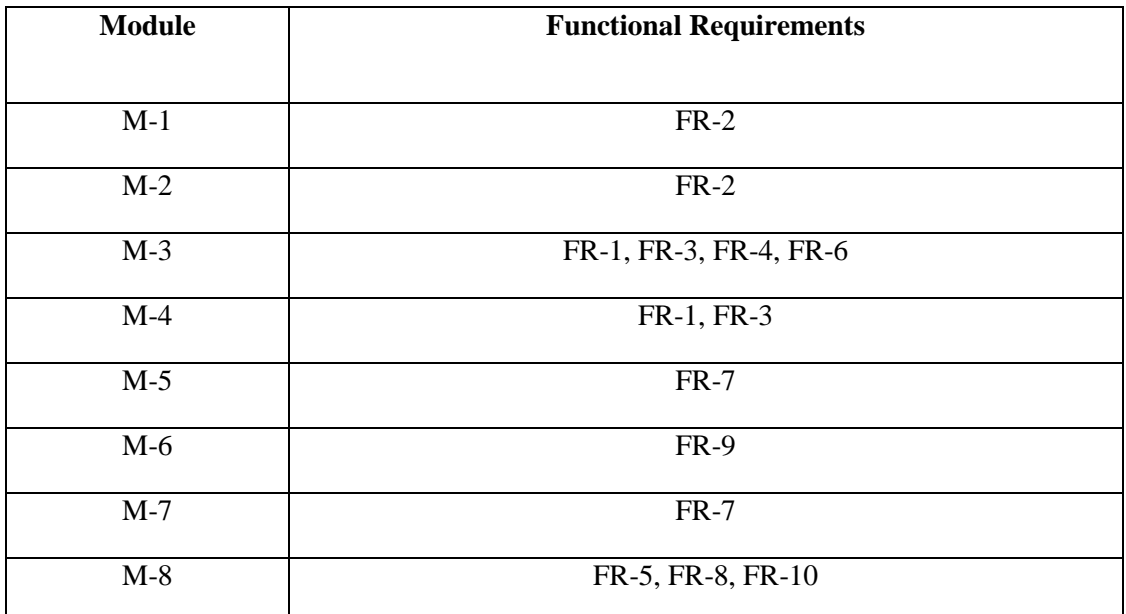

Table 4.1 Mapping between Modules and Functional requirements

# 4.7 Major code segments

Actual segments of the major codes which are used in the system are included in the Appendix F.

Following are the basic pseudocode descriptions for some major codes used.

• User Login

Enter username and password check session if session exist direct to dashboard else redirect to login page

Validating Username and Password.

if username is not empty and password is not empty

read username and password, check against database

if they are correct

create a session with the user information

else

print an error message

• Check username existence

read username

check against database for existence

if exist

print "Username not available"

else

print "Username available"

• Logout User

destroy session

direct to the login page

Generating code for ICU Admission No.

X = 'abcdefghijklmnopqrstuvwxyzABCDEFGHIJKLMNOPQRSTUVWXYZ0123456789'

REPEAT

shuffle X

create random code with 5 characters

check against database for existence

UNTIL

code does not exist in the database

Following is the actual code snippet for routing.

\$route['default\_controller'] = 'welcome';  $$route['404_override'] =$ "; \$route['translate\_uri\_dashes'] = FALSE; //Routes for User controller \$route['user/login'] = 'user/validate'; \$route['user/logout'] = 'ser/logout\_user'; \$route['user/management'] = 'user/manage'; \$route['user/add'] = 'user/add\_user'; \$route['user/save'] = 'user/save\_user';  $$route['user/edit/(num)] = 'user/edit\_user/$1';$  $$route['user/update'] = 'user/update'$ user'; \$route['user/delete'] = 'user/delete\_user'; \$route['user/list'] = 'user/list\_user'; //Routes for Roles controller \$route['roles/management'] = 'roles/manage'; \$route['roles/add'] = 'roles/add\_roles';  $$route['roles/save'] = 'roles/save\_roles';$  $$route['roles/edit/(:num)] = 'roles/edit~roles/$1';$  $$route['roles/update'] = 'roles/update\_role';$  $$route['roles/delete'] = 'roles/delete'$  $$route['roles/list'] = 'roles/list'$ 

# 4.7 Re-usable components

Some of the well tested re-usable components have been used when implementing the system to add more attractiveness and to maximize the efficiency and performance of the system.

- Codeigniter Codeigniter is a powerful PHP framework that utilize the MVC architecture.
- Bootstrap v4 This is most popular and open source CSS framework in web development.
- CSS re-usable components Color theme has been used when styling some parts of the system..
- JQuery re-usable components

Code for the dropdown menu has been used when styling certain menu items.

Date Picker has been used when designing date selection controllers.

Time Picker has been used when designing time selection controllers.

Code for Accordion has been used when styling.

 Some re-usable JavaScript and Ajax Functions have been used to form submission, load content, report generation and to communicate data between the system and the server efficiently and quickly.

# **Chapter 5 – Evaluation**

## 5.1 Introduction

This chapter discuss the Evaluation of software which is a process of testing of the system or its components with the intent of finding whether the developed software satisfies the specified requirement of the Client. It is an important phase of a successful system. After developing the whole programs of the system, a test plan should be developed and run on a given set of dummy data. The actual output of the test run should match the expected result.

## 5.2 System Testing

System Testing is a level of the software testing where a complete and integrated software is tested. The purpose of this test is to evaluate the system's compliance with the specified requirements. [7]

The complete system is executed on the actual data in system testing. At each stage of the execution, the results of the specific execution is analyzed to find defects. During the result analysis, it may be found that the outputs are not matching with the expected output of the system. In such case, the errors in the particular programs are identified and are fixed and further tested until system gives the expected output.

All system tests are carried out according to a test plan to clarify whether all the functional requirements are properly met and user requirements are satisfied.

## 5.3 Test Plan

A Software Test Plan is a document describing the testing scope and activities. It is the basis for formally testing any software/product in a project. [8]

Quality assurance will be used to validate the quality and the correctness of this system, this is done prior to using the system in the real environment. It also contains various resources required for the successful completion of the project.

A unit testing was carried out for the functions and procedures to ensure that they work properly and individually as intended. This is a code level testing which tests the units of codes. An integration testing has been done in order to test the modules of the system. This is essential when using different kinds of implementing technologies together. It ensures that all the integrated components are working cooperatively for the desired outcome. Then the System test is done. Through a User acceptance testing a confirmation is done by the client and actual users of the system. This verifies whether the user requirements are properly met.

# 5.4 System Test Cases

The most important contents of any test plan are the test cases. Generally test cases include the test case name, execution conditions, expected results, actual results and the priority. System has divided in to modules in order to reduce the complexity. Test cases were written for each module separately. This will simply decide whether the system will pass or fail the test. Test cases are the component used for quality assurance of the system.

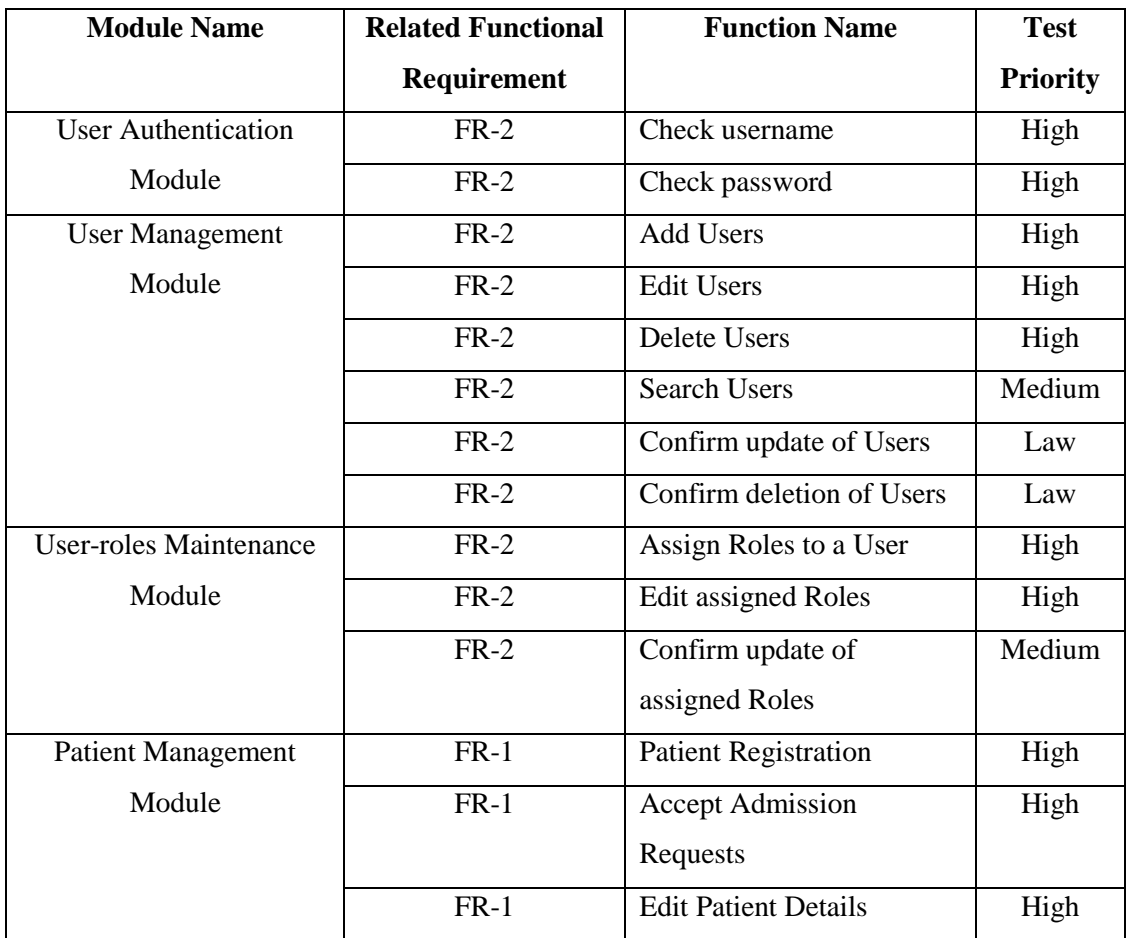

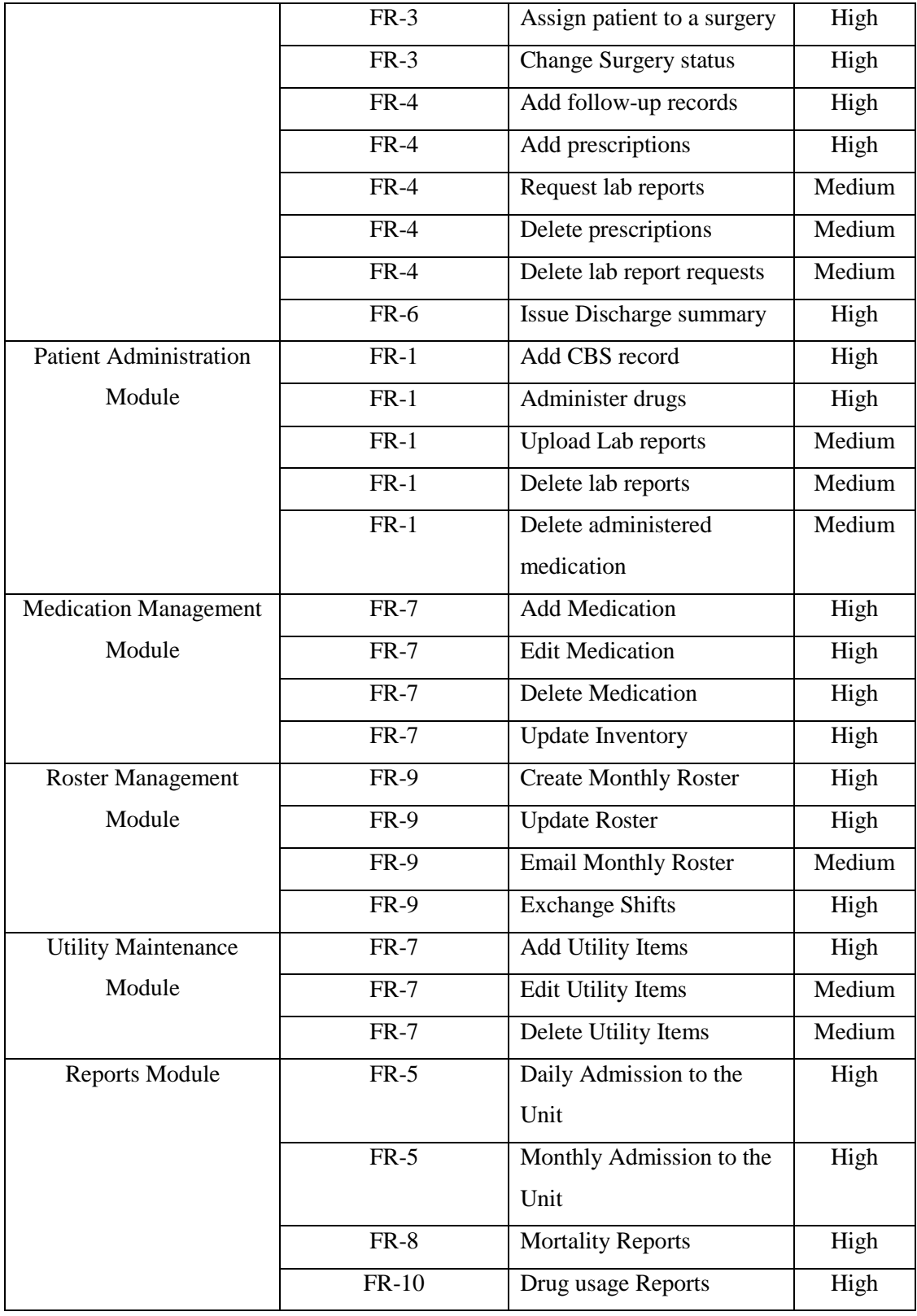

Table 5.1 System test cases

# 5.5 Test Data and Test results

Actual tests for the proposed system are mentioned with the related screenshots of the test result in Appendix E. Further the actual test results mentioned as pass or fail.

# 5.6 User Acceptance Test

After implementing the system, it was tested in the real environment using the actual data before the final product is released to the client. This is hold to be the final step of testing phase. The system was tested by the client to identify the functionality provided by the system, whether it can satisfy the operational needs. By introducing the system and the system functionalities briefly, the client could understand how the system functionalities work. User Acceptance Testing was started by feeding the actual data to the system. There were some minor modifications required for the system, some were requested by the client and actual users.

User Acceptance testing was done through four different user levels.

- Administration
- Doctors (Consultants and Medical officers)
- Nurses
- Ward (In-charge Doctors)

# **User feedback form for the system**

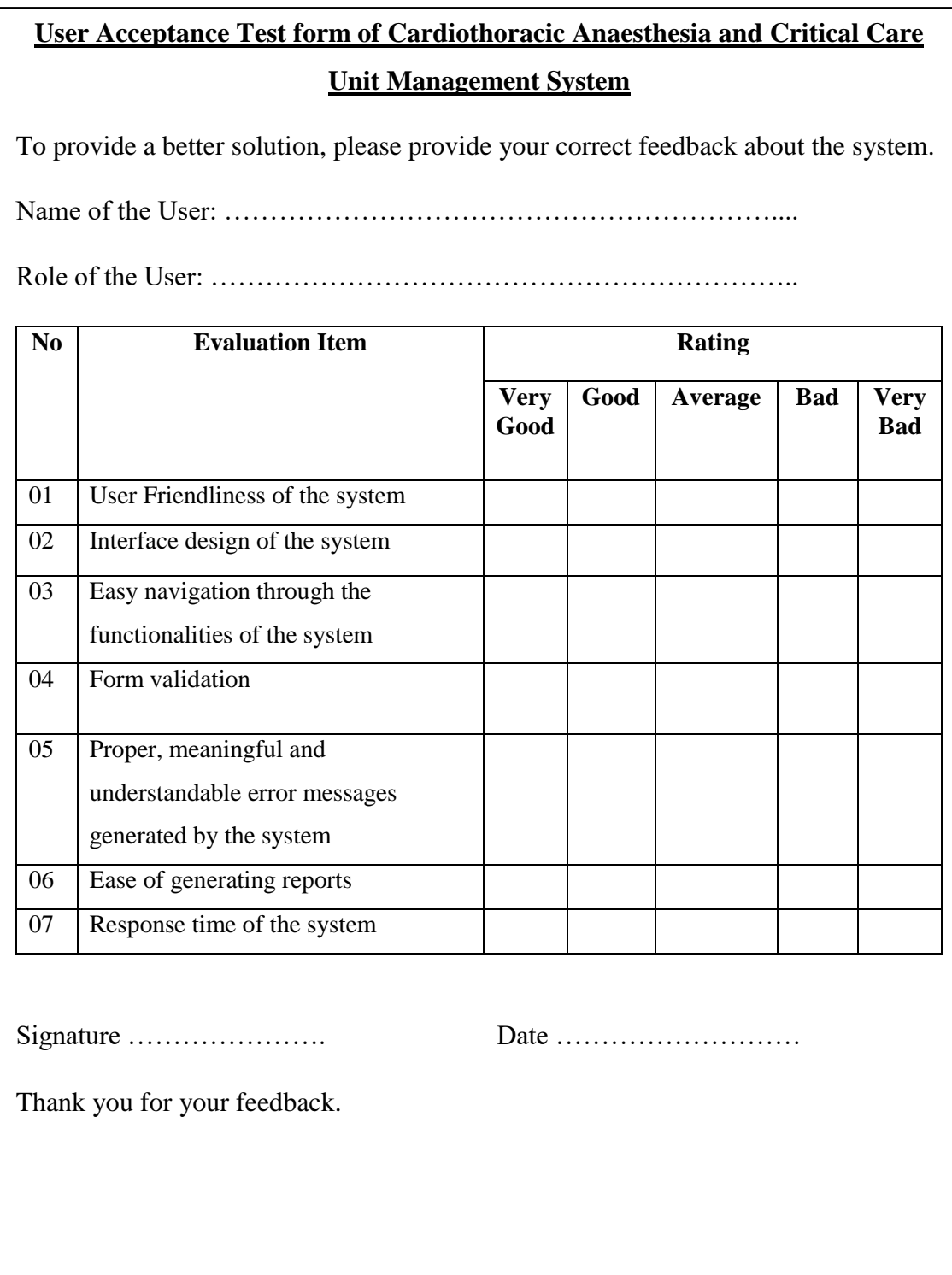

Figure 5.1 User Acceptance Testing evaluation form

|                | <b>Unit Management System</b>                                                                                                    |              |        |                 |     |             |  |  |  |
|----------------|----------------------------------------------------------------------------------------------------|--------------|--------|-----------------|-----|-------------|--|--|--|
|                | To provide a better solution, please provide your correct feedback about the system.<br>Name of the User: Dr. M. T. D. Mynasinghe |              |        |                 |     |             |  |  |  |
| N <sub>0</sub> | Role of the User: Medical officer<br><b>Evaluation Item</b>                                                                       |              | Rating |                 |     |             |  |  |  |
|                |                                                                                                    | Very<br>Good | Good   | Average         | Bad | Very<br>Bad |  |  |  |
| 01             | User Friendliness of the system                                                                                                   | ✓            |        |                 |     |             |  |  |  |
| 02             | Interface design of the system                                                                                                    |              |        |                 |     |             |  |  |  |
| 0 <sub>3</sub> | Easy navigation through the<br>functionalities of the system                                                                      |              | ✓      |                 |     |             |  |  |  |
| 04             | Form validation                                                                                                    | ✓            |        |                 |     |             |  |  |  |
| 05             | Proper, meaningful and<br>understandable error messages<br>generated by the system                                                | $\checkmark$ |        |                 |     |             |  |  |  |
| 06             | Ease of generating reports                                                                                                    |              |        |                 |     |             |  |  |  |
| 07             | Response time of the system                                                                                                    | $\checkmark$ |        |                 |     |             |  |  |  |
|                | Signature  Moore<br>Thank you for your feedback.                                                                                  |              |        | Date 20/10/2017 |     |             |  |  |  |
|                |                                                                                                    |              |        |                 |     |             |  |  |  |
|                |                                                                                                    |              |        |                 |     |             |  |  |  |
|                |                                                                                                    |              |        |                 |     |             |  |  |  |

Figure 5.2 User Acceptance Test Feedback form

### **User Acceptance Test Results**

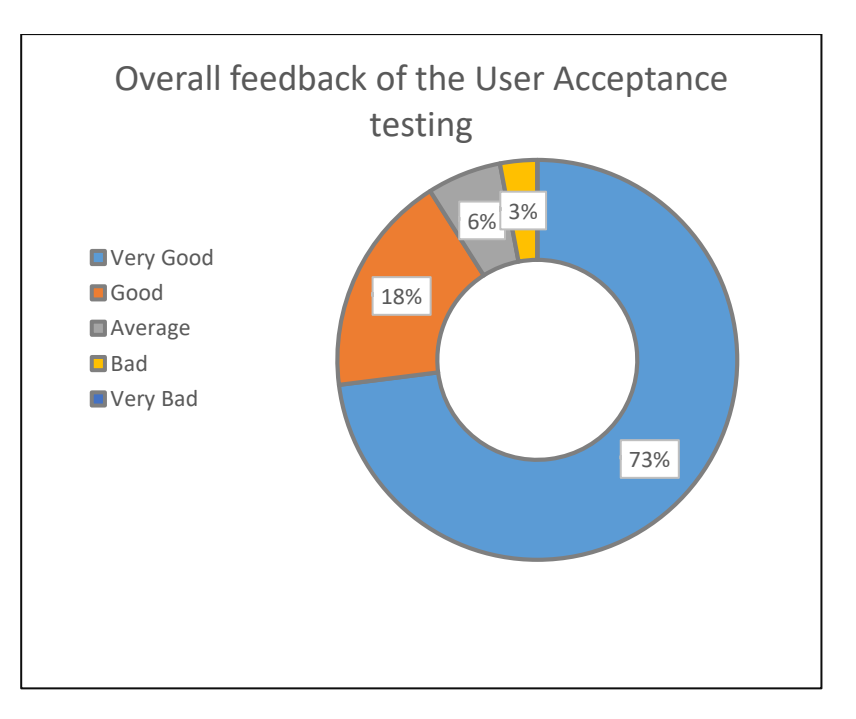

49 Figure 5.3 User Acceptance Test Results

# **Chapter 6 – Conclusion**

### 6.1 Introduction

This Chapter will discuss the overview of the developed system, future enhancements which can be done to improve the functionality and usability of the system as well as the lessons learnt throughout the time period which the project work carried out.

# 6.2 Overview of developed system

Main objective of this project is to provide a more efficient and easily accessible system which ease the work-flow of the Cardiothoracic Anaesthesia and Critical Care Unit of Lady Ridgeway Hospital.

Earlier they have maintained the processes mainly by using a traditional manual system. They had faced lots of difficulties in the areas such as patient records management, History maintenance, Keeping track of the follow-up records, medication and prescription records and details management of the surgery plans of the unit.

Developed system has made a big impact on the work-flow of the unit. It was a great experience for both the working staff and management of the unit to work with a computer software which has undertaken many of the work including lot of paper-work. This provides facility to reduce time of processes and carry out their daily activities effectively and efficiently. Useful reports will be provided by the system that will be helpful to the administration and to the doctors of the unit. Management also found it easy as the system gives information that is needed to take correct and timely decisions.

Development of a system for a well-known government hospital in Sri Lanka was a great opportunity to use the knowledge gained throughout years, to be practically used and tested. This can be considered as a remarkable achievement during my preparation for Bachelor of Information Technology degree in the University of Colombo. It was a pleasure to provide a better and improved solution to the Cardiothoracic Anaesthesia and Critical Care unit of Lady Ridgeway hospital and they have provided a motivating support throughout the development of the project.

### 6.3 Lessons learnt

It was a great opportunity to interact with the government health field of Sri Lanka. It was able to get the overall view and ideas of Medical staff and what they think of having able to electronically manipulate medical records and get the help of information and technology to enhance the work process. The chance was provided to experience the real world challenges in development field and how can we practically use the knowledge gained to give a better solution to achieve the requirements.

Technical and analytical knowledge was improved and gained further experiences to work with programming languages such as PHP and Codeigniter framework.

It was able to learn how to use and apply the theoretical knowledge of HTML, CSS, JavaScript, AJAX and MVC Architecture to real world projects.

Dissertation writing was helpful to improve the professional writing skills.

Further, working with different kind of individuals was helpful to improve the intellectual skills and personality. It was able to learn how to gather relevant and useful information from people through conducting interviews and observations.

## 6.4 Future Enhancements

#### **Issue a Digital card to every patient admitted to the Unit**

Digital card with a barcode can be issued to the patients which all the patient details in the system can be retrieved through this card.

#### **Network Implementation to share patient details with other hospitals.**

A network can be introduced to share all the patient details with other hospitals and share information with doctors. Therefore the basic treatment to the patient can be done in any hospital which has the facilities to do so.

#### **Alert System for Doctors about critical patients.**

Alert system using the mobile network can be introduced to instantly be alerted about the patient and contact other doctors.

# **References**

- [1] SearchSoftwareQuality. (2017), What is requirements analysis (requirements engineering)? - Definition from WhatIs.com, [Online] Available at: http://searchsoftwarequality.techtarget.com/definition/requirements-analysis [Accessed 2 Jun. 2017].
- [2] Digitalcairo.com (2017), Simple EMR, [Online] Available at: http://www.digitalcairo.com/simple\_emr.aspx [Accessed 5 Jun. 2017]
- [3] Hhims.org. (2017), HHIMS Overview hhimsv2, [Online] Available at: http://www.hhims.org/hhims-overview [Accessed 5 Jun. 2017]
- [4] En.wikipedia.org. (2017), Rational Unified Process, [Online] Available at: https://en.wikipedia.org/wiki/Rational\_Unified\_Process [Accessed 6 Jun. 2017]
- [5] http://www.conceptdraw.com. (2017), UML Diagram Types List, [Online] Available at: http://www.conceptdraw.com/How-To-Guide/uml-diagram-typeslist [Accessed 10 Jun. 2017].
- [6] En.wikipedia.org. (2017), User interface, [Online] Available at: https://en.wikipedia.org/wiki/User\_interface [Accessed 6 Jun. 2017].
- [7] Stf, "System Testing," Software Testing Fundamentals, 04-Feb-2015. [Online]. Available: http://softwaretestingfundamentals.com/system-testing/. [Accessed: 01-Oct-2017].
- [8] Stf, "System Testing," Software Testing Fundamentals, 04-Feb-2015. [Online]. Available: http://softwaretestingfundamentals.com/system-testing/. [Accessed: 14-Oct-2017].

# **Appendix A - System Documentation**

Step by step guidance on how to install the system properly for the Cardiothoracic Anaesthesia and Critical Care Unit of Lady Ridgeway Hospital, Colombo is provided by the system documentation. The necessary software and hardware requirements are included in to this document which will be needed to run the system and the tools that will be helpful to do any modifications to the system in future. Hardware and Software requirements needed to run the system have been mentioned below.

### **Hardware Requirements**

- $\bullet$  Hard Disk Capacity 40GB Hard Disk Capacity
- Processor 3.0 GHz Intel Processor
- Memory  $512 \text{ MB}$  Memory Capacity
- Display 1024\*768 Resolution Monitor
- $\bullet$  Printer Inkjet Printer
- Internet ADSL Connection (Minimum Speed 512Kbps)

### **Software Requirements**

- Operating System Windows 7, Windows 8, Windows 10
- Server WampServer Version 3.0.6 64bit
- Image Editor Adobe Photoshop CC
- Web browser Google Chrome Version 61.0.3163.100 (Official Build) (64-bit)/ Mozilla Firefox Version 56.0.2 (64-bit)
- $\bullet$  IDE NetBeans IDE 8.1

### **Installing the system**

### Step 1: Wamp server installation

- Download WAMP server from<http://www.wampserver.com/en> (Make sure to install correct version according to your operating system.)
- Refer to the Installation guide provided by the above web site and install the WAMP server on your computer.

### Step 2: Re-storing the SQL file.

- Open your web browser and type<http://localhost/phpmyadmin> then navigate.
- Log in to the database and provide a username ("root") and password if you want to set a password.
- Create an empty database providing a name "db icu".
- Click the "Import" button to choose a file.
- Browse the CD and select the "db\_icu" file located inside the Database folder.
- Click "Go" button.

### Step 3: Launching the system

- Open your web browser and type<http://localhost/cticu> and navigate.
- Provide valid username and password to log in to the system.
- Please refer Appendix  $C -$ User Documentation to get a quick guide on how to operate the system.

# **Appendix B – Design Documentation**

### **Use Case diagrams with detailed information**

Following is the use case diagrams in detail. To understand it easily and clearly, it was categorized into sub modules and each module explained with a small description.

### **User Management Module**

User handling is a very important aspect of the system. This module allows administrator to easily add new user to the system, edit relevant user details and related activities. Also this assigning roles and make changes to them will be allowed. Figure B.1 has shown the use case diagram for this module and Table B.1 describes the description of the use case

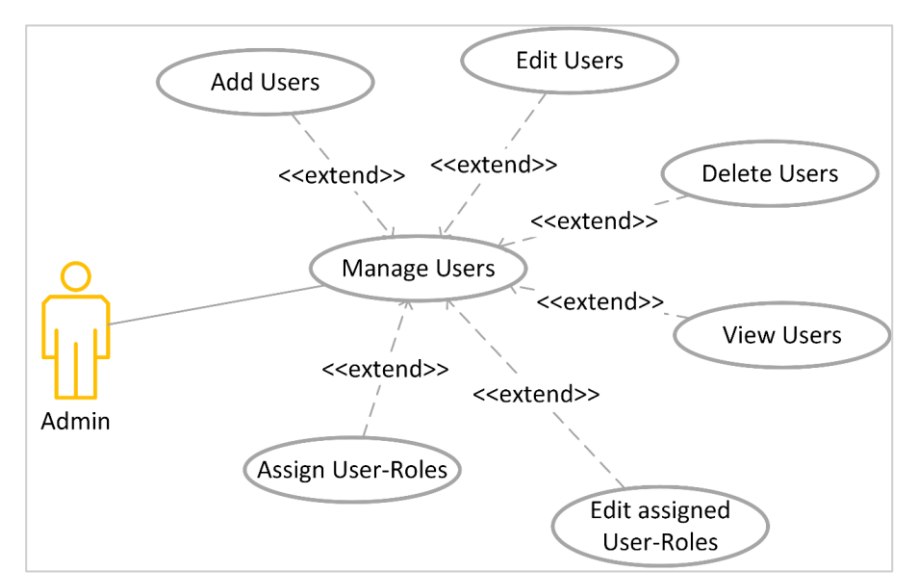

Figure B.1 Use case Diagram – User Management

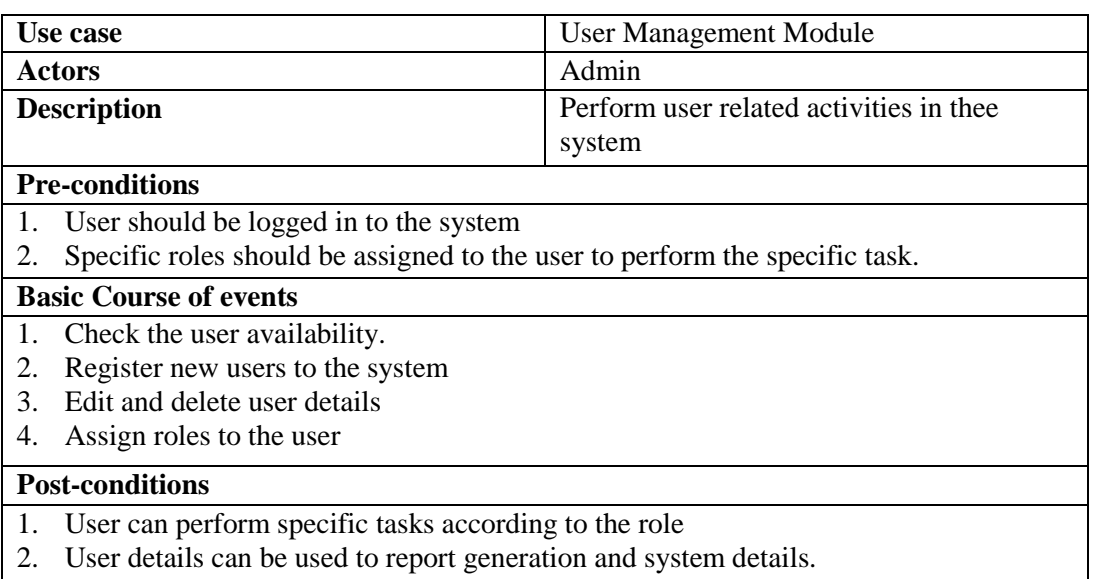

Table B.1 Use case description – User Management

### **Patient Management Module**

This is one of the main modules of the system. Admissions to the Unit from the ward is managed here.

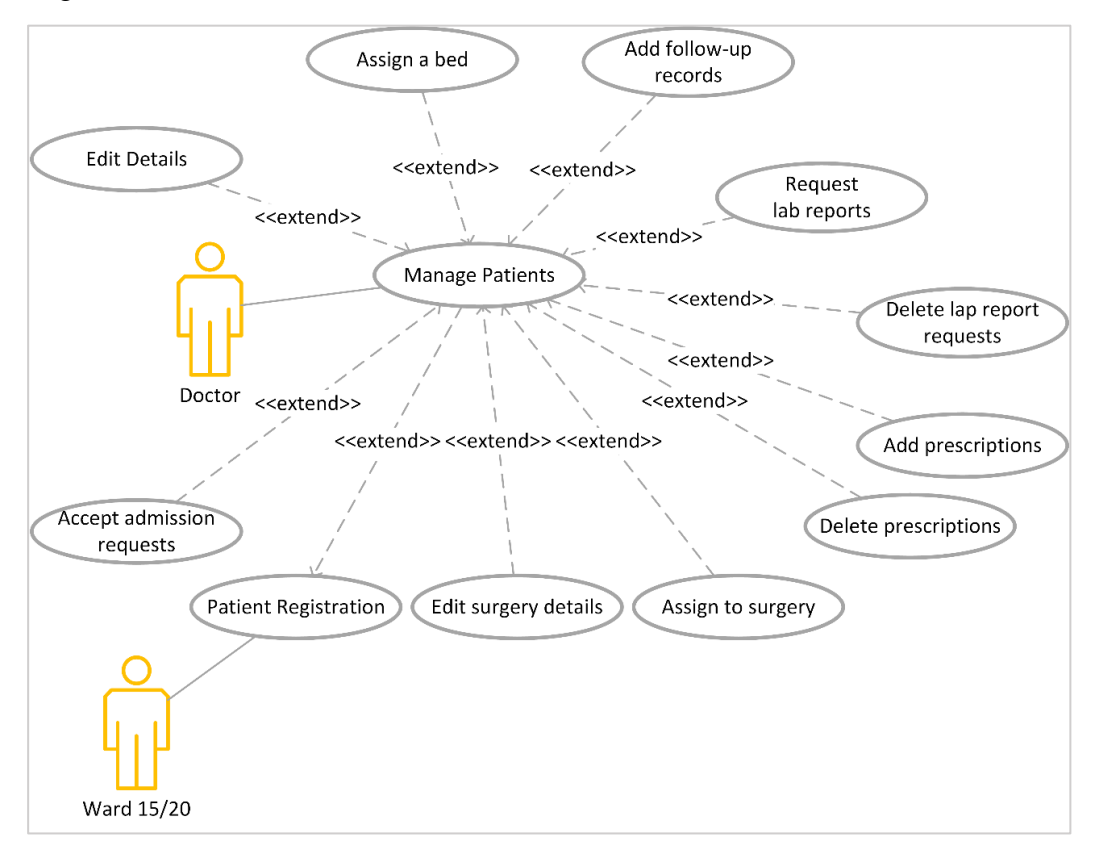

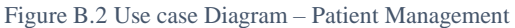

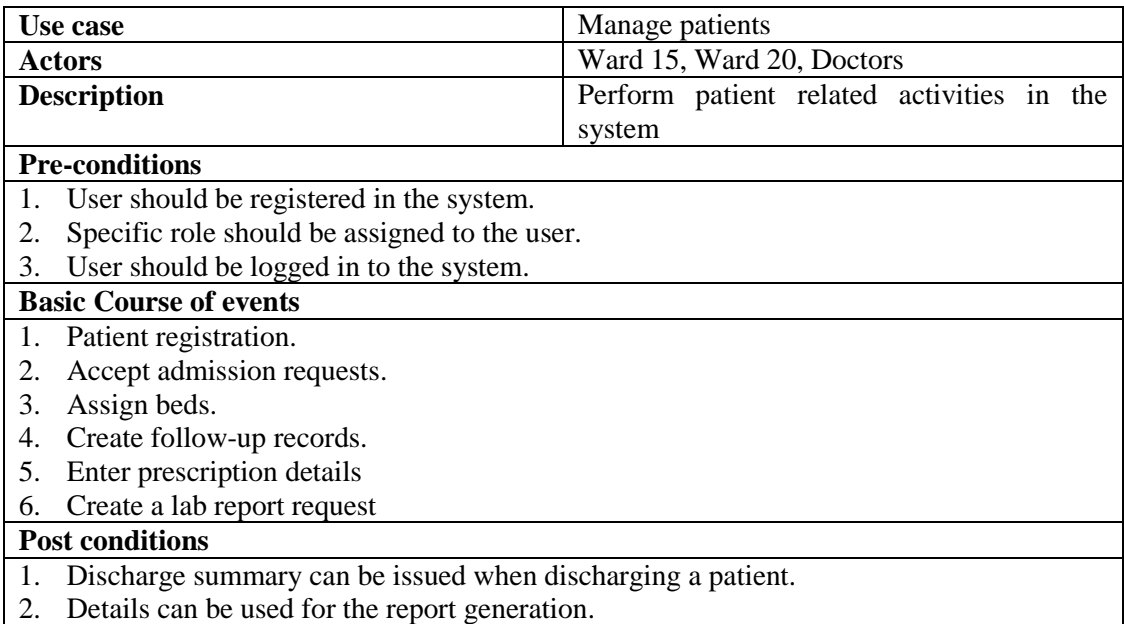

Table B.2 Use case description – Patient Management

### **Medication Management Module**

Medication Management module is usually controlled by the nurses in the Unit. This module allows the user to add, update and delete medication details of the Unit and update inventory.

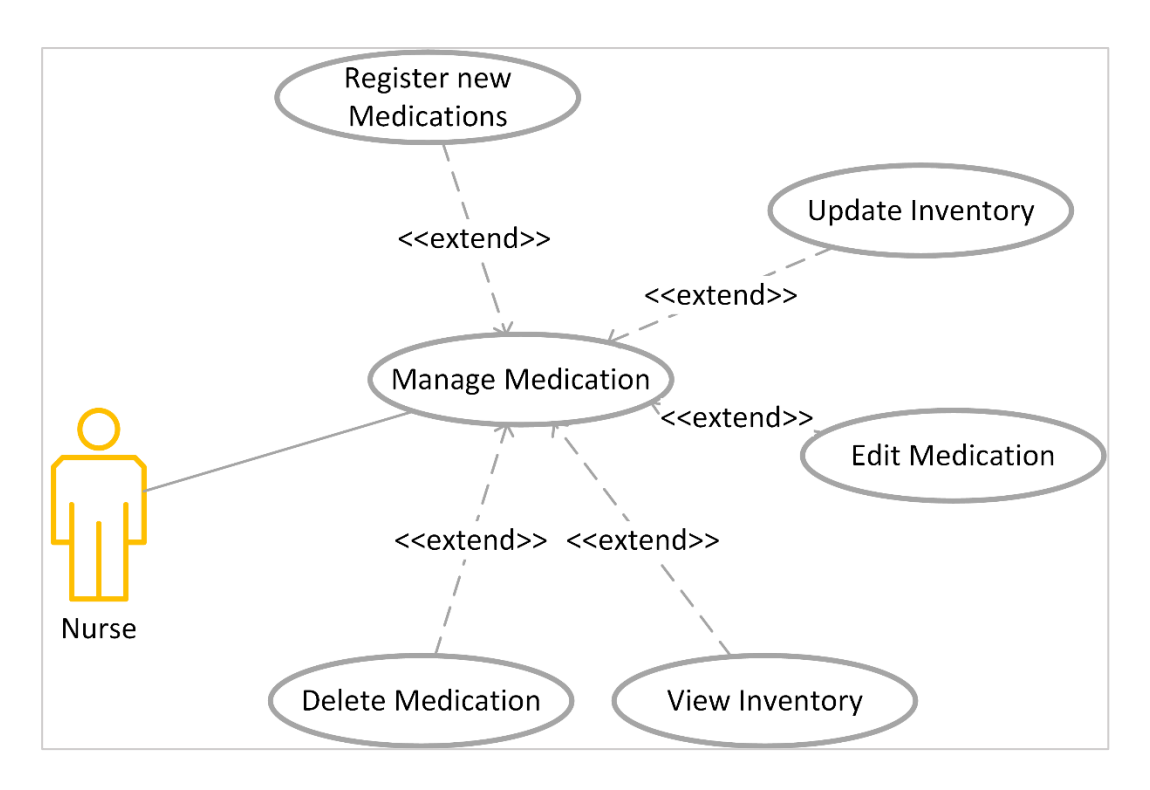

Figure B.3 Use case Diagram – Medication Management

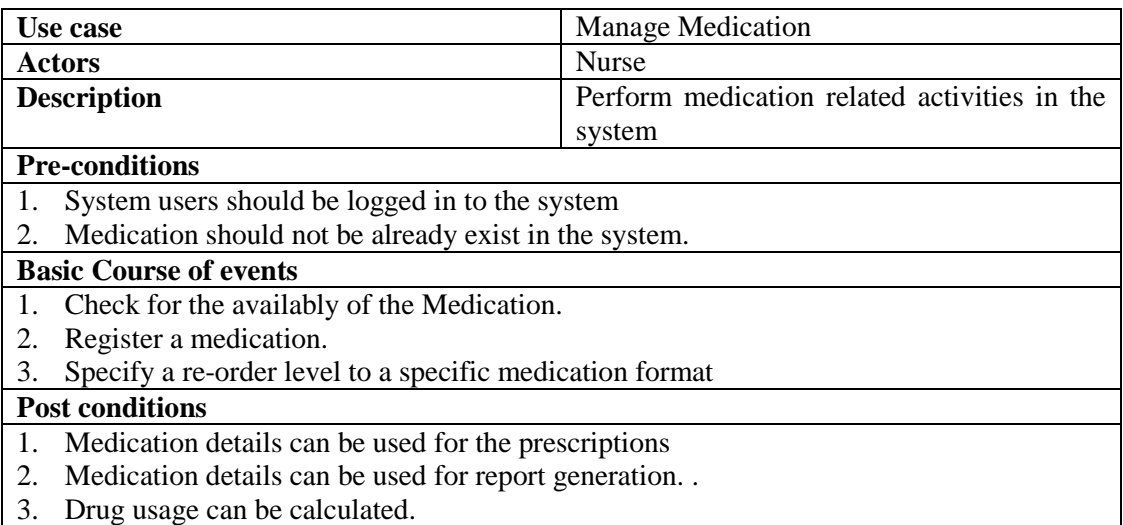

Table B.3 Use case description – Medication management

### **Report Module**

Daily and monthly reports will be generated using this module. These reports will be helpful to the administration.

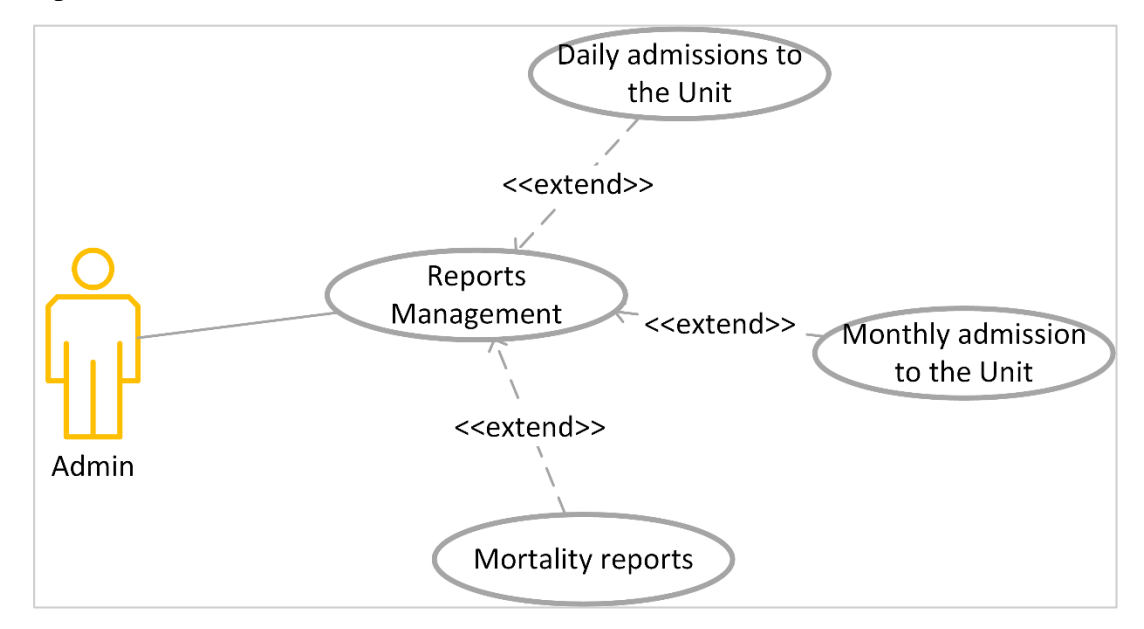

Figure B.4 Use case Diagram – Report generation module

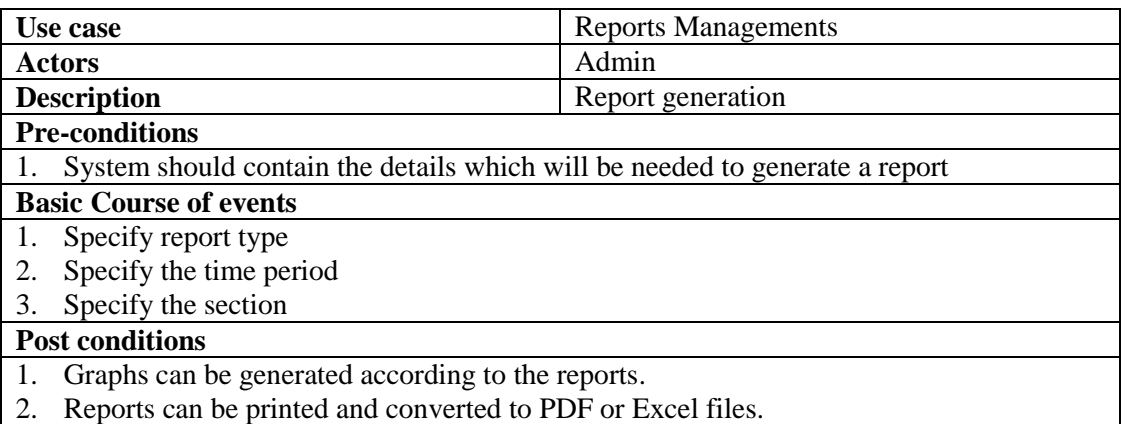

Table B.4 Use case description – Report Generation

#### **Activity Diagram**

An activity diagram is a differences of a state machine in which the states represent the performance of activities and the transitions are triggered by the completion of the activities or sub activities. It represents a flow of activates of a Use case. Activity diagrams are usually drawn for a single Use case.

**Login** 

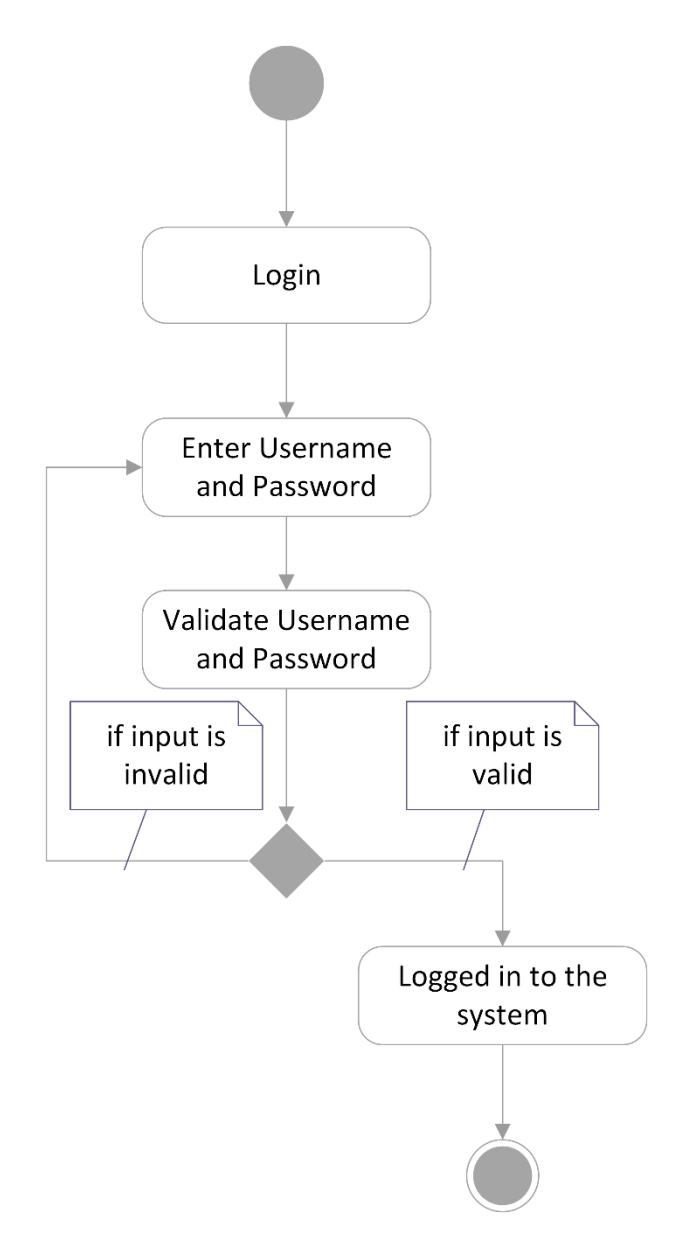

Figure B.5 Activity Diagram – Login

### **Creating Schedule Plan**

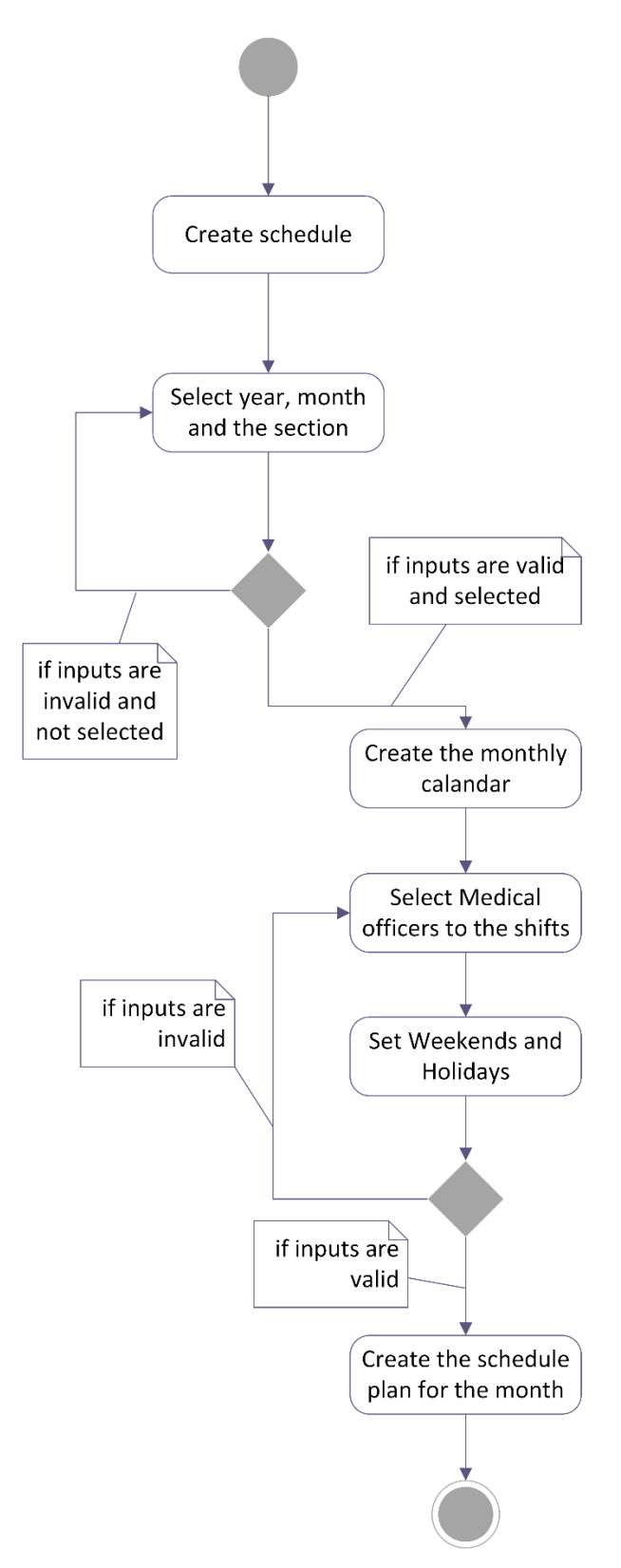

Figure B.6 Activity Diagram – Create schedule plan
#### **Sequence Diagram**

Sequence diagrams show how system and user interaction arranged in time sequence. In particular, it shows the instances involved in an interaction by their "lifelines" and the prompt which they arranged in a time sequence. It does not show the associations or connections among the objects.

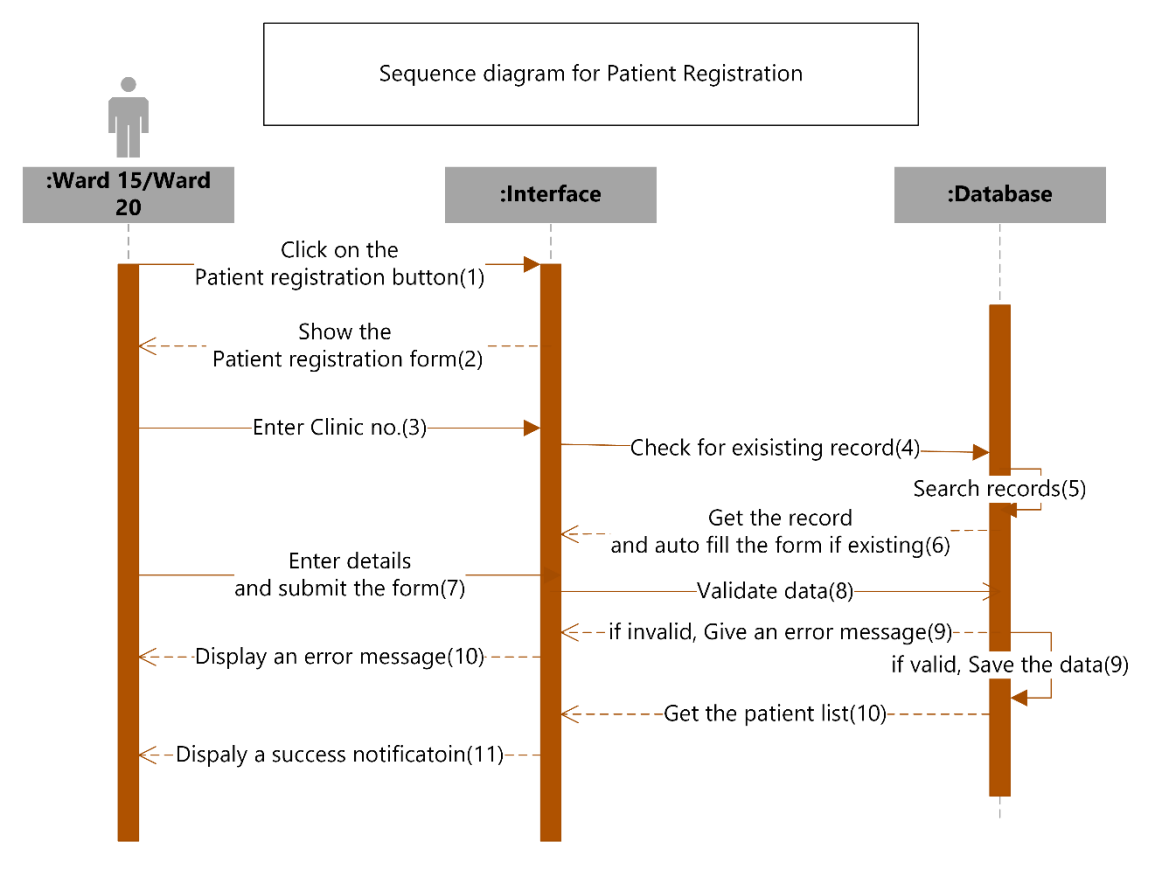

Figure B.7 Sequence Diagram – Patient Registration

# **Appendix C – User Documentation**

Technical documentation are intend for those who are with a technical knowledge to understand the system whereas user documentation is intended to make the end user knowledgeable of how to perform the functions of the system and to get an understanding about the system to work with it. Identifying all the features of the system and how to use these functions and features efficiently is essential need of the user. Users who have privileges to access the system are guided and helped about how to navigate within the system and how to use the functions of the system by this document using screenshots and steps to perform tasks.

#### **System login**

Open the web browser that configured in the installation. Type the URL <http://localhost/cticu/> and navigate. After navigation user can visit the login page which is shown in figure C.1. User can only log in to the system by providing the correct username and password. Otherwise user will not be allowed to enter the system.

# **Cardiothoracic Anaesthesia and Critical Care Unit Lady Ridgeway Hospital**

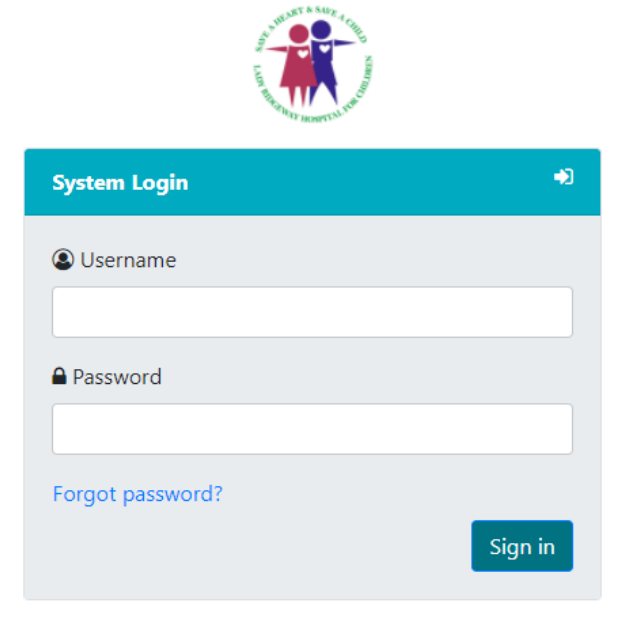

Figure C.1 Login Page

With a successful login to the system user will be directed to the dashboard which give the general information about the current states of the unit showed in Figure C.2

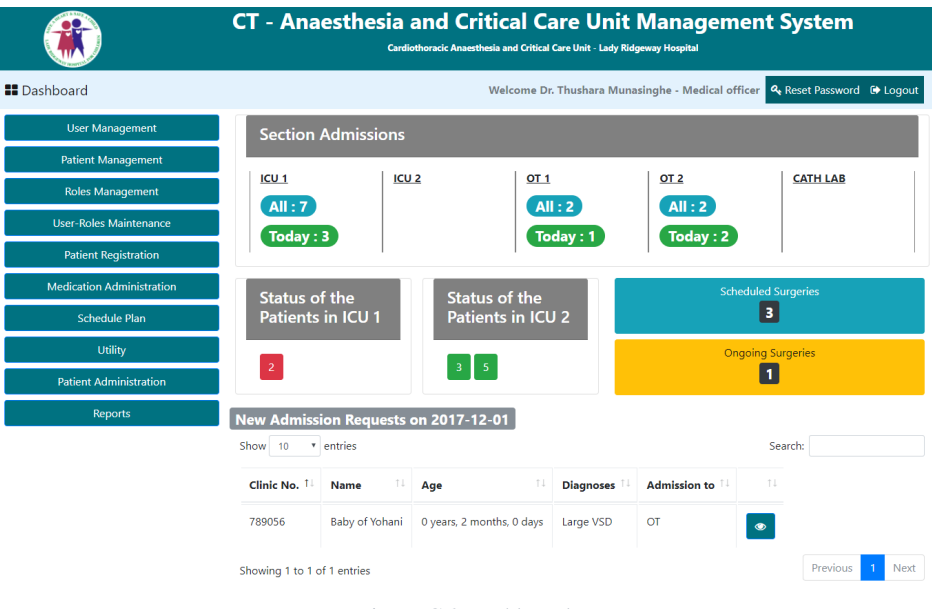

Figure C.2 Dashboard

#### **Navigation bar**

Link to the dashboard, Login information of the current user and log out button will be provided by the navigation bar**.** Showed in Figure C.3.

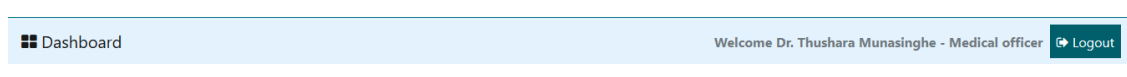

Figure C.3 Navigation bar

#### **Side Menu**

Side menu of the system for a specific user will be dynamically created according to the assigned roles of that user. Side menu of the Admin is showed in Figure C.4

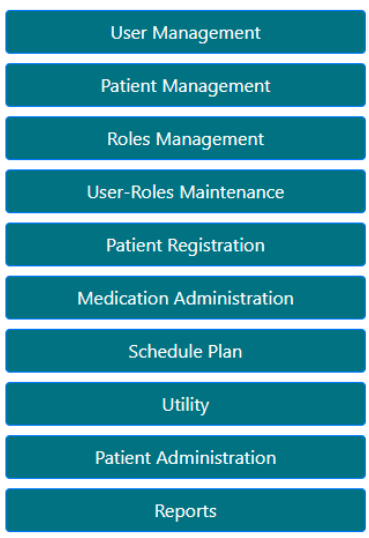

63 Figure C.4 Side Menu

#### **User Management**

Data manipulating table can be seen in this page and Admin can register a new user to the system, edit information of a user and delete user can be done here by clicking "Add User", 'Edit", "Delete" buttons respectively. (Figure C.5). A user can be added to the system after inserting relevant information of a user through the form showed in Figure C.6.

| & Add User              |                    |                 |                  |                  |
|-------------------------|--------------------|-----------------|------------------|------------------|
| Name                    | <b>Designation</b> | <b>Username</b> |                  |                  |
| Dr. Thushara Munasinghe | Medical officer    | admin           | $\mathbb Z$ Edit | $\bullet$ Delete |
| Dr. Kamal Silva         | Medical officer    | kamal           | $\mathbb Z$ Edit | $\bullet$ Delete |
| Dr. Amal Fernando       | Medical officer    | amal            | $\mathbb Z$ Edit | $\bullet$ Delete |
| Dr. Nishi Fernando      | Medical officer    | nishi           | $\mathbb Z$ Edit | O Delete         |
| Dr. Nuwan Perera        | Medical officer    | nuwan           | $\mathbb Z$ Edit | $\bullet$ Delete |
| Dr. Kamal Vithana       | Medical officer    | ka@mal          | $\mathbb Z$ Edit | O Delete         |
| Dr. Namal               | Medical officer    | namal           | $\mathbb Z$ Edit | O Delete         |
| Dr. Lakshan             | Medical officer    | lakshan         | $\mathbb Z$ Edit | <b>O</b> Delete  |

Figure C.5 User management screen

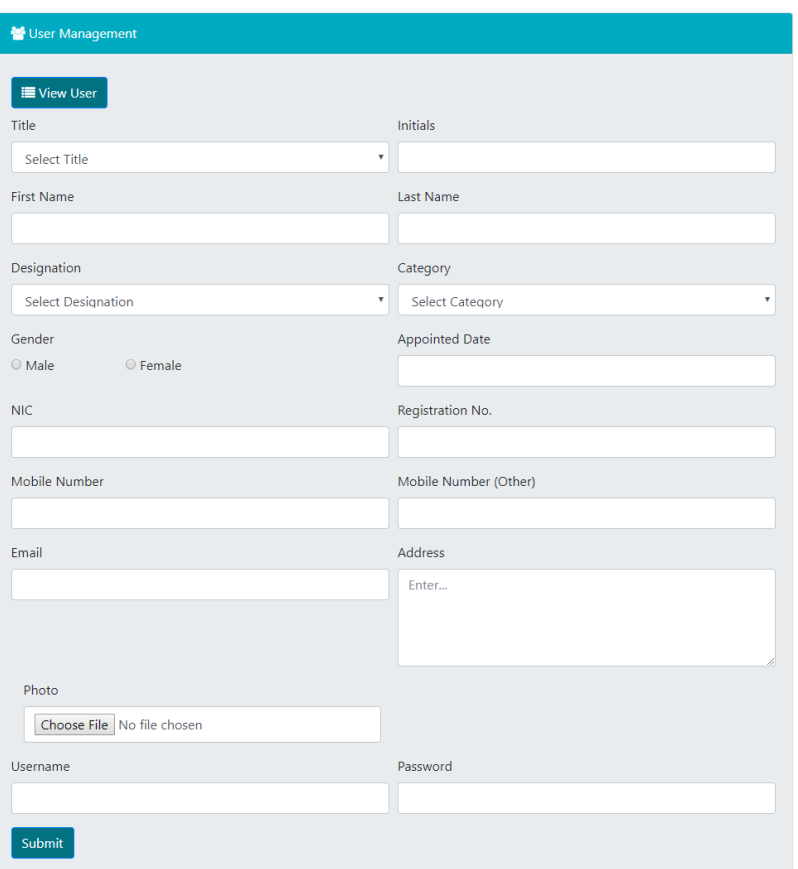

Figure C.6 User Registration Form

#### **User-Role Maintenance**

One of the most important topic which comes with the system is user-role maintenance**. (**Figure C.7**)**Assigning roles to a specific user is done here by clicking the "Assign Roles" button and it will be directed to the form which is used to assign roles. (Figure C.8)

| <b>A</b> User-Roles Maintenance |                                                                                                    |                       |  |  |  |  |  |
|---------------------------------|----------------------------------------------------------------------------------------------------|-----------------------|--|--|--|--|--|
| + Assign Roles                  |                                                                                                    |                       |  |  |  |  |  |
| <b>User ID</b>                  | <b>Role ID</b>                                                                                                    |                       |  |  |  |  |  |
| Dr. Thushara<br>Munasinghe      | Reports, Patient Administration, Utility, Schedule Plan, Medication Administration, Patient<br>Registration, User-Roles Maintenance, Roles Management, Patient Management, User<br>Management | $\mathbb Z$ Edit      |  |  |  |  |  |
| Dr. Amal<br>Fernando            | Roles Management, Patient Management                                                                                                    | $\mathbb Z$ Edit      |  |  |  |  |  |
| Dr. Nishi<br>Fernando           | <b>Patient Management</b>                                                                                                    | <b></b> <i>■</i> Edit |  |  |  |  |  |
| Dr. Kamal<br>Silva              | <b>Patient Management</b>                                                                                                    | <b>■</b> Edit         |  |  |  |  |  |

Figure C.7 User-role Maintenance screen

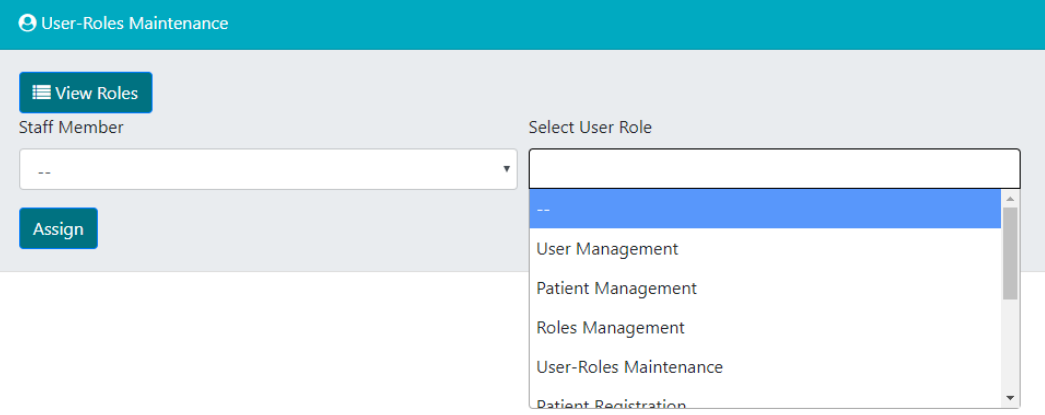

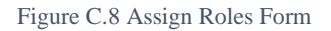

#### **Patient Registration**

By providing the compulsory information of the patient he or she can be registered to the system.

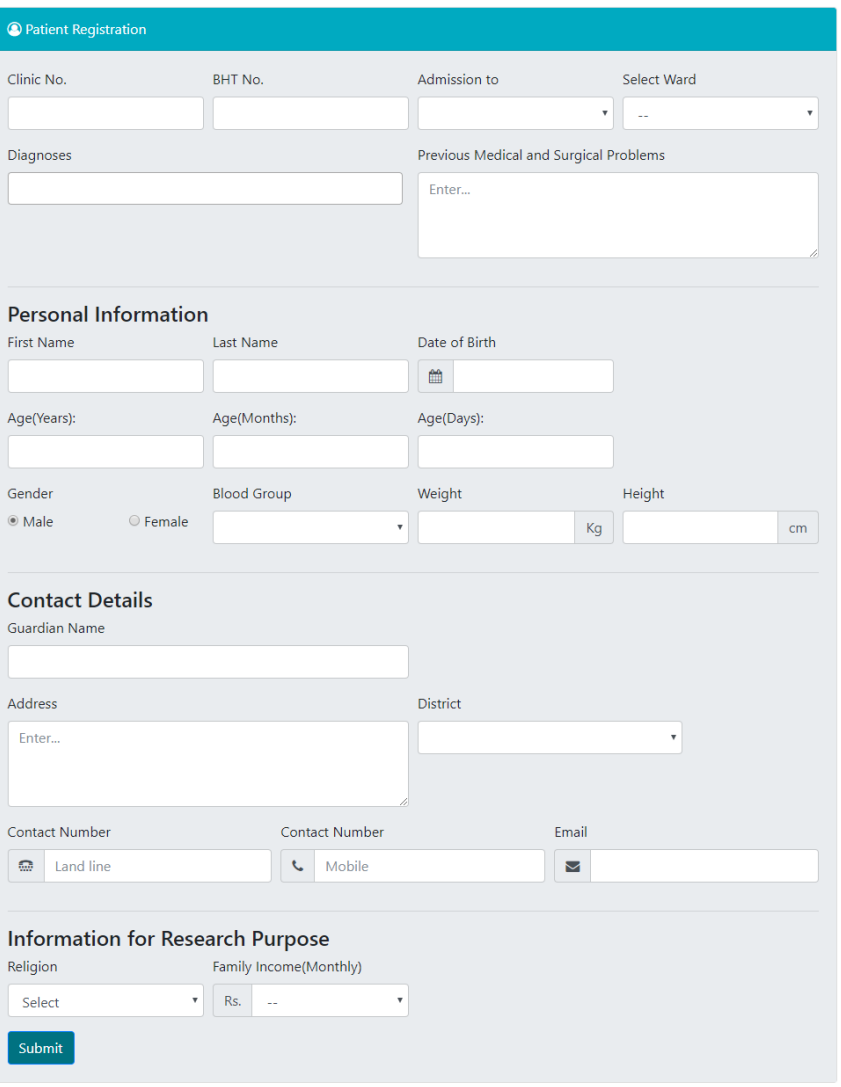

Figure C.9 Patient Registration form

### **Patient Management Module**

Main topic of this system is Patient Management Module. User can navigate through several sections using the section navigation panel. Figure C.10.

| <b>Patient Management</b> |
|---------------------------|
| <b>Admission Requests</b> |
| ICU <sub>1</sub>          |
| ICU <sub>2</sub>          |
| OT <sub>1</sub>           |
| OT <sub>2</sub>           |
| <b>CATH LAB</b>           |

Figure C.10 Navigation panel through sections

"Admission Requests" button is used to direct to the screen where it shows all the admission requests to the Unit. (Figure C.11).

| Patient Management                                                                           |                      |                           |      |            |           |  |  |  |  |
|----------------------------------------------------------------------------------------------|----------------------|---------------------------|------|------------|-----------|--|--|--|--|
| $\triangle$ Back                                                                             |                      |                           |      |            |           |  |  |  |  |
| <b>Clinic No.</b><br><b>Admission to</b><br>Gender<br><b>Diagnoses</b><br><b>Name</b><br>Age |                      |                           |      |            |           |  |  |  |  |
| 24556                                                                                        | <b>Baby of Nimal</b> | 0 years, 3 months, 0 days | male | <b>TGA</b> | ICU       |  |  |  |  |
| 12344                                                                                        | <b>Baby of Manel</b> | 0 years, 1 months, 5 days | male | <b>TGA</b> | <b>OT</b> |  |  |  |  |

Figure C.11 Admission Requests

By clicking on a request itself it can be allocated to a specific section and assign a bed to the patient. (Figure C.12 and Figure C.13)

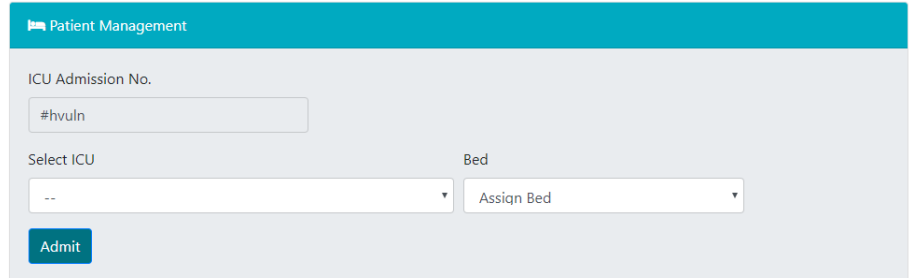

Figure C.12 Admission to ICU

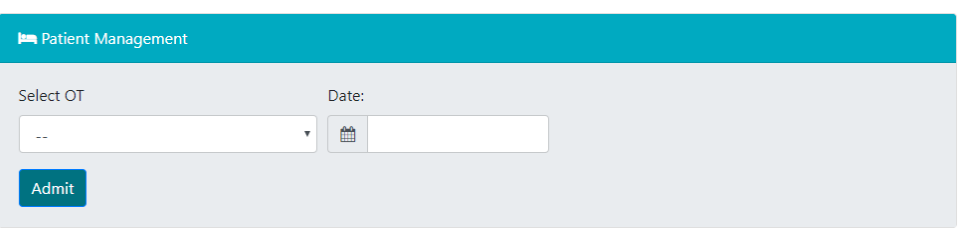

Figure C.13 Admission to OT

By clicking on a specific section name user will be directed to that specific section and it will give the full record of all the patient inside a specific ICU. (Figure C.14).

By clicking "Full Profile" (Figure C.15) and "Surgery Details" full record of the patient and their surgery details can be viewed respectively. Patient can be assigned to a surgery by clicking on "Assign to surgery". Patient details can be edited using the "Edit full profile"

Doctors will be able to create a follow-up record of a patient and all the previously updated records will be visible next to it with the updated user and the time and they will be able to create prescriptions and request Lab reports.

Discharge summary of the patient will be generated by clicking the "Discharge" button.

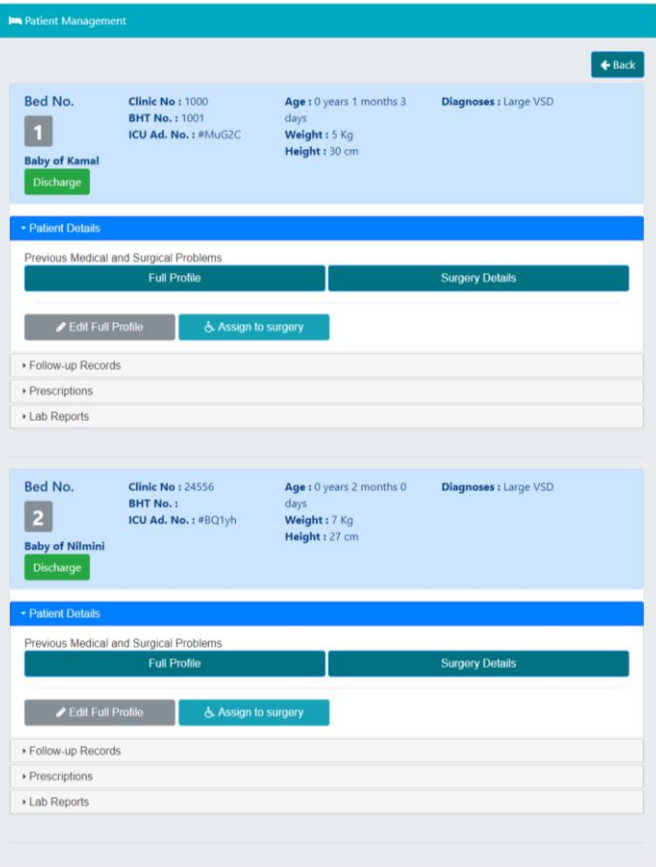

Figure C.14 Patient details inside an ICU

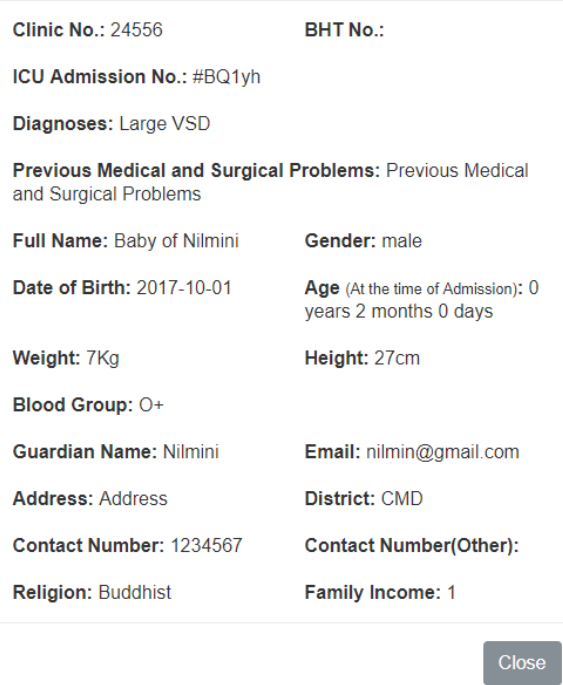

Figure C.15 Full Profile of the patient

This shows the surgery plans of a specific unit. Inserting a starting time will change the status of a surgery from 'Scheduled' to 'On-going' and by inserting an End time to the surgery will change its status from 'On-going' to 'Finished'. (Figure C.16)

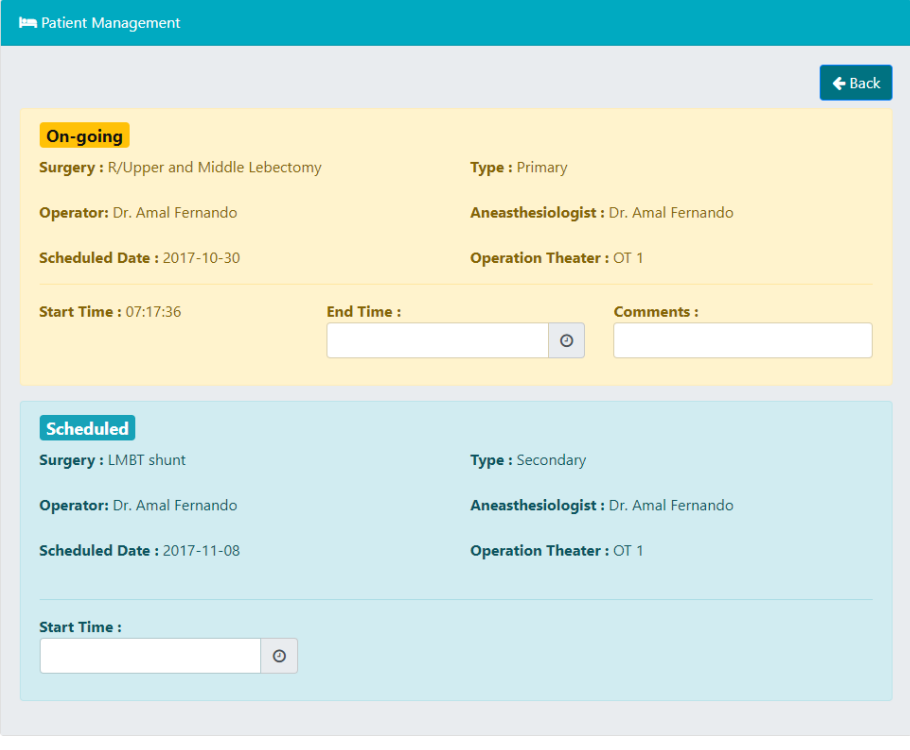

Figure C.16 Details inside a specific OT

#### **Patient Administration**

Nurses will be able to create a CBS (Comfort Behavior Scale), Administer Medication by giving a date and time and upload lab reports to inward patients through here. (Figure C.17).

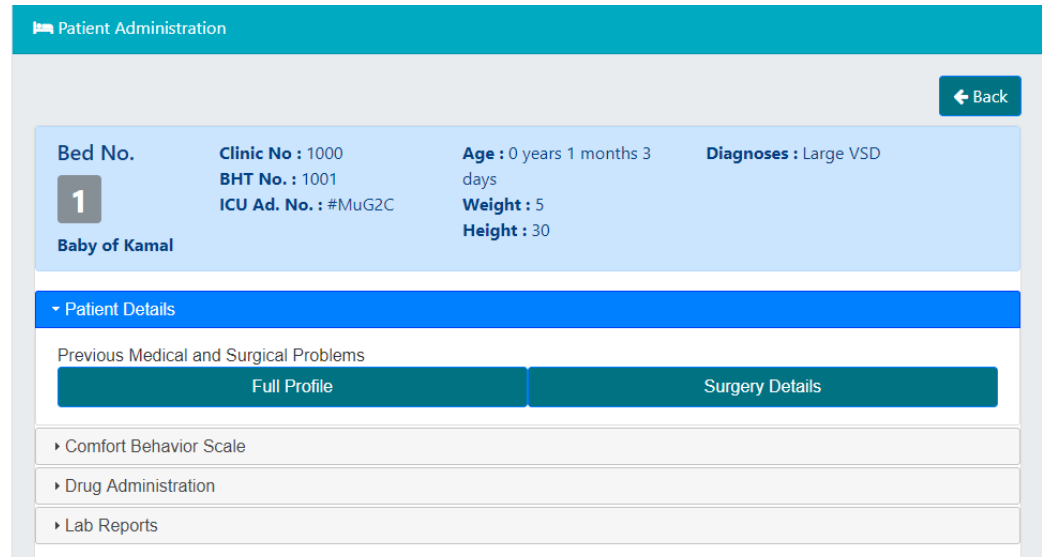

Figure C.17 Patient Administration screen

#### **Medication Administration**

Registration of a new medication, edit details of a medication, delete a medication, viewing Inventory and updating Inventory can be done using "Add new Medication", "Edit", "Delete", "Inventory" and "Update Inventory" buttons. (Figure C.18 and Figure C.19).

| <b>D</b> I Medication Administration |                     |                         |                          |                 |                  |                 |  |  |  |
|--------------------------------------|---------------------|-------------------------|--------------------------|-----------------|------------------|-----------------|--|--|--|
| + Add new Medication<br>Inventory    |                     |                         |                          |                 |                  |                 |  |  |  |
| <b>Name</b>                          | <b>Generic Type</b> | <b>Forms</b>            | <b>Routes</b>            | <b>Comments</b> |                  |                 |  |  |  |
| Asprin                               | Drug                | <b>Pills</b>            | <b>IV</b> Infusion       | Comments        | <b>Z</b> Edit    | O Delete        |  |  |  |
| Panadol                              | Drug                | Liquids, Pills, Tablets |                          | Comments        | $\mathbb Z$ Edit | <b>O</b> Delete |  |  |  |
| Paracitamol                          | Drug                |                         |                          | Comments        | $\mathbb Z$ Edit | <b>O</b> Delete |  |  |  |
| <b>Neulin</b>                        | Infusion            | Pills, Liquids          |                          | Comments        | $\mathbb Z$ Edit | O Delete        |  |  |  |
| Ascoril                              | Antibiotic          | Liquids, Tablets        | IV Infusion, IV Infusion | Comments        | <b>Z</b> Edit    | <b>O</b> Delete |  |  |  |

Figure C.18 Medication Management screen

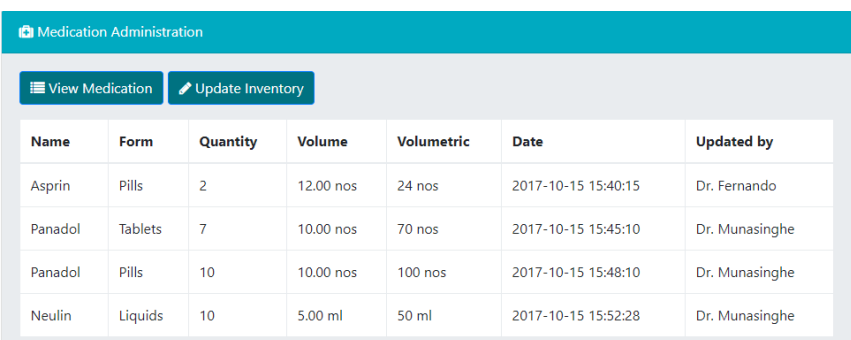

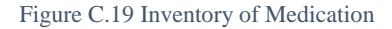

#### **Utility**

Entering system information to the system will be done through here. Useful forms will be provided in each section to add, edit details. (Figure C.20)

| <b>C</b> <sup>8</sup> Utility Management |
|------------------------------------------|
| <b>Medication Types</b>                  |
| <b>Designation Categories</b>            |
| <b>Surgeries</b>                         |
| <b>Diagnoses</b>                         |
| <b>Inward Problems</b>                   |
| <b>Sections</b>                          |

Figure C.20 Utility Management item navigation

#### **Schedule Plan**

Monthly schedule plan (Roster) can be created and assign Medical officers to shifts can be done using the Figure showed below. (Figure C.21)

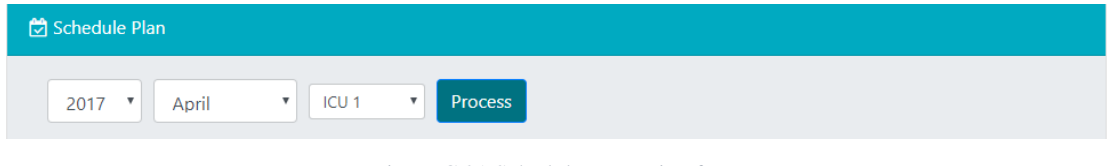

Figure C.21 Schedule generation form

#### **Report Generation**

This screen can be used to generate useful reports for the administration. (Figure C.22)

| <b>ILL</b> Reports |                             |                                             |  |  |  |  |  |
|--------------------|-----------------------------|---------------------------------------------|--|--|--|--|--|
|                    |                             |                                             |  |  |  |  |  |
| <b>Report ID</b>   | <b>Name</b>                 | <b>Description</b>                          |  |  |  |  |  |
| #1                 | <b>Daily ICU Admissions</b> | Find monthly admission of patients to ICUs' |  |  |  |  |  |
| #1                 | Monthly ICU Admissions      | Find monthly admission of patients to ICUs' |  |  |  |  |  |
| #2                 | <b>Mortality Reports</b>    | Find monthly Mortality records              |  |  |  |  |  |
|                    |                             |                                             |  |  |  |  |  |

Figure C.22 Inventory of Medication

# **Appendix D - Management Reports**

### **Mortality Reports**

Mortality reports can be generated using the discharge status of a discharged patients and Management can track the percentages of Mortality within a given time period through these reports. Mortality records can be compared using the monthly percentages or yearly percentages.

#### **Unit Admissions**

Admissions to the Unit can be filter out using the District of the admission was made, to which section the admission was made.

Count of the patients admitted to a specific section within a given time period can be tracked using this report. (Figure D.2)

| <b>III</b> Reports |                                           |                     |                             |  |  |  |  |  |
|--------------------|-------------------------------------------|---------------------|-----------------------------|--|--|--|--|--|
| From               | To                                        | Admission to ▼      | Search                      |  |  |  |  |  |
| <b>A</b> Print     | <b>A</b> Export to PDF<br>Export to Excel |                     |                             |  |  |  |  |  |
| #                  | <b>Admission Date</b>                     | <b>Admission To</b> | <b>Number of Admissions</b> |  |  |  |  |  |
| 1                  | 2017-11-03                                | <b>ICU</b>          | 2                           |  |  |  |  |  |
| $\overline{2}$     | 2017-11-03                                | <b>OT</b>           | 1                           |  |  |  |  |  |
| з                  | 2017-11-04                                | <b>ICU</b>          | 1                           |  |  |  |  |  |
| 4                  | 2017-11-05                                | <b>OT</b>           | 2                           |  |  |  |  |  |

Figure D.1 All admissions to the different sections

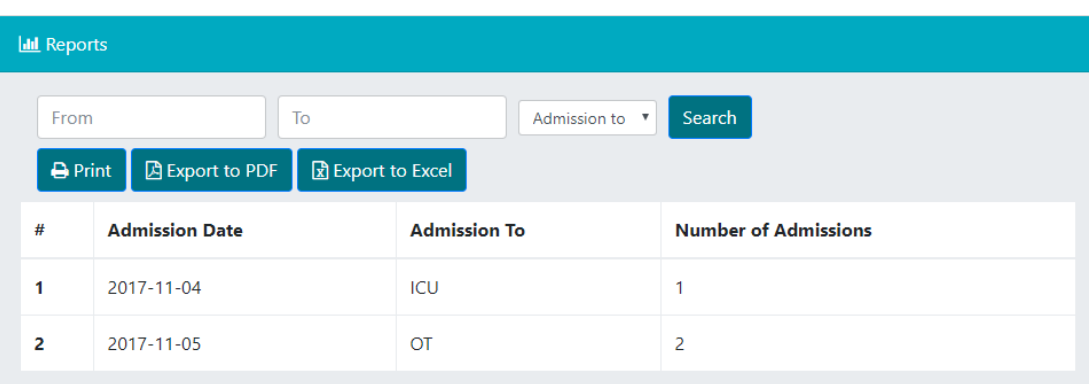

Figure D.2 All admissions to the different sections within a given time period

| <b>III</b> Reports |                                           |                                  |                             |  |  |  |  |
|--------------------|-------------------------------------------|----------------------------------|-----------------------------|--|--|--|--|
| From               | To                                        | ICU<br>$\boldsymbol{\mathrm{v}}$ | Search                      |  |  |  |  |
| <b>A</b> Print     | <b>A</b> Export to PDF<br>Export to Excel |                                  |                             |  |  |  |  |
| #                  | <b>Admission Date</b>                     | <b>Admission To</b>              | <b>Number of Admissions</b> |  |  |  |  |
| 1                  | 2017-11-03                                | ICU                              | 2                           |  |  |  |  |
| $\overline{2}$     | 2017-11-04                                | ICU                              | 1                           |  |  |  |  |

Figure D.3 All admissions to a specific section within a given time period

#### **Drug Usage**

Monthly or yearly drug usage can be identified by these reports. Records can be filtered using the date and the sections. Graphs can be generated with the records which will be really helpful to compare records with each other.

# **Appendix E – Test Results**

#### **User Authentication Test results**

| <b>Test</b>    | <b>Steps of</b>                                                                     | <b>Expected</b>                                                        | <b>Actual Results</b>                                                                                                    | <b>Status</b> |
|----------------|-------------------------------------------------------------------------------------|------------------------------------------------------------------------|----------------------------------------------------------------------------------------------------|---------------|
| N <sub>0</sub> | the Test                                                                            | <b>Results</b>                                                         |                                                                                                    |               |
| 01             | Try to log<br>the<br>in to<br>by<br>system<br>keeping all<br>fields<br>the<br>empty | Display an<br>error<br>message                                         | <b>O</b> Username<br><b>O</b> Please provide a valid Username<br><b>A</b> Password<br><b>O</b> Please provide a valid Password | Pass          |
| 02             | Enter<br>correct<br>username<br>Enter<br>incorrect<br>password                      | Display an<br>error<br>message                                         | Invalid Username or Password.                                                                                                  | Pass          |
| 03             | Enter<br>incorrect<br>username<br>Enter<br>correct<br>password                      | Display an<br>error<br>message                                         | Invalid Username or Password.                                                                                                  | Pass          |
| 04             | Enter<br>Incorrect<br>username<br>Enter<br>incorrect<br>password                    | Display an<br>error<br>message                                         | Invalid Username or Password.                                                                                                  | Pass          |
| 05             | Enter<br>correct<br>username<br>Enter<br>correct<br>password                        | Successful<br>login to the<br>system.<br>Direct to<br>the<br>dashboard | ia and Critical Care Unit I<br>$\bullet$<br>and<br><b>Contract</b><br>44.2<br><b>AIL7</b><br>n<br>ĥ,                           | Pass          |

Table E.1 User Authentication test results

#### **User Management Test Results**

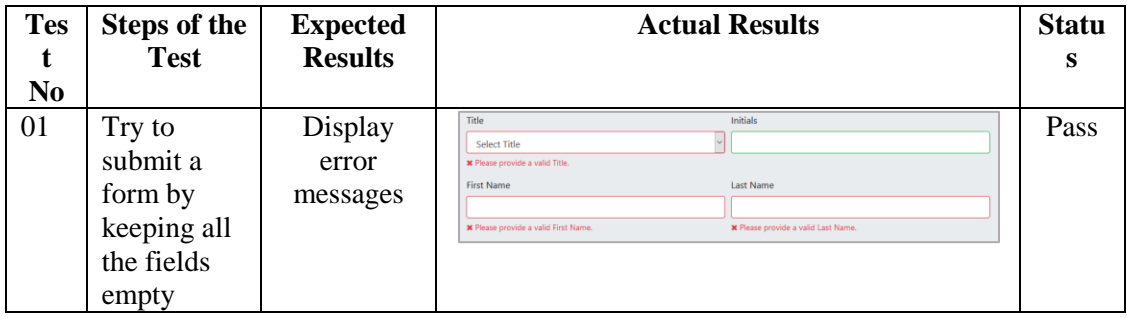

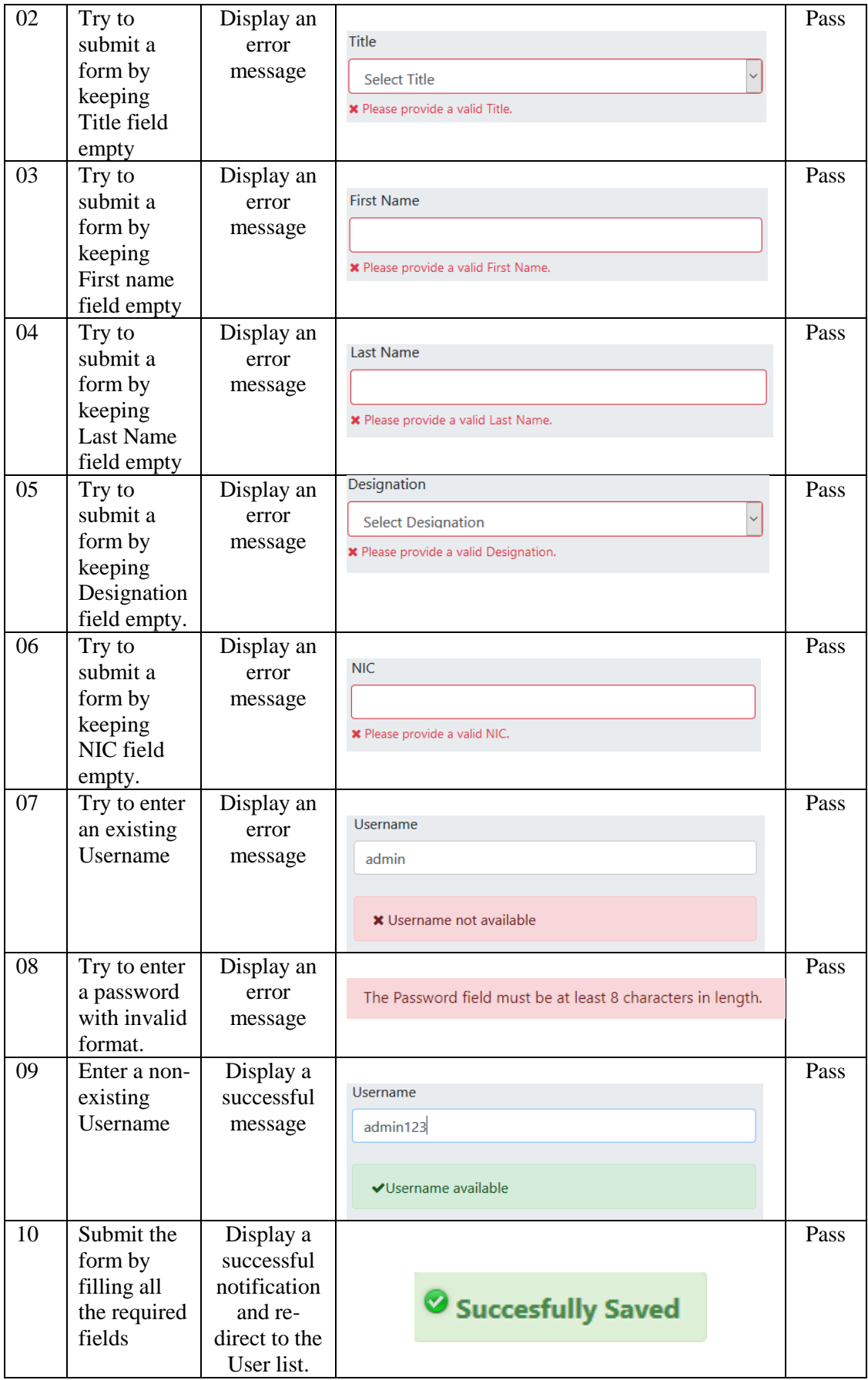

| 11 | Try to<br>update user<br>details         | Display a<br>confirmatio<br>$n$ hox                                              | <b>Update Confirmation</b><br>$\pmb{\times}$<br>This will be Updated. Are you sure?<br>A<br>Update<br>Cancel                   | Pass |
|----|------------------------------------------|----------------------------------------------------------------------------------|----------------------------------------------------------------------------------------------------|------|
| 12 | Update user<br>details<br>successfully   | Display a<br>successful<br>notification<br>and re-<br>direct to the<br>User list | Succesfully Updated                                                                                                    | Pass |
| 13 | Try to<br>delete a<br>user               | Display a<br>confirmatio<br>n box                                                | <b>Delete Confirmation</b><br>$\pmb{\times}$<br>This will be deleted. Are you sure?<br>$\mathbf{A}$<br>Cancel<br><b>Delete</b> | Pass |
| 14 | <b>Successfull</b><br>y delete a<br>user | Display a<br>successful<br>notification<br>and re-<br>direct to the<br>User list | Succesfully Deleted                                                                                                    | Pass |

Table E.2 User Management Test results

### **Patient Management Test Results**

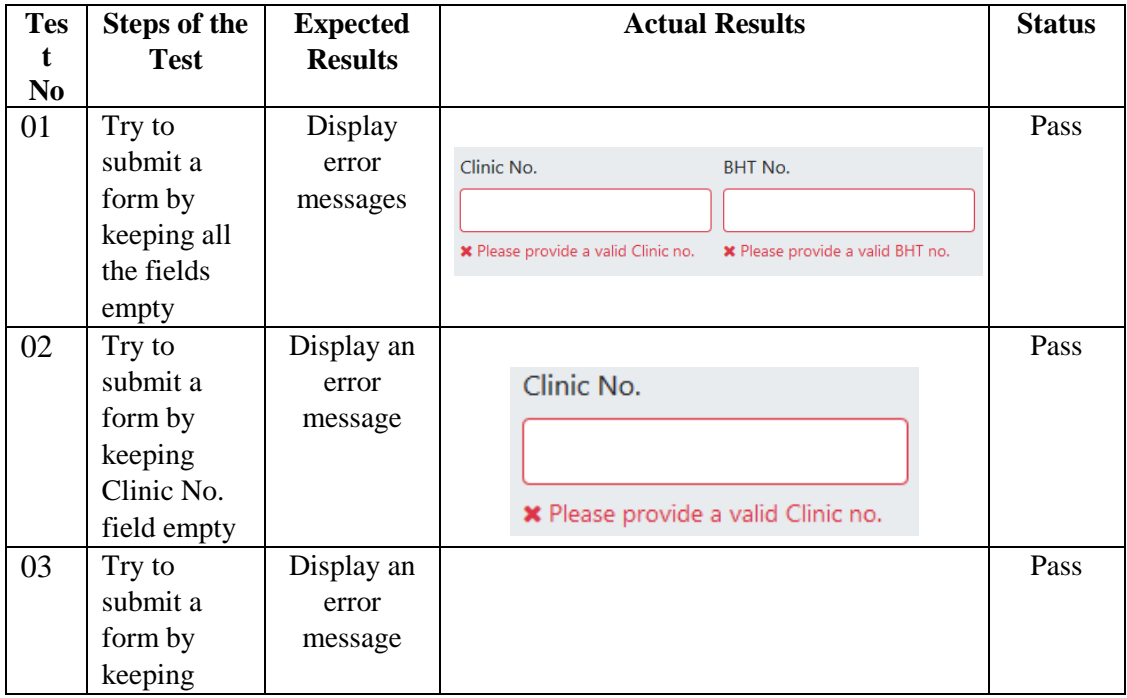

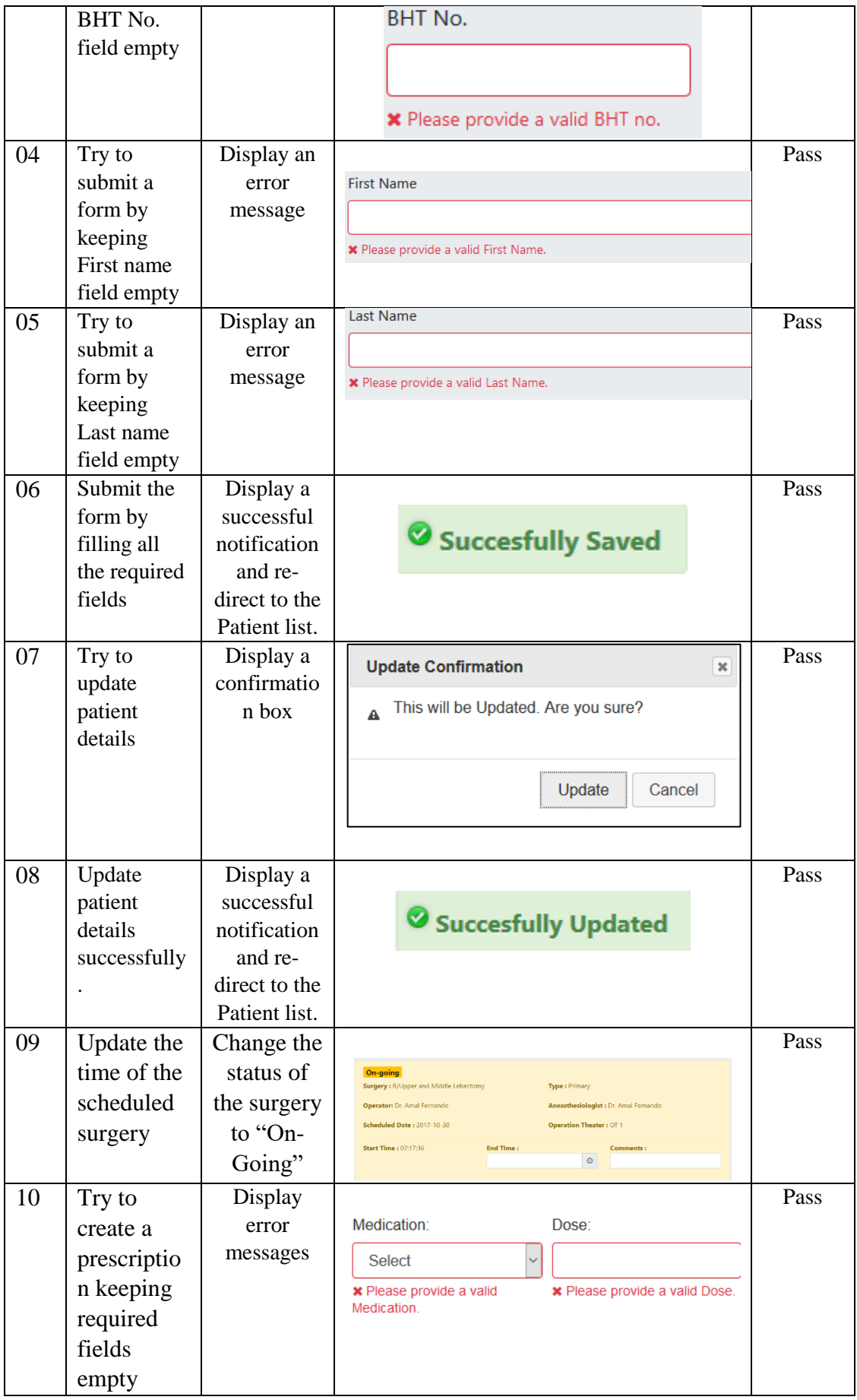

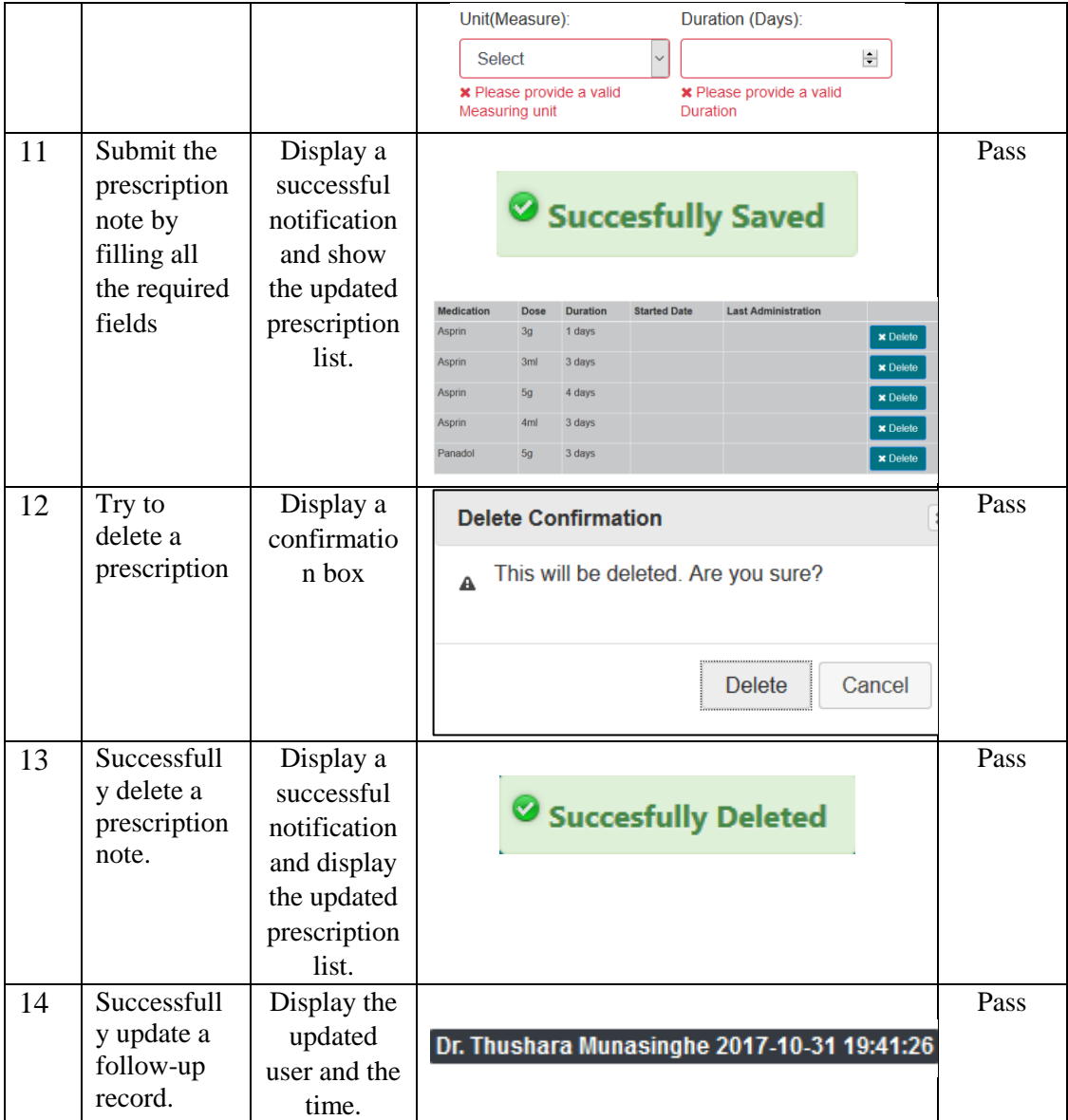

Table E.3 Patient Management Test results

### **Patient Administration Test results**

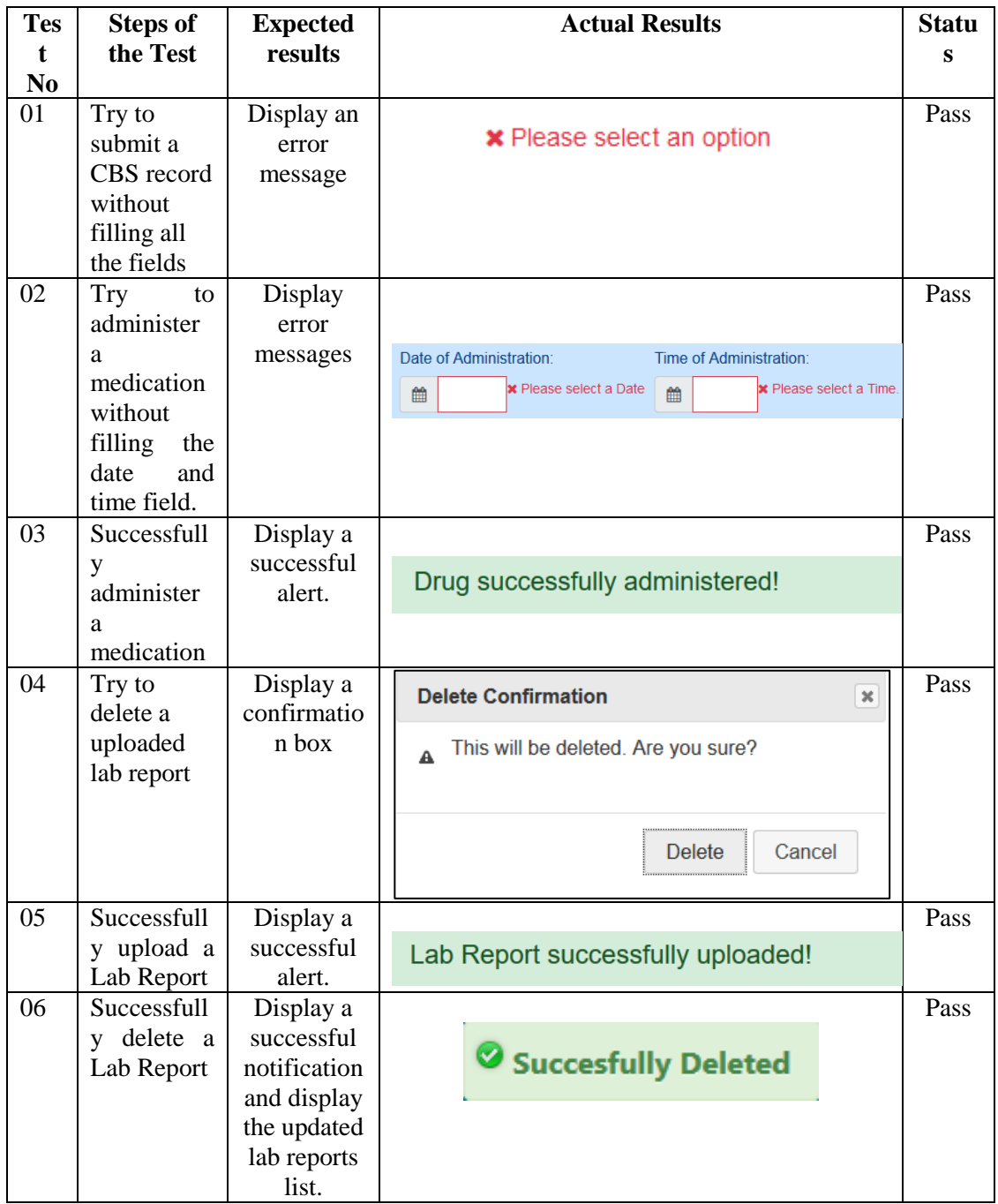

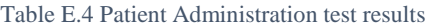

# **Medication Management Test results.**

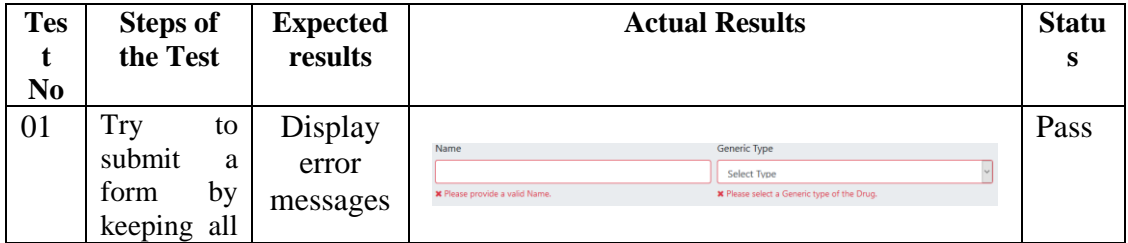

|    | fields<br>the         |                          |                                          |                    |                                       |             |                                             |                                         |                                  |      |
|----|-----------------------|--------------------------|------------------------------------------|--------------------|---------------------------------------|-------------|---------------------------------------------|-----------------------------------------|----------------------------------|------|
|    | empty                 |                          |                                          |                    |                                       |             |                                             |                                         |                                  |      |
| 02 | Try to                | Display                  | Name                                     |                    |                                       |             |                                             |                                         |                                  | Pass |
|    | submit a              | an error                 |                                          |                    |                                       |             |                                             |                                         |                                  |      |
|    | Medicatio             | message                  |                                          |                    |                                       |             |                                             |                                         |                                  |      |
|    | n                     |                          |                                          |                    | <b>*</b> Please provide a valid Name. |             |                                             |                                         |                                  |      |
|    | registratio           |                          |                                          |                    |                                       |             |                                             |                                         |                                  |      |
|    | n form by<br>keeping  |                          |                                          |                    |                                       |             |                                             |                                         |                                  |      |
|    | Name                  |                          |                                          |                    |                                       |             |                                             |                                         |                                  |      |
|    | field                 |                          |                                          |                    |                                       |             |                                             |                                         |                                  |      |
|    | empty                 |                          |                                          |                    |                                       |             |                                             |                                         |                                  |      |
| 03 | Try<br>to             | Display                  |                                          |                    |                                       |             |                                             |                                         |                                  | Pass |
|    | submit<br>a           | an error                 | Generic Type                             |                    |                                       |             |                                             |                                         |                                  |      |
|    | form<br>by            | message                  |                                          | <b>Select Type</b> |                                       |             |                                             |                                         |                                  |      |
|    | keeping               |                          |                                          |                    |                                       |             | X Please select a Generic type of the Drug. |                                         |                                  |      |
|    | Generic               |                          |                                          |                    |                                       |             |                                             |                                         |                                  |      |
|    | type field            |                          |                                          |                    |                                       |             |                                             |                                         |                                  |      |
|    | empty                 |                          |                                          |                    |                                       |             |                                             |                                         |                                  |      |
| 04 | Submit the            | Display a                |                                          |                    |                                       |             |                                             |                                         |                                  | Pass |
|    | form by               | successful               |                                          |                    |                                       |             |                                             |                                         |                                  |      |
|    | filling all<br>the    | notificatio<br>n and re- |                                          |                    |                                       |             |                                             | Succesfully Saved                       |                                  |      |
|    | required              | direct to                |                                          |                    |                                       |             |                                             |                                         |                                  |      |
|    | fields                | the                      |                                          |                    |                                       |             |                                             |                                         |                                  |      |
|    |                       | Medicatio                |                                          |                    |                                       |             |                                             |                                         |                                  |      |
|    |                       | n list.                  |                                          |                    |                                       |             |                                             |                                         |                                  |      |
| 05 | Try to                | Display                  |                                          |                    |                                       |             |                                             |                                         |                                  | Pass |
|    | update the            | error                    | Select Drug<br>* Please select the Drug. |                    |                                       |             | Select Drug Form                            | * Please select the Format of the Drug. |                                  |      |
|    | inventory             | messages                 | Quantity                                 |                    |                                       |             | Volume                                      | Unit                                    |                                  |      |
|    | by keeping<br>all the |                          | <b>*</b> Please provide a quantity.      |                    |                                       |             | $\Phi$<br><b>*</b> Please provide a volume. |                                         | <b>*</b> Please select a unit of |      |
|    | fields                |                          |                                          |                    |                                       |             |                                             |                                         |                                  |      |
|    | empty                 |                          |                                          |                    |                                       |             |                                             |                                         |                                  |      |
| 06 | Update the            | Display a                |                                          |                    |                                       |             |                                             |                                         |                                  | Pass |
|    | inventory             | successful               |                                          |                    |                                       |             |                                             |                                         |                                  |      |
|    | by filling            | notificatio              |                                          |                    |                                       |             |                                             | Succesfully Updated                     |                                  |      |
|    | all the<br>required   | n and re-<br>direct to   |                                          |                    |                                       |             |                                             |                                         |                                  |      |
|    | fields                | the                      | Name                                     | Form               | Quantity                              | Volume      | Volumetric                                  | <b>Date</b>                             | <b>Updated by</b>                |      |
|    |                       | Inventory                | Asprin                                   | Pills              | $\overline{c}$                        | 12.00 nos   | 24 nos                                      | 2017-10-15 15:40:15                     | Dr. Fernando                     |      |
|    |                       |                          | Panadol                                  | <b>Tablets</b>     | $\overline{7}$                        | $10.00$ nos | 70 nos                                      | 2017-10-15 15:45:10                     | Dr. Munasinghe                   |      |
|    |                       |                          | Panadol                                  | Pills              | 10                                    | 10,00 nos   | $100$ nos                                   | 2017-10-15 15:48:10                     | Dr. Munasinghe                   |      |
|    |                       |                          | Neulin                                   | Liquids            | 10                                    | 5.00 ml     | 50 ml                                       | 2017-10-15 15:52:28                     | Dr. Munasinghe                   |      |

Table E.5 Medication Management test results

### **Schedule Plan Test Results**

| <b>Test</b><br>N <sub>0</sub> | <b>Steps of the</b><br><b>Test</b>                                 | <b>Expected</b><br>results                                                                        | <b>Actual Results</b>                                                                                                    | <b>Status</b> |
|-------------------------------|--------------------------------------------------------------------|---------------------------------------------------------------------------------------------------|----------------------------------------------------------------------------------------------------|---------------|
|                               | Try to create a<br>schedule without<br>selecting a Year            | Display an<br>error<br>message                                                                    | Year<br><b>Select Year</b><br><b>*</b> Please select a Year.                                                                                                    | Pass          |
|                               | Try to create a<br>schedule without<br>selecting a<br>Month        | Display an<br>error<br>message                                                                    | Month<br><b>Select Month</b><br><b>*</b> Please select a Month.                                                                                                    | Pass          |
|                               | Try to create a<br>schedule without<br>selecting Section           | Display an<br>error<br>message                                                                    | Section<br><b>Select Section</b><br><b>*</b> Please select a Section.                                                                                                    | Pass          |
|                               | Creating the<br>schedule by<br>filling all the<br>required fields. | Display the<br>colander<br>for selected<br>month with<br>the shifts of<br>the specific<br>section | $2017 \rightarrow 106$<br>$\epsilon$ = 0.1 $\pm$ 0.1 modes<br><b>tvering</b><br>Night<br>하늘<br>$\cdot$  <br>а Г.<br><b>Fax</b><br>$\epsilon$ . The<br>Ξ.<br>12 <sub>1</sub><br>$1\%$<br>14<br>$\blacksquare$<br>15<br>$\overline{r}=\overline{r}$ .<br>$\cdot$ $\overline{\phantom{a}}$<br>$\bullet$ .<br>tā.<br>10<br>1 L<br>$21\,$<br>$\overline{r}$ ( $\overline{u}$ )<br>$\overline{\phantom{a}}$<br>$\bullet$ .<br>vH.<br>24<br>$\cdot$<br>z,<br>$\sqrt{2}$<br>$\sqrt{2}$<br>$27\,$<br>회도<br>회도<br>29<br>$\mathbf{30}$<br>- 1 | Pass          |
|                               | Successfully<br>assigning<br>doctors to shifts.                    | Display a<br>successful<br>notification<br>and show<br>the created<br>schedule<br>plan            | Succesfully Updated                                                                                                    | Pass          |

Table E.6 Schedule plan test results

# **Appendix F - Code Listing**

Please refer the CD-ROM for the complete set of codes for the all code fragments.

Following code snippets are not showing full codes because of the space limit.

User login.

j

```
<?php
defined('BASEPATH') OR exit('No direct script access allowed');
class User extends CI_Controller {
   public function __construct() {
     parent::__construct();
      $this->load->model('user_model');
      $this->load->model('category_model');
      $this->load->model('designation_model'); //Calling all the models which are used in this 
controller.
   }
   public function index() {
      $this->load->view('login'); //Default function (calls it self whenever the function is not 
specified.)
   }
  public function dashboard() {
      if ($this->session->userdata('logged_info') == FALSE) {
        redirect();
      }
      $this->load->view('dashboard');
   }
      }
```
Validating Username and Password.

//Validating the Username and Password in the login form. public function validate() { \$this->form\_validation->set\_rules('user\_name', 'Username', 'trim|required'); \$this->form\_validation->set\_rules('password','Password', 'trim|required|callback\_authenticate'); //"Callback" is used to call a function defined in the controller to use as a rule. if (\$this->form\_validation->run()  $==$  FALSE) { \$this->load->view('login'); } else { \$this->load->view('dashboard'); } //Get data from the database and create a session with logging info and user roles. If not, give an error message. public function authenticate(\$password) { \$username = \$this->input->post('user\_name'); \$result = \$this->user\_model->validate(\$username, \$password); if (\$result) { \$this->session->set\_userdata('logged\_info', \$result); //Creating a session with logging information  $$roles = $this \rightarrow user_model \rightarrow get_user\_roles($result[0] \rightarrow user_id);$  \$this->session->set\_userdata('roles', \$roles); return TRUE; } else { \$this->form\_validation->set\_message('authenticate', 'Invalid Username or Password.'); //Error message return false;

}

• Code snippet for Check username existence

```
//Check for the username existance. 
   public function username($username) {
      $result = $this->user_model->username($username);
      if ($result) {
        $this->form_validation->set_message('username', 'Username already exsists.');
        return FALSE;
      } else {
        return TRUE;
      }
   }
   public function validate_username() {
      $check = $this->username($this->input->post('username'));
     if ($check) {
        echo 'Username available';
      } else {
         echo 'Username not available';
      }
```
• Code snippet for logout user

```
//Destrying the session created for the specific user and redirect to default page(login page) 
   public function logout_user() {
      if ($this->session->userdata('logged_info') == FALSE) {
         redirect();
      }
      $this->session->unset_userdata('logged_info'); //Specifying the user, by using session 
data stored in session called "logged info".
      $this->session->sess_destroy();
      redirect('', 'refresh');
   }
```
• Code snippet for generating code for ICU Admission No

```
<?php
class Patient_model extends CI_Model {
   public function __construct() {
      parent::__construct();
   }
   public function generate_icu_adm_no() {
      $seed = str_split('abcdefghijklmnopqrstuvwxyz'
           . 'ABCDEFGHIJKLMNOPQRSTUVWXYZ'
           . '0123456789');
      shuffle($seed);
     \text{Grand} =";
      foreach (array_rand($seed, 5) as $k)
        $rand = $seed[$k]; if ($this->check_icu_adm_no('#' . $rand)) {
         return '#' . $rand;
      } else {
         $this->generate_icu_adm_no();
      }
    }
public function check_icu_adm_no($icu_no = null) {
      $this->db->select('tbl_admission.*');
      $this->db->from('tbl_admission');
     if (!empty(%icu_no)) {
         $this->db->where('icu_adm_no', $icu_no);
      }
     \text{Squery} = \frac{\text{}_\text{this} > \text{db} > \text{get}}{\text{;}} //echo $this->db->last_query();
     if ($query->num_rows() > 0) {
        return FALSE;
      } else {
         return TRUE;
      }
```
}

Code snippet for User-roles Maintenance

```
class User_roles extends CI_Controller {
   public function __construct() {
      parent::__construct();
      $this->load->model('user_roles_model');
      $this->load->model('user_model');
      $this->load->model('roles_model');
   }
public function index() {
      $this->load->view('login');
   }
   public function maintain() {
      $data['list'] = $this->user_roles_model->get_roles();
      $this->load->view('user_roles_maintenance/manage', $data);
   }
   public function list_user_roles() {
      $data['list'] = $this->user_roles_model->get_roles();
      $this->load->view('user_roles_maintenance/list', $data);
   }
      public function assign_roles() {
      $data['users']=$this->user_model->get_user();
      $data['roles']=$this->roles_model->get_roles();
      $this->load->view('user_roles_maintenance/assign', $data);
   }
```
JavaScript code snippet for load content

```
function load_content(path, location) {
   var dataString = "";
   $.ajax({
      type: 'POST',
      data: dataString,
      url: path,
      success: function (data) {
        \{\^{\prime\prime\#}} + \text{location}.html(data);
      },
      error: function (request, status, error) {
         alert(request.responseText);
      }
   });
}
```
JavaScript code snippet for save form inputs

```
function save(form_id, path, location) {
   var form = document.getElementById(form_id);
   if (form.checkValidity() === false) {
      form.classList.add('was-validated');
   } else {
     var dataString = \$(''\#'' + form_id).serialize();
      $.ajax({
        type: 'POST',
        data: dataString,
        url: path,
        success: function (data) {
$(''#'' + form_id)[0].reset();\$(''\#'' + location).html(data); },
```

```
 error: function (request, status, error) {
           alert(request.responseText);
         }
      });
    }
}
function save_multipart(form_id, path, location) {
  var form = document.getElementById(form id);
  if (form.checkValidity() === false) {
      form.classList.add('was-validated');
    } else {
      var dataString = new FormData(document.getElementById(form_id)); //FormData is a 
in built class in the browser.
      var photo = document.getElementById('photo').files[0];
      dataString.append('photo', photo);
      $.ajax({
         type: 'POST',
         data: dataString,
        cache: false,
         contentType: false,
         processData: false,
         url: path,
         success: function (data) {
           $("#" + location).html(data);
         },
        error: function (request, status, error) {
           alert(request.responseText);
         }
      });
    }
}
```
JavaScript code snippet for assign officers to the roster.

```
function assign_officer(id, day, session, path) {
     var dataString = "s_year=" + \mathcal{S}("#year").val() + "&";
     dataString += "s_month=" + \gamma"#month").val() + "&";
     dataString += "s_day=" + day + "&";
     dataString += "s_session=" + session + "&";
     dataString += "s_section=" + \gamma" * ("#section").val() + "&";
      $.ajax({
        type: 'POST',
        data: dataString,
        url: path,
        cache: false,
        dataType: 'json',
        success: function (data) {
           $('#officer').empty();
           $.each(data, function (key, val) {
            $(\#officer')\nappend('<option value = " + val user_id + " ' + val.set +>'' +val.fname + ' ' + val.lname + '\langle /option>');
           });
           $('#officers').modal('show');
          $('#save_button').unbind().click(function () { //unbind - removing the previous data
binded with the model dialog box.
var dataString = "; dataString += "s_year=" + \sqrt{( "#year").val() + "&";dataString +=
"s_month=" + $("#month").val() + "&";dataString += "s_day=" + day + "&";dataString += "s_session=" + session +
"&";dataString += "s_section=" + \$("#section").val() + "&";dataString += "s_officer=" +
$(''\# \text{ officer}''.val() + ''&"; $.ajax({
                type: 'POST',
                data: dataString,
               url: '<?php echo site_url('schedule/save_assigned_officers/'); ?>',
                cache: false,
                dataType: 'json',
                success: function (data) {
```

```
var r = data;if (id != ") {
     \$('\#' + id).html(r);
      $('#officers').modal('hide');
     $('#officers').data('modal', null) //Making the madal empty, removinf the data.
             id =";
              }},
            error: function (request, status, error) {
              alert(error);
            }});});},
   error: function (request, status, error) {
      alert(error);
   }
 });}
```
• Code snipped for creating a new user.

```
//Loading the form to create a new user.
   public function add_user() {
     if (\thetathis->session->userdata('logged_info') == FALSE) {
        redirect();
      }
      $data['designation'] = $this->designation_model->get_designation(); 
      $data['category'] = $this->category_model->get_catgry(); 
      $this->load->view('user_management/add', $data);
   }
//Saving user information.
   public function save_user() {
      if ($this->session->userdata('logged_info') == FALSE) {
        redirect();
}
```

```
 $this->form_validation->set_rules('user_name','Username', 
'trim|required|min_length[8]|callback_username'); //Validating information.
      $this->form_validation->set_rules('password', 'Password', 'trim|required');
     if ($this->form_validation->run() == FALSE) {
         $data['designation'] = $this->designation_model->get_designation();
        \delta \text{data}['category'] = \deltathis->category_model->get_catgry();
         $this->load->view('user_management/add', $data);
      } else {
        \deltadata = array('title' => \deltathis->input->post('title'),
            'initials' => $this->input->post('initials'),
            'fname' => $this->input->post('fname'),
            'lname' => $this->input->post('lname'),
            'designation_id' => $this->input->post('designation_id'),
            'catgry_id' => $this->input->post('ctegry_id'),
            'gender' => $this->input->post('gender'),
            'appoint_date' => $this->input->post('appoint_date'),
            'nic' => $this->input->post('nic'),
            'reg_no' => $this->input->post('reg_no'),
            'contact1' => $this->input->post('contact1'),
           \text{'contact2'} \implies \text{5this} \implies \text{input} \implies \text{post}(\text{'contact2'}). 'email' => $this->input->post('email'),
            'address' => $this->input->post('address'),
            'user_name' => $this->input->post('user_name'),
            'password' => $this->input->post('password'),
            'photo' => $this->uploadPhoto());
$this->user_model->save($data);
        \delta \text{data}['list'] = \deltathis->user_model->get_user();
```
 \$this->load->view('user\_management/list', \$data); //Redirecting to the user list after saving a new user.

}

}

.

• Uploading a photo

function uploadPhoto() {

```
 if ($this->session->userdata('logged_info') == FALSE) {
        redirect(); }
    $photo = "photo"; $config['upload_path'] = "./assets/photo";
    \text{Sconfig}['allowed_types'] = "gif|jpg|png";
    \text{Sconfig}['max size'] = 1024 * 16;
     $config['encrypt_name'] = false;
     $this->load->library('upload', $config);
    if (!$this->upload->do_upload($photo)) {
         echo $this->upload->display_errors('', '');
     } else {
        \delta data = \frac{\delta}{\delta} > \delta > \delta + \delta + \delta + \delta + \delta + \delta + \delta + \delta + \delta + \delta + \delta + \delta + \delta + \delta + \delta + \delta + \delta + \delta + \delta + \delta + \delta + \delta + \delta + \delta + \delta + \delta + \delta + \delta +  return $data['file_name'];
     }
 }
```
• Code snippet for Assign roles.

public function assign\_roles() {

 \$data['users']=\$this->user\_model->get\_user(); \$data['roles']=\$this->roles\_model->get\_roles(); \$this->load->view('user\_roles\_maintenance/assign', \$data); }

```
public function save_roles() {
```

```
 $this->form_validation->set_rules('user_id', 'Staff Member', 'trim|required');
   if ($this->form_validation->run() == FALSE) {
      $this->load->view('user_roles_maintenance/assign');
   } else {
      foreach ($this->input->post('role_id') as $key => $value) {
     \deltadata = array('user_id' => \deltathis->input->post('user_id'),
        'role_id' => $value);
      $this->user_roles_model->save($data); 
      }
     \delta \text{data}['list'] = \deltathis->user_roles_model->get_roles();
      $this->load->view('user_roles_maintenance/list', $data);
   }
 }
```
# **Appendix G - Client Certificate**

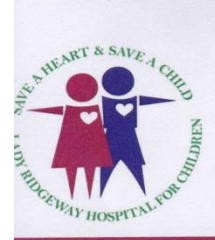

Cardiothoracic Anaesthesia and Critical Care Unit Lady Ridgeway Hospital Dr. Danister de Silva Mawatha Colombo 08 Sri Lanka Tel: +94 11 2 693711

07/11/2017

Project Examination Board, University of Colombo School of Computing, No 221/2 A, Dharmapala Mawatha, Colombo 07.

Dear Sir/Madam,

#### **Letter of certification**

This is to inform you that Ms. D. M. U. I. Dissanayake (Index no. 1411934) has successfully developed a Web based solution (Web based Cardiothoracic Anaesthesia and Critical Care Unit Management System) for Cardiothoracic Anaesthesia and Critical Care Unit of Lady Ridgeway Hospital.

She had analyzed the situation and the work flow of this Unit well and developed this system which I was pleased to implement. She had observed every aspect of the processes carefully making sure there were no complications.

Performance and reliability of the system proved to be successful and it can be accepted as a standard solution for the Unit.

Sincerely,

LAPA

**DILLA P. PERERA MOIANAFSTALSIANES** 

Dr. L.A.P. Perera Senior Consultant Anaesthesiologist (In-charge) Cardiothoracic Anaesthesia & Critical Care Lady Ridgeway Hospital

# **Glossary**

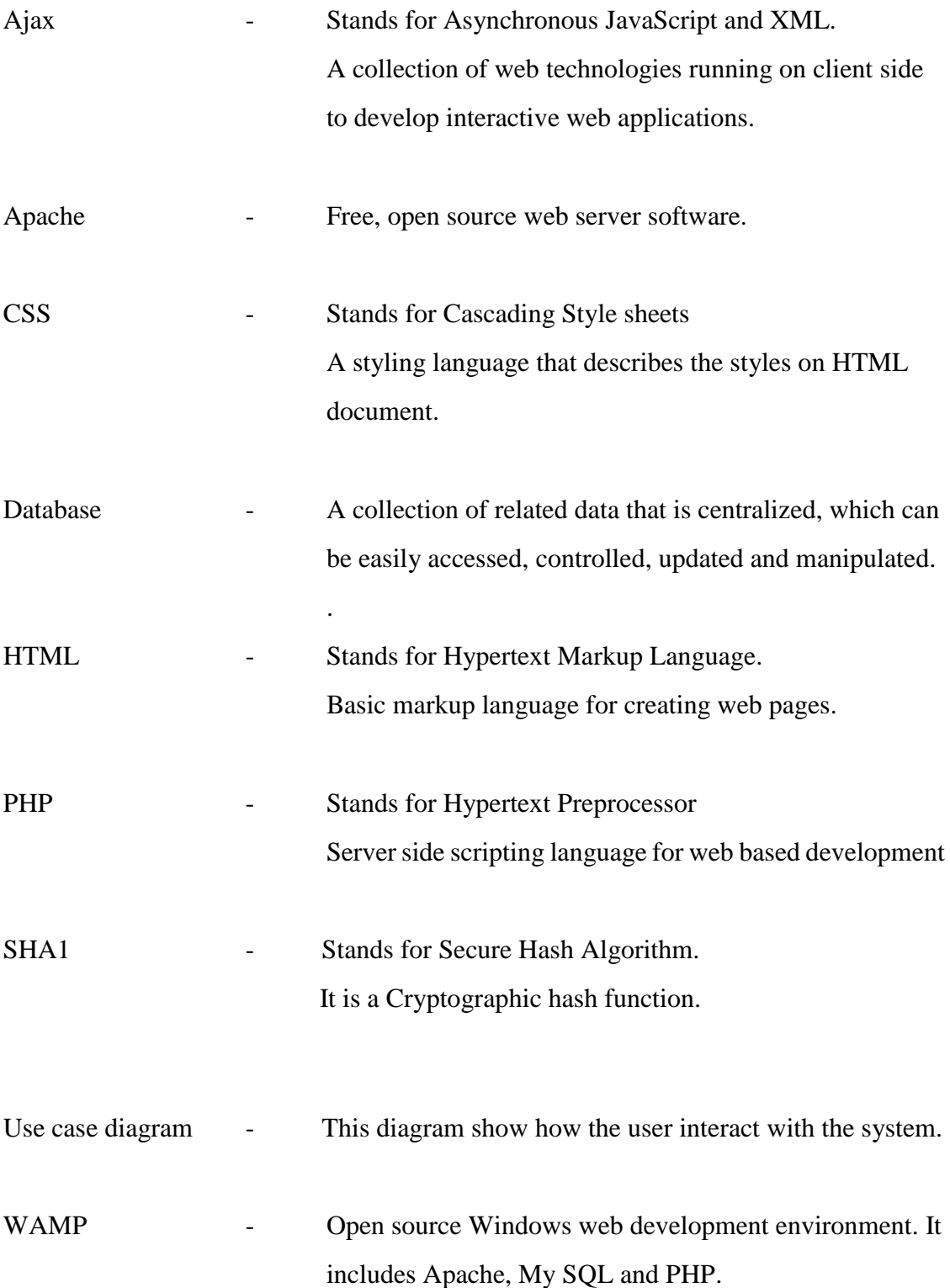

# **Index**

### *A*

Admission. .... ix, x, 2, 6, 14, 15, 31, 51, 58, 59, 81 Anaesthesia ................1, iii, v, 1, 63, 67

## *C*

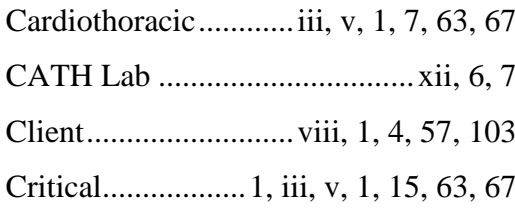

## *D*

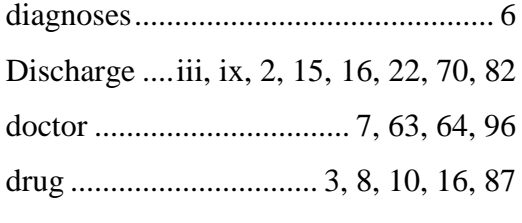

# *F*

follow-up..... 2, 7, 15, 59, 63, 70, 81, 92

# *H*

history ........................iii, 2, 6, 7, 14, 15 Hospital......1, iii, v, vi, xii, 1, 8, 10, 63, 67

# *I*

ICU....ix, x, xii, 6, 7, 14, 15, 32, 51, 81, 82

### *M*

Medical… .. iii, vii, xii, 1, 2, 7, 8, 9, 10, 11, 12, 14, 16, 17, 26, 36, 60, 64, 85

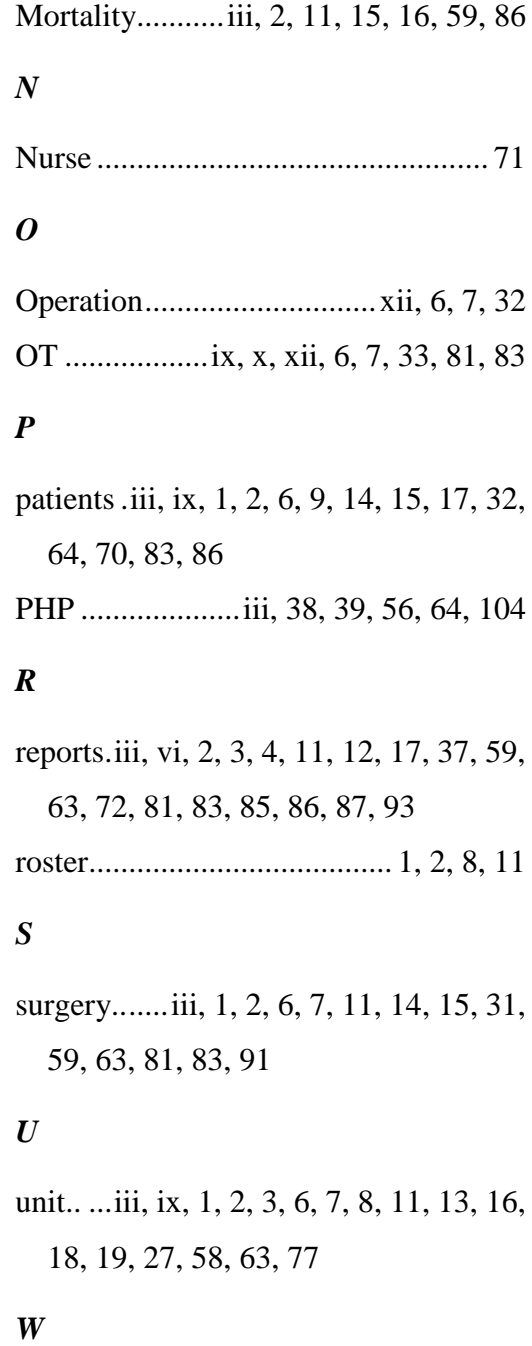

ward........................................... 6, 7, 70